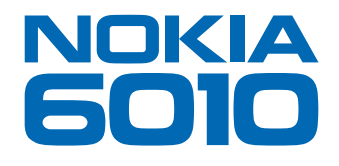

# Vivez. Parlez. Jouez.

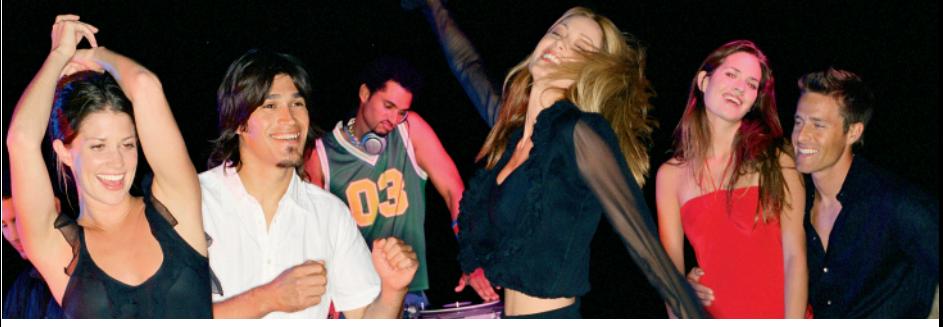

Guide d'utilisation

# **Nokia 6010 Guide d'utilisation**

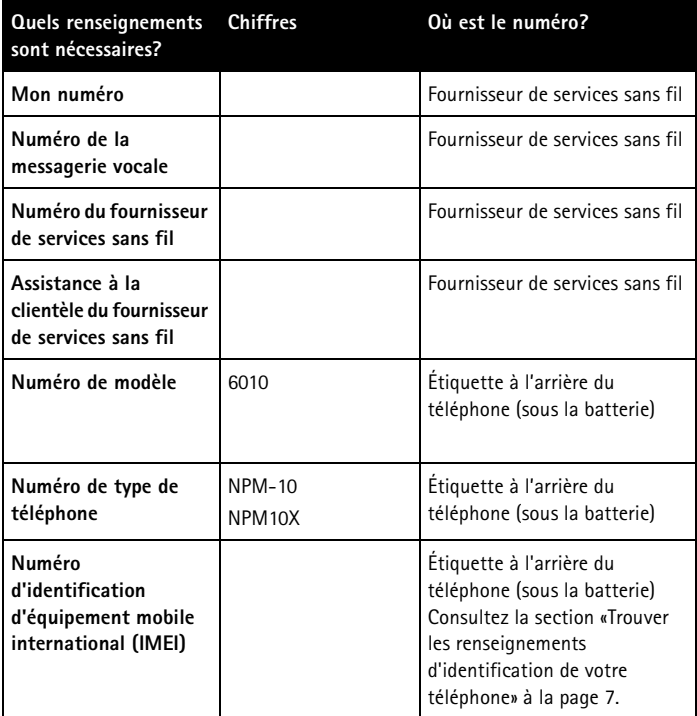

#### **RENSEIGNEMENTS JURIDIQUES**

Pièce nº 9231534, Édition 1

Copyright © 2004 Nokia. Tous droits réservés.

Les logos Nokia, Nokia Connecting People, Air Glide, Bowling, Backgammon, Sky Diver, Nokia 6010, Xpress-on et Nokia Original Enhancements sont des marques de commerce ou des marques déposées de Nokia Corporation. Les autres noms de produit et de société mentionnés dans le présent document peuvent être des marques de commerce ou des marques déposées de leurs propriétaires respectifs.

Imprimé au Canada 06/04

Brevet n° 5818437 aux États-Unis; autres brevets en instance. Logiciel de saisie de texte T9 ©1999-2004. Tegic Communications, Inc. Tous droits réservés.

> Inclut le logiciel du protocole de chiffrement ou de sécurité RSA BSAFE de RSA Security.

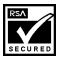

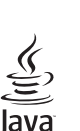

**POWERED** Java est une marque de commerce de Sun Microsystems, Inc.

L'information contenue dans le présent guide d'utilisation concerne le téléphone Nokia 6010. Nokia adopte une politique de développement continu. Nokia se réserve le droit de modifier tout produit décrit dans le présent document sans préavis.

NOKIA NE PEUT EN AUCUN CAS ÊTRE TENUE RESPONSABLE DE TOUTE PERTE DE DONNÉES OU DE BÉNÉFICES AINSI QUE DE TOUT DOMMAGE SPÉCIAL, ACCESSOIRE OU INDIRECT, QUELLE QU'EN SOIT LA CAUSE.

LE CONTENU DU PRÉSENT DOCUMENT EST PROPOSÉ «TEL QUEL». SOUS RÉSERVE DES LOIS APPLICABLES, AUCUNE GARANTIE SOUS QUELQUE FORME QUE CE SOIT, EXPLICITE OU IMPLICITE, Y COMPRIS, MAIS SANS S'Y LIMITER, LES GARANTIES IMPLICITES DE VALEUR MARCHANDE ET D'ADÉQUATION À UN USAGE PARTICULIER, N'EST ACCORDÉE QUANT À L'EXACTITUDE, À LA FIABILITÉ OU AU CONTENU DU PRÉSENT DOCUMENT. NOKIA SE RÉSERVE LE DROIT DE MODIFIER LE PRÉSENT DOCUMENT OU DE LE RETIRER SANS AVIS PRÉALABLE.

#### **CONTRÔLE DES EXPORTATIONS**

Cet appareil peut contenir des marchandises, des technologies ou des logiciels assujettis aux lois et règlements sur l'exportation en vigueur aux États-Unis et dans d'autres pays. Les déroutements contraires à la loi sont interdits.

#### **AVIS DE LA FCC OU D'INDUSTRIE CANADA**

Votre appareil peut altérer la réception des téléviseurs et des radios (s'il est utilisé près des récepteurs). La FCC et Industrie Canada peuvent exiger que vous cessiez d'utiliser votre téléphone si vous ne pouvez pas éliminer les parasites. Si vous avez besoin d'aide, consultez le détaillant le plus proche. Cet appareil est conforme aux dispositions de la partie 15 du règlement de la FCC. L'utilisation de l'appareil est autorisée à condition qu'il ne provoque aucun brouillage nuisible.

# **Table des matières**

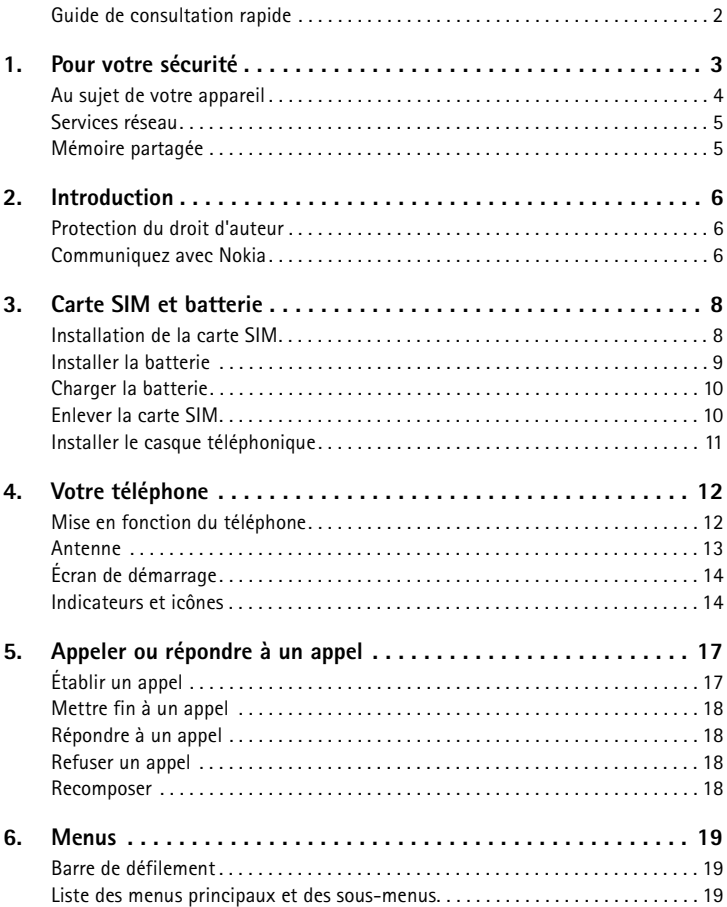

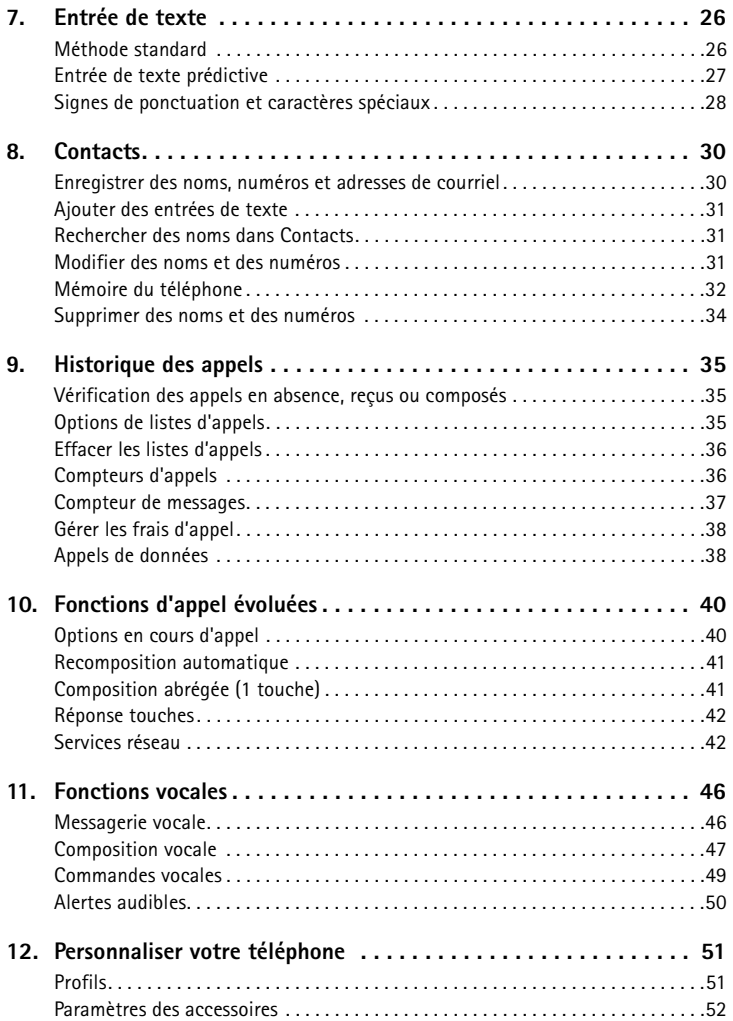

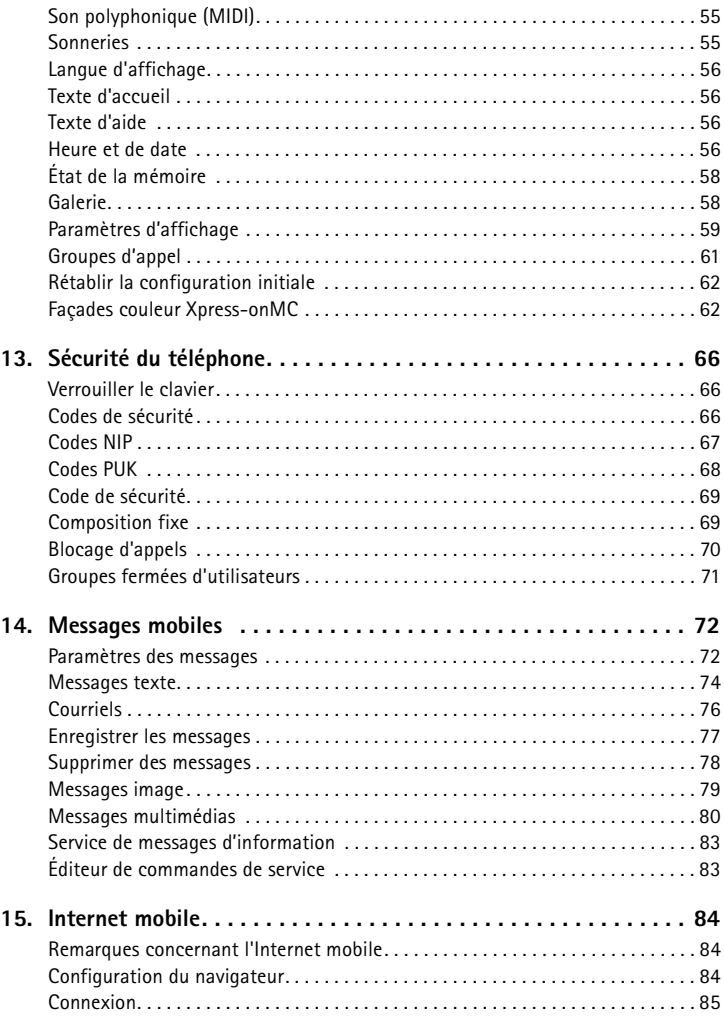

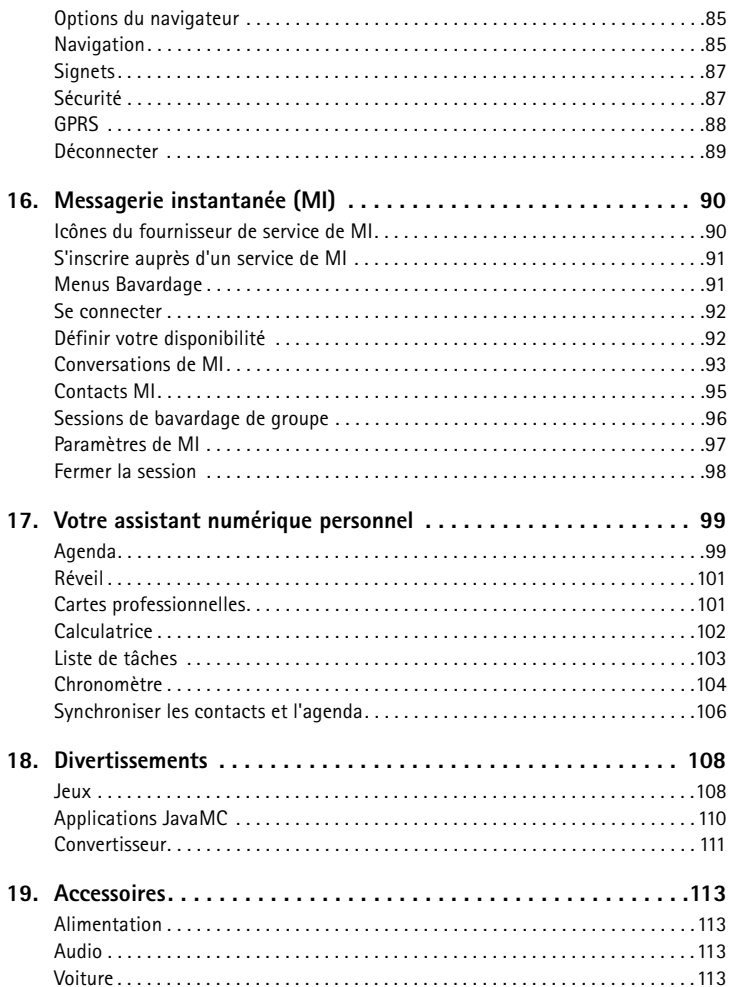

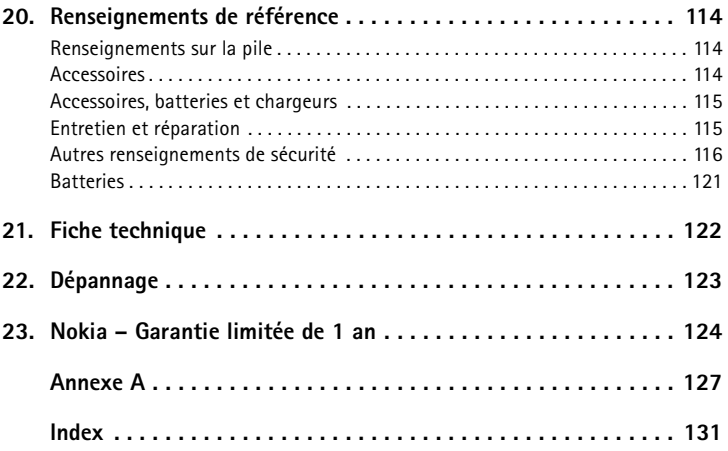

NOTES

## <span id="page-9-0"></span>**Aperçu du téléphone Nokia 6010**

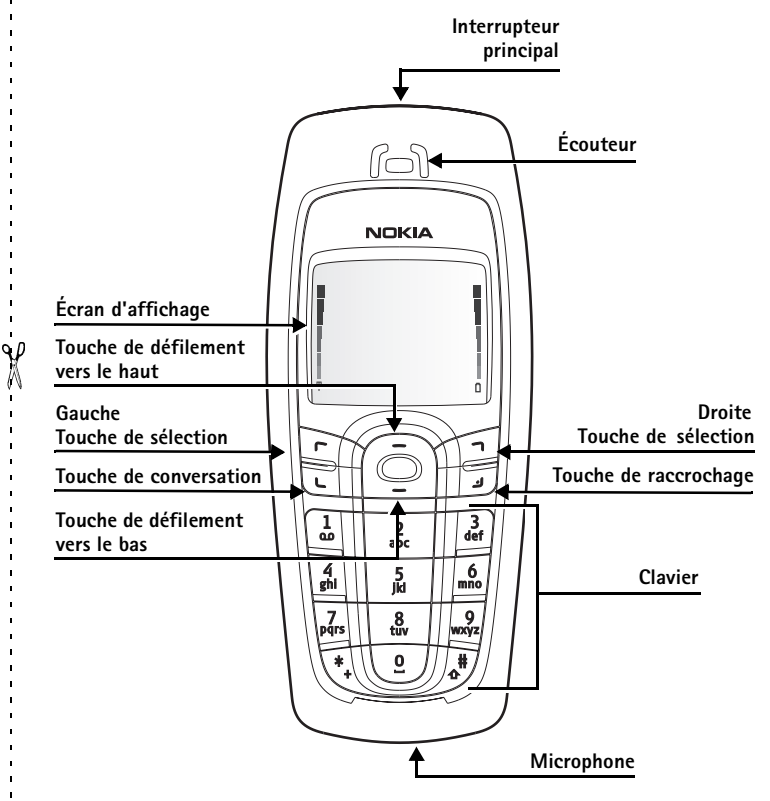

 $\blacksquare$ 

#### <span id="page-10-0"></span>**• GUIDE DE CONSULTATION RAPIDE**

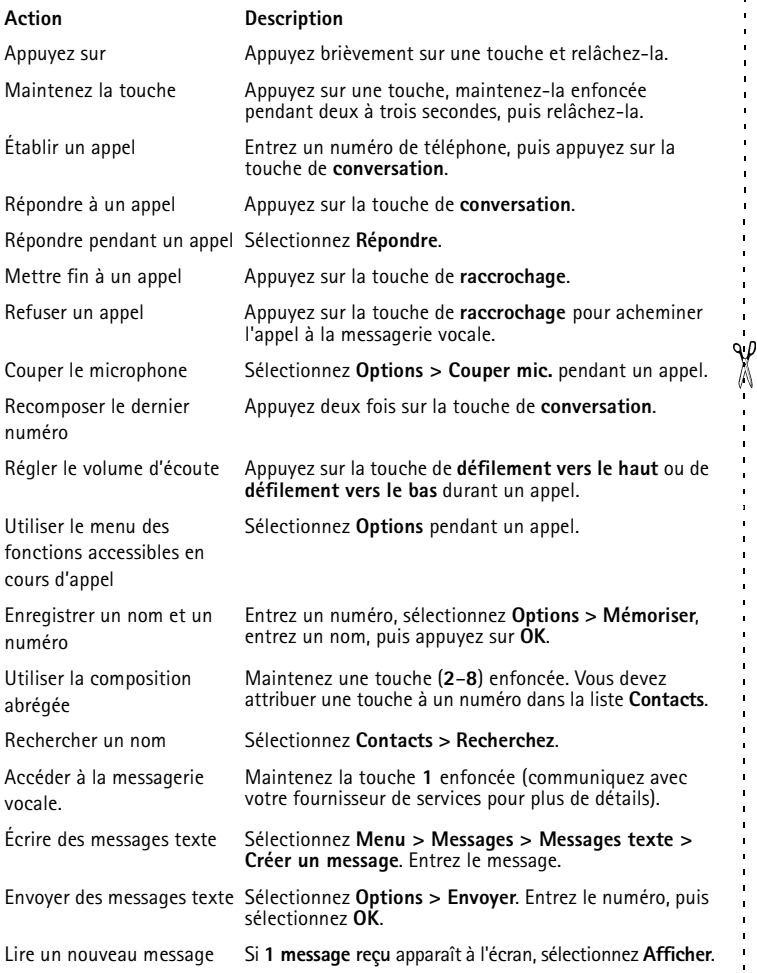

í.

## <span id="page-11-0"></span>**1 Pour votre sécurité**

Veuillez lire ces consignes de sécurité simples. Il peut s'avérer dangereux, voire illégal, de ne pas s'y conformer. Lisez le guide d'utilisation pour plus d'information.

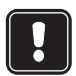

#### **METTEZ VOTRE TÉLÉPHONE EN FONCTION EN TOUTE SÉCURITÉ**

N'allumez pas votre téléphone lorsque l'utilisation des téléphones sans fil est interdite ou risque de provoquer des interférences ou de présenter un danger.

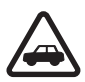

## **LA SÉCURITÉ ROUTIÈRE AVANT TOUT**

Veillez à respecter toutes les lois locales. Gardez toujours les mains libres pour conduire le véhicule lorsque celui-ci est en marche. La sécurité routière est la première responsabilité du conducteur.

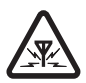

#### **INTERFÉRENCE**

Tous les téléphones sans fil peuvent recevoir des interférences qui risquent de perturber leur fonctionnement.

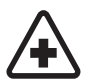

#### **METTEZ VOTRE APPAREIL HORS FONCTION DANS LES HÔPITAUX**

Respectez toutes les restrictions. Mettez votre téléphone hors fonction à proximité des appareils médicaux.

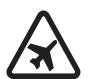

#### **METTEZ VOTRE APPAREIL HORS FONCTION À BORD DES AVIONS**

Respectez toutes les restrictions. Les appareils sans fil peuvent provoquer des interférences dans les avions.

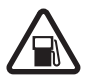

#### **METTEZ VOTRE APPAREIL HORS FONCTION DANS LES STATIONS-SERVICE**

N'utilisez pas votre appareil dans une station-service. N'utilisez pas votre appareil à proximité de carburants ou de produits chimiques.

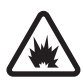

#### **METTEZ VOTRE APPAREIL HORS FONCTION PRÈS D'UN SITE DE DYNAMITAGE**

Respectez toutes les restrictions. N'utilisez pas votre téléphone dans un endroit où l'on fait usage d'explosifs.

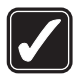

#### **UTILISEZ VOTRE APPAREIL CORRECTEMENT**

N'utilisez votre téléphone que dans la position normale comme l'explique la documentation du produit. Ne touchez pas inutilement l'antenne.

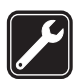

#### **TECHNICIENS QUALIFIÉS**

L'installation ou la réparation de l'appareil doit être confiée uniquement à des techniciens qualifiés.

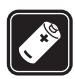

#### **ACCESSOIRES ET BATTERIES**

Utilisez uniquement des accessoires et des batteries approuvés. Ne connectez jamais d'appareils incompatibles.

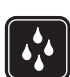

#### **RÉSISTANCE À L'EAU**

Votre téléphone n'est pas résistant à l'eau. Gardez-la au sec!

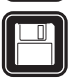

#### **COPIES DE SAUVEGARDE**

N'oubliez pas de faire une copie de sauvegarde de toutes les données importantes stockées dans votre téléphone ou de les noter par écrit.

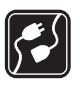

### **CONNEXION À D'AUTRES APPAREILS**

Lorsque vous connectez votre téléphone à un autre dispositif, lisez les consignes de sécurité détaillées qui accompagnent ce dernier. Ne connectez jamais d'appareils incompatibles.

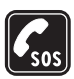

#### **APPELS D'URGENCE**

Votre téléphone doit être allumé et connecté à un réseau. Appuyez sur la touche de **raccrochage** autant de fois que nécessaire pour vider l'écran et revenir à l'écran principal. Composez le numéro d'urgence, puis appuyez sur la touche de **conversation**. Indiquez où vous vous trouvez. Ne mettez jamais fin à la communication avant d'en avoir reçu l'autorisation.

## <span id="page-12-0"></span>**• AU SUJET DE VOTRE APPAREIL**

L'appareil sans fil décrit dans le présent guide est approuvé pour utilisation sur les réseaux GSM 850 et 1 900 MHz. Communiquez avec votre fournisseur de services pour plus d'information sur les réseaux.

Lorsque vous utilisez les fonctions de cet appareil, veillez à respecter toutes les lois en vigueur ainsi que la vie privée et les droits légitimes des autres personnes.

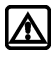

**Mise en garde :** Toutes les fonctions, sauf le réveil, exigent que le téléphone soit en fonction. Ne mettez jamais votre téléphone en fonction lorsque l'utilisation des téléphones sans fil risque de provoquer des interférences ou de présenter un danger.

## <span id="page-13-0"></span>**• SERVICES RÉSEAU**

Pour pouvoir utiliser le téléphone, vous devez détenir un compte auprès d'un fournisseur de services sans fil. Plusieurs fonctions de cet appareil dépendent des services offerts sur le réseau sans fil. Ces services peuvent ne pas être disponibles sur tous les réseaux ou nécessiter des modifications au compte existant. Il se peut que votre fournisseur de services doive vous donner des renseignements supplémentaires sur les modalités d'utilisation et de facturation de ces services. Certaines restrictions peuvent limiter votre utilisation des services réseau. Par exemple, certains réseaux ne supportent pas tous les services et jeux de caractères dépendants de la langue.

Votre fournisseur de services peut avoir demandé que certaines fonctions de votre appareil soient désactivées ou ne soient pas activées. Le cas échéant, elles n'apparaîtront pas dans le menu des fonctions de votre appareil. Communiquez avec votre fournisseur de services pour plus d'information.

## <span id="page-13-1"></span>**• MÉMOIRE PARTAGÉE**

Les fonctions suivantes de l'appareil peuvent partager la mémoire : sonneries, images, écrans de veille, jeux et applications JavaMC. L'utilisation d'une de ces fonctions ou plus peut réduire la mémoire disponible pour les autres fonctions qui partagent la mémoire. Par exemple, l'enregistrement de nombreux jeux peut accaparer toute la mémoire disponible. Votre téléphone peut afficher un message indiquant que la mémoire est pleine lorsque vous essayez d'utiliser une fonction à mémoire partagée. Dans ce cas, supprimez certaines des données ou des entrées stockées dans les fonctions à mémoire partagée avant de poursuivre. En plus de la mémoire partagée, certaines fonctions, comme les sonneries, les images, les écrans de veille, les jeux et applications Java peuvent disposer d'une certaine quantité de mémoire qui leur est spécialement attribuée.

## <span id="page-14-0"></span>**2 Introduction**

Félicitations pour l'achat de votre téléphone mobile Nokia 6010. Votre téléphone offre de nombreuses fonctions utiles dans la vie de tous les jours telles que le chronomètre, le réveil, la liste de tâches, l'agenda, etc.

## **Rechercher les mises à jour**

De temps en temps, Nokia met à jour le présent guide pour prendre en compte les modifications apportées au produit. La plus récente version peut être disponible sur le site **www.nokia.ca**.

De plus, un tutoriel interactif est proposé sur le site **www.nokiahowto.com**.

### **Autres formats**

Le présent guide peut être offert en d'autres formats. Communiquez avec Nokia à le 1 888 226-6542 ou 1 905 427-1373 pour plus d'information.

## <span id="page-14-1"></span>**• PROTECTION DU DROIT D'AUTEUR**

La protection du droit d'auteur peut empêcher la copie, la modification, le téléchargement ou le transfert d'images, de sonneries ou de contenu.

## <span id="page-14-2"></span>**• COMMUNIQUEZ AVEC NOKIA**

Si jamais vous devez appeler le service à la clientèle de Nokia, vous devrez fournir certains renseignements concernant votre téléphone.

#### **Trouver les renseignements d'identification de votre téléphone**

Ces renseignements se trouvent sur l'étiquette de votre téléphone. L'étiquette se trouve à l'arrière de votre téléphone, sous la batterie. Le numéro de modèle, le numéro de série et d'autres renseignements importants au sujet du téléphone paraissent sur cette étiquette. Reportezvous à [«Enlever la façade arrière et la](#page-16-2)  batterie.» [à la page 8](#page-16-2) pour accéder à l'étiquette du téléphone. L'étiquette indique les renseignements suivants :

- Type de téléphone
- Modèle
- IMEI
- Votre code postal

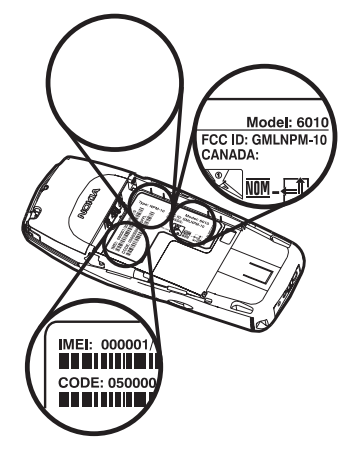

### **Ayez le téléphone ou l'accessoire à portée de la main**

Que vous appeliez à propos de votre téléphone ou d'un accessoire, veuillez avoir l'équipement à portée de la main. Si un représentant Nokia vous demande une question précise au sujet de l'accessoire, vous serez en mesure de lui donner rapidement une réponse.

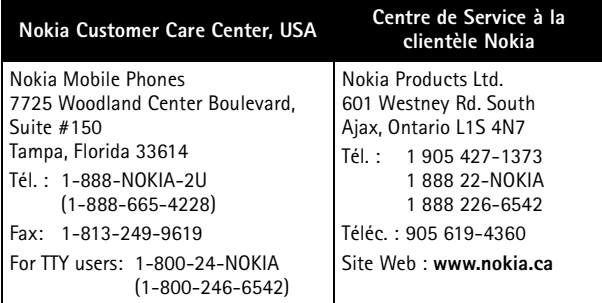

## <span id="page-16-0"></span>**3 Carte SIM et batterie**

Avant de commencer, vous devez préparer votre téléphone en installant la carte SIM et en chargeant la batterie. Le présent chapitre traite de ces sujets et indique comment connecter le casque téléphonique facultatif. Mettez toujours le téléphone hors fonction avant d'installer la carte SIM et la batterie.

## <span id="page-16-1"></span>**• INSTALLATION DE LA CARTE SIM**

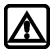

**Mise en garde :** Gardez toujours les cartes mémoire hors de la portée des jeunes enfants. Consultez le fournisseur de votre carte SIM pour vous renseigner sur la disponibilité et l'utilisation des services de la carte. Il peut s'agir du fournisseur de services, de l'opérateur réseau ou un autre détaillant.

### <span id="page-16-2"></span>**Enlever la façade arrière et la batterie.**

- **1** L'arrière du téléphone vous faisant face, maintenez le bouton de verrouillage de la façade arrière enfoncé.
- **2** Faites glisser la façade vers le haut, puis soulevez-la.
- **3** Soulevez la batterie.

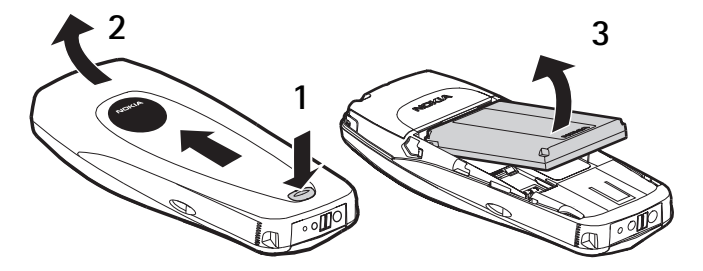

#### **Installer la carte SIM**

La carte SIM et ses contacts sont sensibles aux rayures et à la torsion. Vous devez donc la manipuler, l'insérer ou l'enlever avec soin.

**1** Placez le téléphone comme dans l'illustration ci-dessous et repérez l'emplacement de la carte SIM.

**2** Installez la carte SIM en la faisant glisser délicatement dans la fente (voir l'illustration) et en vous assurant que la surface de contact dorée est orienté vers le bas.

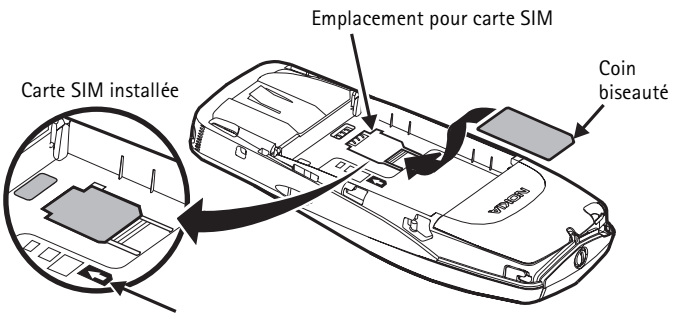

Icône de direction de la carte SIM sur l'étiquette de type

#### <span id="page-17-0"></span>**• INSTALLER LA BATTERIE**

- **1** Placez la batterie (étiquette vers le haut) de manière que ses contacts dorés reposent contre ceux du téléphone.
- **2** Faites glisser la batterie jusqu'à ce qu'elle soit enclenchée.

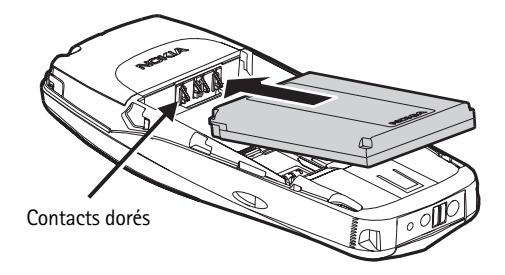

#### **Replacer la façade arrière**

- **1** Orientez la façade arrière vers les loquets de verrouillage sur le téléphone.
- **2** Faites glisser la façade arrière jusqu'à ce qu'elle se verrouille en place.

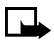

**Remarque :** Assurez-vous que les façades sont toujours en place pour protéger votre téléphone.

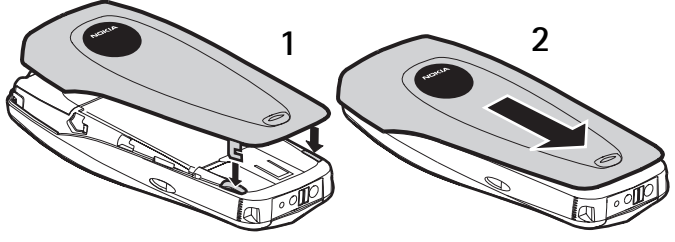

Loquets de verrouillage

#### <span id="page-18-0"></span>**• CHARGER LA BATTERIE**

Vous pouvez utiliser votre téléphone lorsqu'il est connecté au chargeur.

- **1** Branchez le chargeur dans une prise murale standard.
- **2** Insérez la fiche du chargeur dans la prise ronde à la base du téléphone.

La barre de l'indicateur de puissance de la batterie commence à défiler à l'écran. Si le téléphone est en fonction, **En charge** apparaît brièvement à l'écran. Lorsque la batterie est complètement rechargée, l'indicateur de puissance cesse de défiler. Si le téléphone est en fonction, le message **Batterie chargée** s'affiche également.

**3** Débranchez le chargeur du téléphone.

#### <span id="page-18-1"></span>**• ENLEVER LA CARTE SIM**

Si vous devez enlever la carte SIM, procédez comme suit :

**1** Retirez la façade arrière et la batterie. Reportez-vous à [«Enlever la façade](#page-16-2)  [arrière et la batterie.»](#page-16-2) à la page 8.

Chargeur

**RADOR** 

- **2** Appuyez sur l'onglet en plastique du porte-carte SIM.
- **3** Faites glisser délicatement la carte SIM vers le haut du téléphone, puis retirez-la.

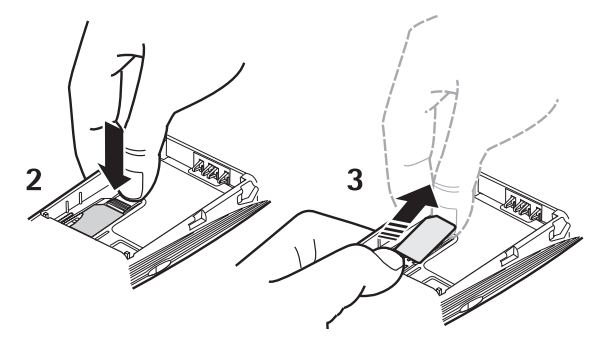

## <span id="page-19-0"></span>**• INSTALLER LE CASQUE TÉLÉPHONIQUE**

Votre téléphone peut être livré avec un casque téléphonique (HDC-5) que vous pouvez utiliser pour converser. Le casque téléphonique constitue une solution mains libres pratique.

#### **Connecter le casque téléphonique**

**1** Insérez la fiche du casque dans la prise du téléphone.

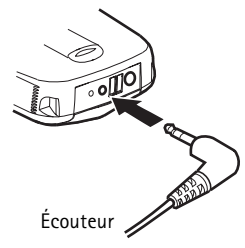

**2** Placez le casque dans une oreille.

#### **Utiliser le casque téléphonique**

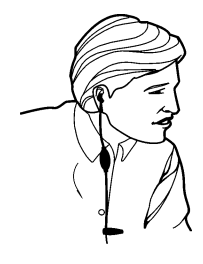

Lorsque le casque téléphonique est connecté, vous pouvez établir et recevoir des appels comme d'habitude et utiliser le clavier pour appuyer sur la touche de **conversation** et sur la touche de **raccrochage** ou pour entrer des numéros à composer.

Le microphone du casque téléphonique est suspendu sur le côté de la tête. Bien que le microphone puisse sembler loin de votre bouche, vous pouvez parler normalement. Reportez-vous à la documentation qui accompagne votre casque téléphonique pour plus d'information sur son fonctionnement.

## <span id="page-20-0"></span>**4 Votre téléphone**

## <span id="page-20-1"></span>**• MISE EN FONCTION DU TÉLÉPHONE**

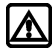

- **Mise en garde :** N'allumez pas votre téléphone lorsque l'utilisation des téléphones sans fil est interdite ou risque de provoquer des interférences ou de présenter un danger.
- **1** L'**interrupteur principal** se trouve sur le dessus de votre téléphone. Maintenez-le enfoncé pendant au moins trois secondes pour allumer ou éteindre votre téléphone.

Si le message **Insérer SIM** est affiché même si la carte SIM a été introduite correctement, ou si le message **Carte SIM pas compatible** apparaît, communiquez avec votre fournisseur de services.

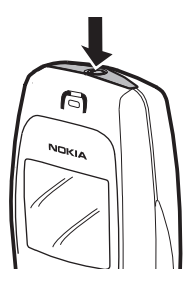

- **2** Si vous êtes invité à entrer un code NIP (numéro d'identification personnel), entrez le code NIP (remplacé par \*\*\*\* sur l'afficheur) et sélectionnez **OK**.
- **3** S'il y a lieu, consultez les renseignements au sujet des codes NIP à la [page 67.](#page-75-0)
- **4** Si vous êtes invité à entrer un code de sécurité, entrez le code de sécurité, puis sélectionnez **OK**.

Reportez-vous à [«Changer le code de sécurité»](#page-77-2) à la page 69 pour plus d'information.

Si la langue d'affichage n'est pas la bonne, reportez-vous à [«Langue d'affichage»](#page-64-0) à [la page 56](#page-64-0) pour obtenir des renseignements sur le changement de la langue.

#### **Façade arrière**

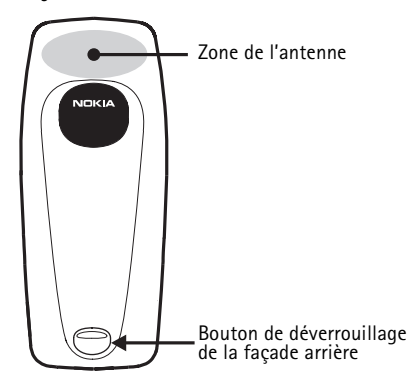

À l'arrière du téléphone se trouve le bouton de déverrouillage de la façade arrière. Lorsque vous retirez la façade arrière, vous trouverez une antenne, semblable à celle du graphique illustréà gauche.

#### <span id="page-21-0"></span>**• ANTENNE**

Votre téléphone est doté d'une antenne interne.

**Remarque :** Comme avec tout autre émetteur radio, évitez de toucher l'antenne inutilement lorsque l'appareil est en fonction. Si vous touchez l'antenne, la qualité de la communication en sera affectée et votre téléphone consommera plus d'énergie qu'il lui en faudrait autrement. Évitez tout contact avec l'antenne lors de l'utilisation du téléphone pour optimiser le rendement de l'antenne et la durée de la batterie.

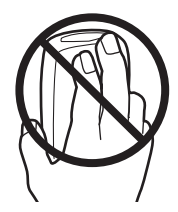

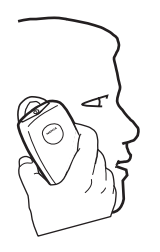

Ne touchez pas l'antenne en cours d'appel afin d'optimiser le rendement de l'antenne et l'autonomie de conversation de votre téléphone. Tenez votre téléphone comme tout autre téléphone, l'antenne dirigée vers le haut et au-dessus de votre épaule.

## <span id="page-22-0"></span>**• ÉCRAN DE DÉMARRAGE**

Lorsque vous mettez votre téléphone en fonction, le premier écran qui apparaît est l'écran de démarrage, qui est en mode veille. Il se peut que l'identité du réseau sans fil de votre téléphone soit affichée au centre de l'écran de démarrage. Cette information peut varier d'un téléphone à l'autre.

En mode veille, la touche de **sélection gauche** permet d'accéder aux fonctions de **Menu** et la touche de **sélection droite** permet d'accéder au menu de **Contacts**. D'autres indicateurs et icônes figurent également à l'écran de **démarrage**. Vous en trouverez la description dans la section suivante.

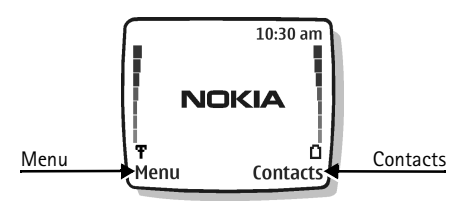

## <span id="page-22-1"></span>**• INDICATEURS ET ICÔNES**

Votre téléphone affiche deux types d'identificateurs : les indicateurs et les icônes.

#### **Indicateurs**

Les indicateurs témoignent de l'état du téléphone.

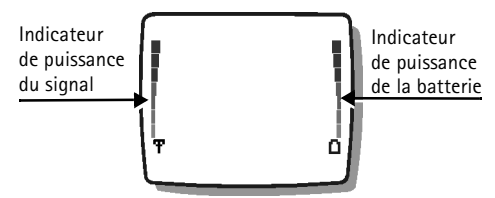

L'indicateur de puissance du signal indique la puissance du signal transmis à votre téléphone.

- L'indicateur de puissance de la batterie indique le niveau de puissance de la batterie du téléphone.
- L'indicateur de volume indique le niveau du volume de l'écouteur. Reportez-vous à [«Régler le](#page-25-2)  [volume de l'écouteur durant un appel»](#page-25-2) à la [page 17](#page-25-2) pour plus d'information.

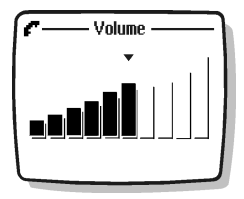

• L'avertisseur sonore de signal ou de batterie faible indique par une série de bips que la puissance du signal ou de la batterie est faible

sur votre téléphone. Vous devez d'abord configurer cette fonction sur votre téléphone au moyen de la fonction de commande vocale. Reportez-vous à [«Commandes vocales»](#page-57-0) à la page 49 pour plus d'information.

#### **Icônes**

Les icônes sont des représentations graphiques d'objets ou de circonstances particulières. Vous trouverez dans le tableau suivant des exemples d'icônes ainsi que leur signification.

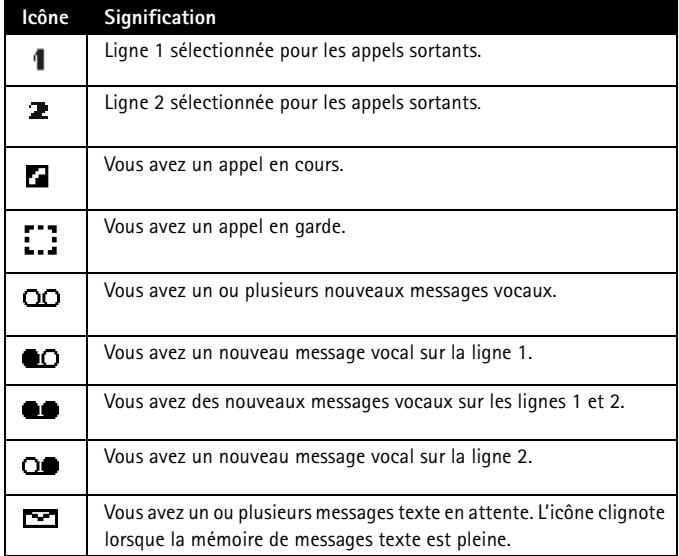

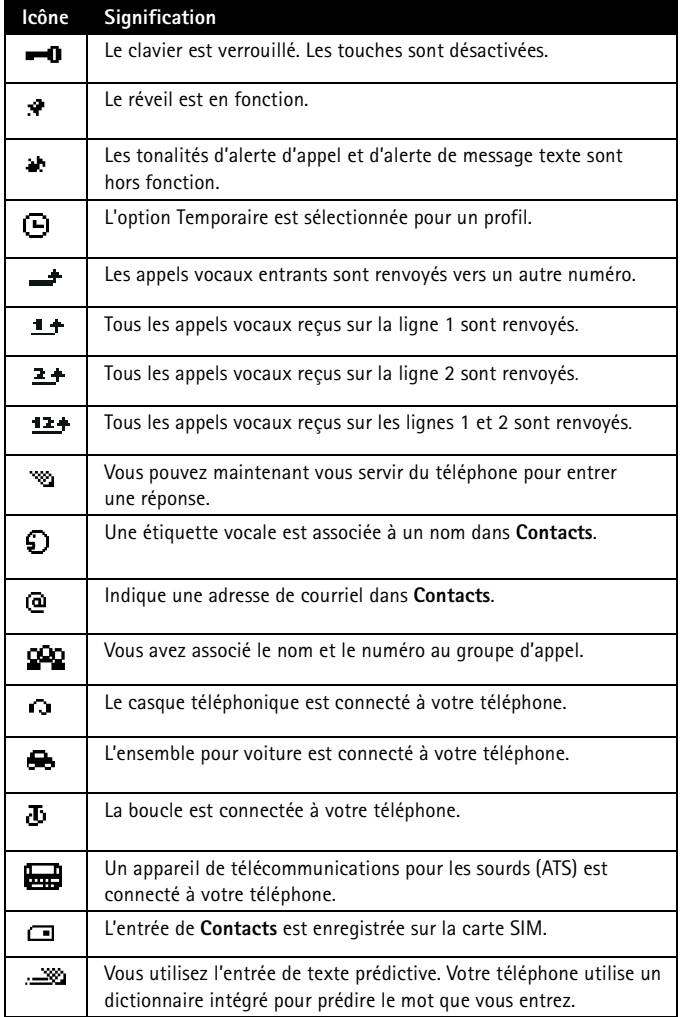

# <span id="page-25-0"></span>**5 Appeler ou répondre à un appel**

Ce chapitre vous indique comment établir un appel ou y répondre et comment régler certaines options.

## <span id="page-25-1"></span>**• ÉTABLIR UN APPEL**

## **Vérifier la puissance du signal**

L'indicateur de puissance du signal affiché à gauche de l'écran de votre téléphone indique la puissance du signal radio du réseau. Cet indicateur monte ou descend selon que la puissance du signal augmente ou diminue. Tentez de déplacer légèrement votre téléphone pour obtenir un signal aussi puissant que possible. Déplacez-vous vers une fenêtre si vous vous trouvez à l'intérieur d'un immeuble.

Puissance du signal

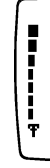

## **Utiliser le clavier**

Entrez l'indicatif régional (s'il y a lieu) et le numéro de téléphone, puis appuyez sur la touche de **conversation**.

### **Utiliser le répertoire Contacts**

- **1** À l'écran de **démarrage**, appuyez sur la touche de **défilement vers le haut** ou de **défilement vers le bas** pour aller au numéro désiré.
- **2** Appuyez sur la touche de **conversation**.

### <span id="page-25-2"></span>**Régler le volume de l'écouteur durant un appel**

Vous pouvez régler le volume de l'écouteur seulement pendant un appel actif.

- Appuyez sur la touche de **défilement vers le haut** pour augmenter le volume d'écoute.
- Appuyez sur la touche de **défilement vers le bas** pour diminuer le volume d'écoute.

Lorsque vous réglez le volume d'écoute, un graphique à barres indiquant le volume sélectionné apparaît.

Si un accessoire doté d'un haut-parleur est connecté à votre téléphone, les touches de volume permettent d'ajuster le volume de cet accessoire.

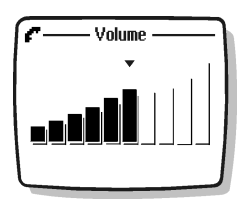

## <span id="page-26-0"></span>**• METTRE FIN À UN APPEL**

Appuyez sur la touche de **raccrochage**.

## <span id="page-26-1"></span>**• RÉPONDRE À UN APPEL**

Appuyez sur la touche de **conversation**. OU

Sélectionnez **Options > Répondre**.

#### **Identification de l'appelant**

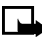

**Remarque :** Ce service n'est pas offert sur tous les réseaux sans fil. Communiquez avec votre fournisseur de services pour plus de détails.

Si la fonction d'identification de l'appelant est activée, votre téléphone peut afficher le numéro de téléphone de l'appelant. Le nom de l'appelant peut aussi apparaître si son nom et son numéro sont stockés dans **Contacts**. [Reportez-vous à](#page-38-0) "Contacts" à [la page 30.](#page-38-0)

#### <span id="page-26-2"></span>**• REFUSER UN APPEL**

Appuyez sur la touche de **raccrochage**.  $O<sub>II</sub>$ Sélectionnez **Silence > Refuser**.  $O<sub>II</sub>$ Sélectionnez **Options > Refuser appel**.

### <span id="page-26-3"></span>**• RECOMPOSER**

#### **Le dernier numéro appelé**

Appuyez deux fois sur la touche de **conversation**.

### **Un des vingt derniers numéros appelés**

- **1** Appuyez sur la touche de **conversation**, puis sélectionnez le numéro à recomposer.
- **2** Appuyez à nouveau sur la touche de **conversation**.

## <span id="page-27-0"></span>**6 Menus**

Votre téléphone comprend de nombreuses fonctions qui sont regroupées en menus et sous-menus. Pour accéder à ces menus et y naviguer, vous utilisez les touches de sélection et de défilement. Reportez-vous à [«Aperçu du téléphone Nokia 6010»](#page-9-0) à la [page 1](#page-9-0) pour connaître l'emplacement des touches de sélection et de défilement.

## <span id="page-27-1"></span>**• BARRE DE DÉFILEMENT**

Lorsque vous utilisez les menus du téléphone, une barre de défilement apparaît à la droite de l'écran. Cette barre indique l'option sélectionnée dans le menu. Chaque onglet numéroté représente une option de menu différente.

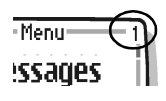

Par exemple, appuyez une fois sur **Menu**. La barre de défilement s'affiche avec le premier onglet sur le dessus. Un onglet différent s'affiche chaque fois que vous appuyez sur la touche de **défilement vers le haut** ou de **défilement vers le bas**.

## <span id="page-27-2"></span>**• LISTE DES MENUS PRINCIPAUX ET DES SOUS-MENUS**

Voici une liste abrégée des menus principaux et de leurs sous-menus. Les chapitres suivants vous indiqueront comment utiliser les menus et quelles sont leurs fonctions. Selon la configuration de la carte SIM ou la disponibilité des services réseau, certaines options peuvent ne pas être affichées.

- **1 Messages**
	- 1 **Messages texte**
		- 1 **Créer un message**
		- 2 **Boîte d'entrée**
		- 3 **Créer un courriel**
		- 4 **Éléments envoyés**
		- 5 **Archives**
		- 6 **Modèles**
		- 7 **Mes dossiers**
		- 8 **Listes diffusion**
		- 9 **Supprimer les messages**
	- 2 **Messages multimédias**
		- 1 **Créer un message**
		- 2 **Boîte d'entrée**
		- 3 **Boîte de sortie**
		- 4 **Éléments envoyés**
		- 5 **Éléments mém.**
		- 6 **Supprimer les messages**

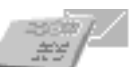

- **Messages vocaux**
	- **Écouter messages vocaux**
	- **Numéro boîte**
- **Messages d'info**
	- **Service d'info**
	- **Rubriques**
	- **Langue**
	- **Rubriques sur la carte SIM**
- **Options message**
	- **Messages texte**
	- **Mess. multim.**
	- **Autres options**
- **Éditeur de commandes de service**

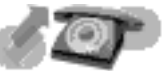

- **Registre**
	- **Appels en absence**
	- **Appels reçus**
	- **Numéros composés**
	- **Supprimer listes appels récents**
		- **Tous**
		- **En absence**
		- **Reçus**
		- **Composés**
	- **Durée des appels**
		- **Durée du dernier appel**
		- **Durée des appels reçus**
		- **Durée des appels faits**
		- **Durée de tous les appels**
		- **Compteur permanent**
		- **Mise à zéro compteurs**
	- **Coût des appels** (*Selon la disponibilité du réseau et de votre carte SIM*)
		- **Unités pour dernier appel**
		- **Total unités**
		- **Paramètres de coût des appels**
	- **Compteur de données GPRS**
		- **Données env. dern. session**
		- **Donn. reçues session préc.**
		- **Données envoyées**
		- **Toutes les données reçues**
		- **Remettre compteurs à zéro**
- **Minuteur connexion GPRS**
	- **Durée dernière session**
	- **Durée des sessions**
	- **Remettre minuteurs à zéro**
- **Compteur de messages**
	- **Messages envoyés**
	- **Messages reçus**
	- **Réinitialiser compteurs**

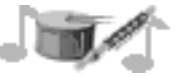

- **Profils**
	- **Normal**
		- **Choisir**
		- **Personnaliser**
			- **Alerte appel entrant**
			- **Sonnerie**
			- **Volume sonnerie**
			- **Alerte vibreur**
			- **Alerte de message**
			- **Bips touches**
			- **Bips avertissement**
			- **Alerte pour**
			- **Nom du profil**(*Apparaît sous Silence, Réunion, Extérieur, Mon profil 1 et Mon profil 2*)
		- **Temporaire**
	- **Silence**
	- **Réunion**
	- **Extérieur**
	- **Mon profil 1**
	- **Mon profil 2**

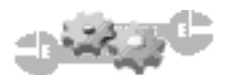

- **Configuration**
	- **Paramètres bips et sonnerie**
		- **Alerte appel entrant**
		- **Sonnerie**
		- **Volume sonnerie**
		- **Alerte vibreur**
		- **Alerte de message**
		- **Bips touches**
		- **Bips avertissement**
		- **Alerte pour**
- **Réglages d'heure et de date**
	- **Horloge**
	- **Date**
	- **Chang. auto date et heure**
- **Options d'appel**
	- **Recomposition automatique**
	- **Composition 1 touche**
	- **Sommaire après appel**
	- **Réponse touches**
- **Param. téléphone**
	- **Langue**
	- **Verrouillage automatique**
	- **Afficheur info cellule**
	- **Texte d'accueil**
	- **Activation textes d'aide**
	- **6 Tonalité au démarrage**
	- **État mémoire**
- **Paramètres d'affichage**
	- **Papier peint**
	- **Schémas couleurs**
	- **Logo opérateur** *(Selon la disponibilité du réseau)*
	- **Délai d'attente d'écran de veille**
	- **Luminosité d'affichage**
- **Services réseau**
	- **Renvoi d'appel**
	- **Appel en attente**
	- **Envoyer mon identité**
	- **Ligne pour appels sortants**
	- **Choix réseau**
	- **Confirmer actions SIM**
- **Paramètres des accessoires**
	- (*Apparaît seulement lorsque le téléphone est connecté à un accessoire*)
	- **Écouteur**
	- **Mains libres** *(Apparaît seulement lorsque le téléphone est connecté à un ensemble pour voiture*)
	- **Boucle**
	- **TTY/TDD**
- **Options de sécurité**
	- **Demande du NIP**
	- **Restriction d'appel**
	- **Composition fixe**
	- **Groupe fermé d'utilisateurs**
	- **Niveau sécurité**
	- **Changer les codes d'accès**
- **Rétablir configuration initiale**

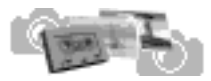

- **Galerie**
	- **Aff. dossiers**
	- **Ajouter dossier**
	- **Suppr. dossier**
	- **Renomm. dossier**
	- **Téléch. galerie**

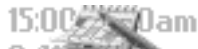

- **Organiseur** 8.41
	- **Réveil**
	- **Agenda**
	- **Liste tâches**

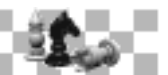

- **Jeux**
	- **Choisir jeu**
		- **Air Glide**
		- **Sky Diver**
		- **Backgammon**
		- **Bowling**
	- **Télécharg. jeux** *(selon la disponibilité du réseau)*
	- **Mémoire**
	- **Configuration**
		- **Sons des jeux**
		- **Éclairage des jeux**
		- **Vibrations**

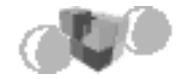

- **Applications** 
	- **Sélect. app.**
	- **Télécharg. app.**
	- **Mémoire**

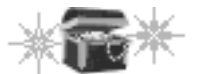

- **Extras**
	- **Calculatrice**
	- **Chronomètre**
		- **Temps interm.**
		- **Temps pass.**
- **Commandes vocales**
	- **Alertes audibles**
		- **Barre de batterie audible**
		- **Barre de signal audible**

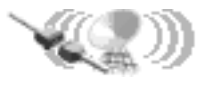

- **Connectivité**
	- **Synchroniser**
	- **Connexion GPRS**

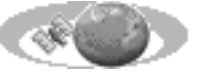

**Services**

**LES OPTIONS DE MENU SUIVANTES PEUVENT VARIER; COMMUNIQUEZ AVEC VOTRE FOURNISSEUR DE SERVICES.** 

- **Domicile**
- **Signets**
- **Boîte service**
- **Paramètres**
	- **Paramètres de connexion**
		- **Paramètres service actifs**
		- **Modifier paramètres service actifs**
	- **Paramètres apparence**
		- **Mode défilement**
		- **Renvoi à la ligne**
		- **Afficher images**
	- **Options de sécurité**
		- **Certificats utilis.**
		- **Certificats d'autorité**
		- **Paramètres module sécurité**
		- **Cookies**
	- **Paramètres boîte réception service**
		- **Messages service**
		- **Connexion automatique**
- **Aller à adresse**
- **Vider cache**

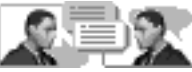

**12 MESSAGERIE INSTANTANÉE (MI) LES OPTIONS DE MENU SUIVANTES PEUVENT VARIER. COMMUNIQUEZ AVEC VOTRE FOURNISSEUR DE SERVICES POUR OBTENIR DES RENSEIGNEMENTS AU SUJET DE LA DISPONIBILITÉ, DE LA TARIFICATION ET DE L'UTILISATION DE LA MESSAGERIE INSTANTANÉE.**

- 1 **Connexion**
- 2 **Convers. mém.**
- 3 **Fourn. clav**
- 4 **Paramètres**

## <span id="page-34-0"></span>**7 Entrée de texte**

Il y a deux façons d'entrer du texte et des chiffres.

- La méthode standard est la seule qui permette d'entrer des noms dans **Contacts**, d'entrer un texte d'accueil et de renommer les groupe d'appelants.
- **L'entrée de texte prédictive** constitue une méthode rapide et facile pour rédiger des messages.

À partir de n'importe quel écran de message, appuyez sur la touche **#** pour activer ou désactiver l'entrée de texte prédictive et en utiliser les différents modes. Lorsque vous appuyez sur la touche **#**, les icônes suivantes (sans les descriptions) apparaissent dans le coin supérieur gauche de l'écran :

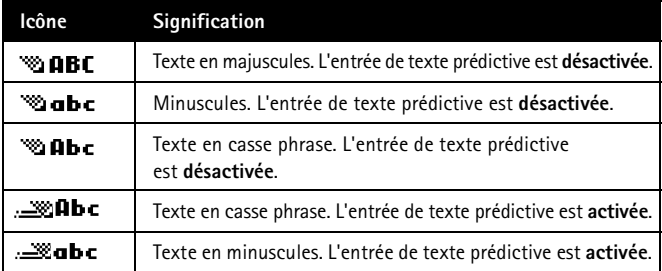

Reportez-vous à [«Messages mobiles»](#page-80-0) à la page 72 pour plus d'information sur la façon d'accéder à un écran de message.

## <span id="page-34-1"></span>**• MÉTHODE STANDARD**

- Appuyez sur une touche une seule fois pour entrer la première lettre de la touche, deux fois pour entrer la deuxième lettre, etc. Si vous faites une pause, la dernière lettre affichée est acceptée et le téléphone attend l'entrée suivante.
- Sélectionnez **Effacer** pour effacer le caractère qui se trouve à gauche du curseur.
- Maintenez la touche **Effacer** enfoncée pour faire reculer le curseur sans interruption et effacer des caractères.
- Appuyez sur la touche **0** pour insérer une espace et ainsi accepter le mot affiché.
- Appuyez sur la touche **1** pour entrer un point.
- Appuyez sur la touche **\*** pour afficher les caractères spéciaux. Reportez-vous à [«Signes de ponctuation et caractères spéciaux»](#page-36-0) à la page 28.

Pour passer du mode **123** au mode **Abc**, maintenez la touche **#** enfoncée dans tout écran de saisie de texte jusqu'à ce que l'icône **Abc** figurant dans le coin supérieur gauche de l'écran passe à **123**.

## <span id="page-35-0"></span>**• ENTRÉE DE TEXTE PRÉDICTIVE**

L'entrée de texte prédictive vous permet d'écrire des messages rapidement en vous servant du clavier et du dictionnaire intégré au téléphone. Elle vous permet d'écrire beaucoup plus rapidement que la méthode normale à frappes multiples. Vous pouvez utiliser l'entrée de texte prédictive pour rédiger un message et créer une note d'agenda.

Lorsque l'entrée de texte prédictive est activée, l'icône  $\equiv$  est affichée dans le coin supérieur gauche de l'écran. Lorsque l'entrée de texte prédictive est désactivée, l'icône  $\frac{1}{2}$  est affichée dans le coin supérieur gauche de l'écran.

#### **Activer**

**1** Dans un écran de saisie, sélectionnez **Options** et maintenez la touche enfoncée.  $\Omega$ 

Dans un écran de saisie, sélectionnez **Options > Texte prédictif**.

**2** Sélectionnez la langue voulue.

#### **Entrer du texte**

- Pour chaque lettre du mot à épeler, appuyer sur la touche correspondante du clavier une *seule* fois, même si la lettre n'est pas la première sur la touche. Le téléphone tente de *deviner* le mot que vous commencez à épeler.
- Si le mot affiché est incorrect, appuyez sur la touche **\*** pour obtenir d'autres correspondances. Pour continuer à afficher d'autres correspondances, maintenez la touche **\***. Pour revenir au mot précédent dans la liste des correspondances,<br>sélectionnez **Préc** sélectionnez **Préc**.
- Appuyez sur la touche **0** pour accepter le mot, entrez une espace et commencez à écrire le mot suivant.
- Si **?** est affiché après un mot, sélectionnez **Épeler** pour ajouter le mot au dictionnaire. Reportez-vous à [«Ajouter un mot dans le dictionnaire»](#page-36-1) à la page 28.
- Appuyez sur la touche **1** pour insérer un point dans votre message.
- Maintenez la touche **\*** pour afficher les caractères spéciaux. Reportez-vous à [«Signes de ponctuation et caractères spéciaux»](#page-36-0) à la page 28.

#### **Mots composés**

- **1** Entrez la première partie du mot et confirmez en appuyant sur la touche de **défilement vers le bas**.
- **2** Entrez la dernière partie du mot et confirmez en appuyant sur la touche de **0**.
### **Ajouter un mot dans le dictionnaire**

Lorsque le mot entré n'existe pas dans le dictionnaire d'entrée prédictive, un point d'interrogation (**?**) suit le mot et **Épeler** est affiché dans le coin inférieur gauche de l'écran.

Sélectionnez **Épeler**, tapez le nouveau mot, puis sélectionnez **Mémor**. Le mot est ajouté au dictionnaire ainsi qu'au message que vous êtes en train d'écrire.

Facteurs à considérer pour l'ajout de mots :

- Les nouveaux mots que vous acceptez en sélectionnant **Mémor.**, la touche **0** ou en supprimant l'espace entre deux mots sont enregistrés dans le dictionnaire.
- Selon la langue sélectionnée et la longueur des mots, vous devriez pouvoir ajouter des centaines de mots au dictionnaire.
- Lorsque le dictionnaire est plein, le plus ancien mot ajouté est supprimé lorsque vous ajoutez un nouveau mot.

# **• SIGNES DE PONCTUATION ET CARACTÈRES SPÉCIAUX**

#### **En mode ABC**

**<sup>1</sup>** À n'importe quel écran de saisie, appuyez sur la touche **\***  $\hat{A}$  n'importe quel écran de saisie, appuvez sur la touche  $\ast$  pour afficher les caractères spéciaux suivants (maintenez la touche **\*** si l'entrée de texte prédictive est activée) :

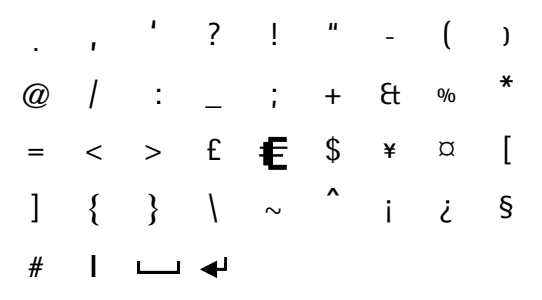

**2** Allez au caractère voulu, puis sélectionnez **Insérer**.

#### **En mode 123**

Vous ne pouvez accéder aux caractères spéciaux suivants qu'en mode 123. Vous pouvez utiliser ces caractères à deux endroits :

- à l'écran de **démarrage**, lorsque vous composez un numéro de téléphone.
- à l'invite de saisie du numéro, lorsque vous ajoutez une entrée dans **Contacts**.

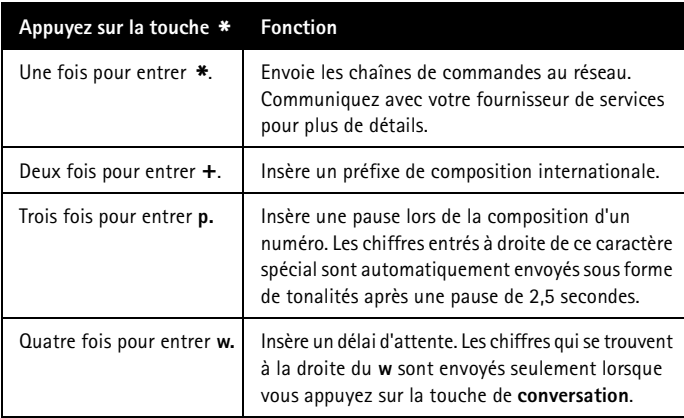

# **8 Contacts**

 $\mathbf{r}$ ø

щ D

Le répertoire **Contacts** vous permet de consigner l'information sur vos contacts.

- Les noms sont stockés dans la mémoire de **Contacts** et/ou dans la mémoire SIM.
- Pour chaque nom de contact enregistré dans la mémoire du téléphone, vous pouvez entrer jusqu'à cinq numéros associés aux catégories suivantes :
	- Numéro de téléphone général
	- Numéro de téléphone mobile
	- Numéro de téléphone à domicile

Numéro de téléphone au travail

Numéro de télécopieur

- Vous pouvez également associer une adresse civique, une adresse de courriel et une adresse Web à chaque nom enregistré dans la mémoire du téléphone. Reportez-vous à [«Adresse de courriel»](#page-39-0) à la page 31 et [«Ajouter des entrées de](#page-39-1)  texte» [à la page 31](#page-39-1).
- Reportez-vous à [«Mémoire du téléphone»](#page-40-0) à la page 32 pour plus de détails sur la mémoire du téléphone et sur la mémoire SIM.

#### <span id="page-38-0"></span>**• ENREGISTRER DES NOMS, NUMÉROS ET ADRESSES DE COURRIEL**

#### **Mémorisation rapide**

- **1** À l'écran de démarrage, entrez le numéro à enregistrer, puis sélectionnez **Options**.
- **2** Sélectionnez **Mémoriser**, entrez le nom, puis sélectionnez **OK**.

#### **Numéro seulement**

À l'écran de démarrage, entrez le numéro, puis sélectionnez **Options** et maintenez la touche enfoncée.

#### **Nom et numéro durant un appel**

- **1** À l'écran de démarrage, sélectionnez **Options > Contacts > Ajouter contact**.
- **2** Entrez le nom, sélectionnez **OK,** entrez le numéro de téléphone, puis sélectionnez **OK**.

# <span id="page-39-0"></span>**Adresse de courriel**

Vous pouvez enregistrer une adresse de courriel pour tout nom entré dans **Contacts**. Toutes les entrées de **Contacts** qui contiennent une adresse de courriel doivent être stockées dans la mémoire du téléphone. Reportez-vous à [«Mémoire du téléphone](#page-40-1)  [et mémoire SIM»](#page-40-1) à la page 32.

- **1** À l'écran de démarrage, appuyez sur la touche de **défilement vers le haut** ou de **défilement vers le bas** pour aller au nom désiré.
- **2** Sélectionnez **Détails > Options > Ajouter détails**.
- **3** Si le nom est enregistré sur la carte SIM, le téléphone vous demande de le transférer dans la mémoire du téléphone. Sélectionnez ensuite **OK**.
- **4** Sélectionnez **Courriel**, entrez l'adresse de courriel, puis sélectionnez **OK**.

# <span id="page-39-1"></span>**• AJOUTER DES ENTRÉES DE TEXTE**

En plus d'associer une adresse de courriel à chaque nom entré dans **Contacts**, vous pouvez également ajouter une adresse Web, une adresse civique ou une note.

- **1** À l'écran de démarrage, appuyez sur la touche de **défilement vers le haut** ou de **défilement vers le bas** pour aller au nom désiré.
- **2** Sélectionnez **Détails > Options > Ajouter détails**.
- **3** Si le nom est enregistré sur la carte SIM, le téléphone vous demande de le transférer dans la mémoire du téléphone. Sélectionnez ensuite **OK**.
- **4** Sélectionnez **Adresse Web**, **Adresse** ou **Note**, entrez l'information correspondante, puis sélectionnez **OK**.

### **• RECHERCHER DES NOMS DANS CONTACTS**

- **1** Sélectionnez **Contacts > Rechercher** et le nom désiré.
- **2** Sélectionnez **Détails** pour afficher le numéro de téléphone.
- **3** Appuyez sur la touche de **conversation** pour composer le numéro.

### **Utiliser les touches de défilement**

À l'écran de démarrage, appuyez sur la touche de **défilement vers le haut** ou de **défilement vers le bas** pour aller au nom désiré.

# **• MODIFIER DES NOMS ET DES NUMÉROS Noms**

**1** À l'écran de démarrage, appuyez sur la touche de **défilement vers le haut** ou de **défilement vers le bas** pour aller au nom à modifier.

- **2** Sélectionnez **Détails > Options > Modifier nom**.
- **3** Sélectionnez **Effacer** autant de fois que nécessaire pour supprimer le nom, entrez le nouveau nom, puis sélectionnez **OK**.

### **Numéros**

- **1** À l'écran de démarrage, appuyez sur la touche de **défilement vers le haut** ou de **défilement vers le bas** pour aller au numéro à modifier.
- **2** Sélectionnez **Détails > Options > Modifier numéro**.
- **3** Sélectionnez **Effacer** autant de fois que nécessaire pour supprimer le numéro, entrez le nouveau numéro, puis sélectionnez **OK**.

# <span id="page-40-0"></span>**• MÉMOIRE DU TÉLÉPHONE**

Vous pouvez enregistrer des noms et des numéros dans la mémoire du téléphone, sur la carte SIM ou dans les deux mémoires à la fois. L'icône SIM  $\Box$  apparaît lorsque l'entrée de **Contacts** est enregistrée dans la mémoire SIM.

Plus les noms et numéros sont courts, plus vous pouvez stocker d'entrées dans **Contacts**. La mémoire du téléphone peut contenir de 125 à 500 noms, selon le nombre de caractères compris dans chaque nom, numéro ou entrée de texte.

# <span id="page-40-1"></span>**Mémoire du téléphone et mémoire SIM**

Le tableau suivant donne un aperçu des différences entre les trois options de type de mémoire.

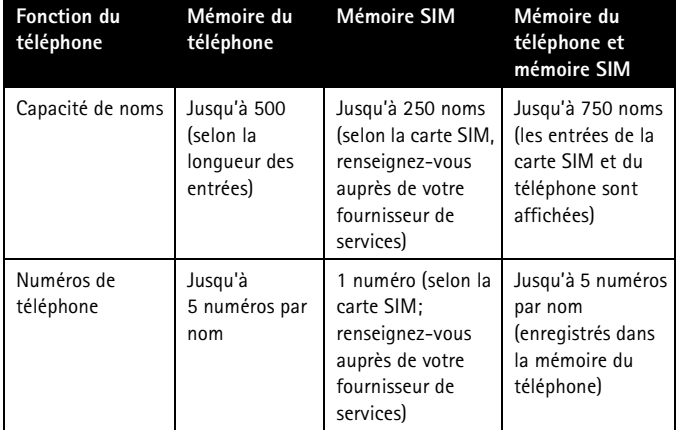

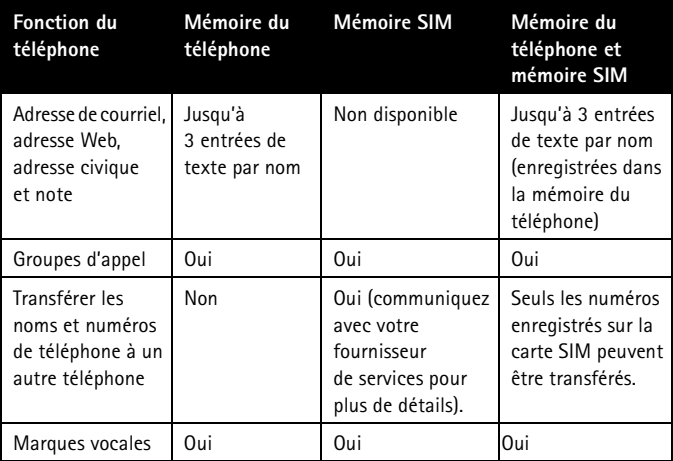

#### **Basculer entre les types de mémoire**

Le type de mémoire par défaut est **Téléph. et SIM**.

#### Sélectionnez **Contacts > Configuration > Mémoire activée > Téléph. et SIM**, **Téléphone**, ou **Carte SIM**.

Si vous décidez de garder **Téléph. et SIM** comme type de mémoire :

- Les noms et numéros de **Contacts** peuvent être récupérés dans la mémoire du téléphone et dans la mémoire de la carte SIM.
- Les entrées de **Contacts** sont affichées dans une liste combinée.
- Les nouvelles entrées sont enregistrées dans la mémoire du téléphone.

#### <span id="page-41-0"></span>**Vérifier l'état de la mémoire de Contacts**

#### Sélectionnez **Contacts > Configuration > État mémoire > Téléphone** ou **Carte SIM**.

Si votre liste de **Contacts** est pleine, vous pouvez enregistrer le numéro de téléphone dans une autre mémoire ou remplacer une entrée existante.

# **• SUPPRIMER DES NOMS ET DES NUMÉROS**

#### **Numéro**

- **1** À l'écran de démarrage, appuyez sur la touche de **défilement vers le haut** ou de **défilement vers le bas** pour aller à l'entrée à supprimer.
- **2** Sélectionnez **Détails > Options > Supprimer numéro > OK**.

#### **Nom et numéro**

- **1** À l'écran de démarrage, appuyez sur la touche de **défilement vers le haut**  ou de **défilement vers le bas** pour repérer l'entrée à supprimer dans la liste des **Contacts**.
- **2** Sélectionnez **Détails > Options > Supprimer > OK**.

#### **Contenu entier de contacts**

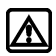

**Mise en garde :** Cette fonction permet de supprimer le contenu entier de **Contacts**. Elle est irréversible. Certains services de réparation de votre téléphone peuvent effacer les entrées de votre répertoire de contacts. Assurez-vous de copier toutes les données avant de demander une réparation.

- **1** Sélectionnez **Contacts > Supprimer > Supprimer tout > Téléphone** ou **Carte SIM > Supprimer > OK**.
- **2** Entrez votre code de sécurité et sélectionnez **OK**. Reportez-vous à [«Code de](#page-77-0)  sécurité» [à la page 69](#page-77-0) pour connaître le code par défaut.

# **9 Historique des appels**

Votre téléphone enregistre des renseignements sur chaque appel que vous établissez ou recevez. Le **Registre** consigne les renseignements suivants :

- Appels en absence
- Appels reçus
- Numéros composés
- Données GPRS (service général de radiocommunication par paquets) envoyées et reçues.
- Temps passé en ligne pour les transferts de données GPRS
- Messages texte envoyés et reçus

#### **• VÉRIFICATION DES APPELS EN ABSENCE, REÇUS OU COMPOSÉS**

Votre téléphone enregistre les 20 derniers numéros composés ou les 10 derniers numéros en absence ou reçus. Le **Registre** garde en mémoire les numéros de téléphone des appels en absence ou reçus seulement si le numéro de l'appelant est disponible, que votre téléphone est en fonction et que vous vous trouvez dans votre zone d'appel d'origine.

- **1** Sélectionnez **Menu > Registre > Appels en absence**, **Appels reçus** ou **Numéros composés**, puis sélectionnez le numéro à afficher.
- **2** Appuyez sur la touche de **conversation** pour composer le numéro.
- **3** Sélectionnez **Options** pour rechercher des renseignements supplémentaires ou pour ajouter un numéro dans **Contacts**.

### **• OPTIONS DE LISTES D'APPELS**

Lorsque vous affichez la liste des appels en absence, des appels reçus ou des numéros composés et sélectionnez **Options**, les options suivantes sont proposées : Ces options n'apparaissent pas toutes dans tous les cas et leur ordre peut varier.

**Heure d'appel**—Affiche la date et l'heure de l'appel. Utilisez les touches de défilement pour consulter l'heure et la date des cinq derniers appels associés au numéro de téléphone affiché.

**Envoyer mess.**—Permet d'envoyer un message texte court à la personne qui vous a appelé.

**Afficher numéro**—Affiche le numéro de téléphone si le nom de l'appelant est enregistré dans **Contacts**.

**Modifier numéro**—Permet de modifier le numéro affiché et de l'enregistrer avec un nom dans **Contacts**.

**Mémoriser**—Permet d'associer un nom au numéro et de les enregistrer tous les deux dans **Contacts**.

**Aj. au contact**—Permet de déplacer un contact dans la mémoire du téléphone.

**Supprimer**—Permet de supprimer le numéro de la liste d'appels.

**Appeler**—Compose le numéro à partir du **Registre**.

### **• EFFACER LES LISTES D'APPELS**

Cette fonction permet d'effacer les listes des appels reçus, des appels en absence et des numéros composés.

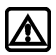

**Mise en garde :** Il est impossible d'annuler cette opération.

#### Sélectionnez **Menu > Registre > Supprimer listes appels récents > Tous**, **En absence**, **Reçus** ou **Composés**.

Les listes des appels en absence, des appels reçus et des numéros composés sont également effacées lorsque vous modifiez le paramètre de sécurité du téléphone ou lorsque vous utilisez une carte SIM qui n'est pas une des cinq dernières cartes utilisées avec le téléphone.

# **• COMPTEURS D'APPELS**

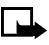

**Remarque :** Certains compteurs, y compris le compteur permanent, peuvent être remis à zéro lors d'une réparation ou d'une mise à niveau du logiciel. Le temps exact facturé par votre fournisseur de services peut varier en fonction des caractéristiques du réseau, de l'arrondi appliqué pour la facturation, etc.

### **Deux lignes téléphoniques**

Si vous êtes abonné à deux lignes téléphoniques ([reportez-vous à](#page-54-0) "Deux lignes [téléphoniques"](#page-54-0) à la page 46), chaque ligne comporte ses propres compteurs. Lorsque vous affichez les durées d'appel, les durées qui apparaissent se rapportent à la ligne qui est sélectionnée pour les appels sortants. Toutefois, lorsque vous affichez la durée en cours d'appel, celle-ci se rapporte à la ligne que vous êtes en train d'utiliser.

### **Afficher la durée des appels**

- **1** Sélectionnez **Menu > Registre > Durée des appels > Durée du dernier appel**, **Durée des appels reçus, Durée des appels faits** ou **Durée de tous les appels**.
- **2** Sélectionnez **Préc.** après avoir lu le compteur sélectionné.

### **Afficher le compteur permanent**

Votre téléphone comptabilise la durée totale de vos appels (c'est-à-dire tous les appels entrants et sortants). Le compteur permanent est affiché en format **hhhh:mm**.

- **1** Sélectionnez **Menu > Registre > Minuteurs d'appel > Compteur permanent**.
- **2** Sélectionnez **Préc.** après avoir lu le compteur permanent.

#### **Remettre les compteurs à zéro**

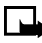

**Remarque :** Vous ne pouvez pas remettre le compteur permanent à zéro. Le compteur permanent peut toutefois être remis à zéro lors de mises à jour du logiciel.

Sélectionnez **Menu > Registre > Durée des appels > Mise à zéro compteurs**, entrez votre code de sécurité, puis sélectionnez **OK**.

#### **Afficher la durée durant un appel**

Durant un appel, sélectionnez **Options > Menu > Registre > Durée des appels**.

### **Afficher la durée après un appel**

Votre téléphone peut afficher la durée de la communication après un appel. Cette fonction est appelée **Sommaire après appel**.

Sélectionnez **Menu > Configuration > Options d'appel > Sommaire après appel > Oui ou Non**.

### **• COMPTEUR DE MESSAGES**

Le compteur de messages offre des renseignements sur le nombre de messages texte que vous avez envoyés ou reçus. Vous pouvez afficher le nombre de messages envoyés et reçus, consulter des détails au sujet des messages et réinitialiser le compteur.

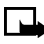

**Remarque :** Le nombre réel de messages facturés par votre fournisseur de services peut être différent.

- **1** Sélectionnez **Menu > Registre > Compteur de messages > Messages envoyés** ou **Messages reçus**.
- **2** Sélectionnez le message (numéro de téléphone) à afficher.
- **3** Appuyez sur la touche de **conversation** pour composer le numéro.
- **4** Sélectionnez **Options**, puis l'une des options suivantes :

**Détails mess.**—Affiche l'expéditeur ou le destinataire ainsi que les détails du message envoyé.

**Envoyer mess.**—Permet d'écrire un court message texte à la personne qui vous a envoyé un message ou qui a reçu un message de votre part. Cette option s'affiche si le message a été envoyé ou reçu à partir d'un numéro de téléphone. **Appeler**—Permet d'appeler la personne qui vous a envoyé un message ou la personne qui a reçu un message de votre part.

**Modifier numéro**—Permet de modifier le numéro affiché et de l'enregistrer avec un nom dans **Contacts**.

**Mémoriser**—Permet d'associer un nom au numéro et de les enregistrer tous les deux dans **Contacts**.

**Aj. au contact**—Permet de déplacer un contact dans la mémoire du téléphone.

**Supprimer**—Permet de supprimer le numéro de la liste des messages.

# **• GÉRER LES FRAIS D'APPEL**

Ce service réseau vous permet de vérifier le coût de vos appels. Vous pouvez afficher le coût du dernier appel ou le coût de tous les appels sortants ou reçus depuis la remise à zéro des compteurs. Communiquez avec votre fournisseur de services pour vous renseigner sur la disponibilité du service et en connaître le mode d'emploi.

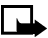

**Remarque :** Le temps exact facturé par votre fournisseur de services peut varier en fonction des caractéristiques du réseau, de l'arrondi appliqué pour la facturation, des taxes, etc.

# **• APPELS DE DONNÉES**

En plus de permettre le suivi des appels vocaux, le registre de votre téléphone contient des renseignements sur vos appels de données. Vous pouvez vérifier la quantité de données GPRS transférées sur le réseau. Vous pouvez également connaître le temps d'utilisation du service.

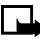

**Remarque :** Les messages texte transmis en mode GPRS ne sont pas comptabilisés et par conséquent aucune information concernant ces appels n'est fournie par le compteur de données ou le minuteur de connexion. Communiquez avec votre fournisseur de services pour plus de détails sur la tarification ou la disponibilité du service.

#### **Compteur de données**

#### **CONSULTER**

Tous les compteurs de données sont affichés en octets (B).

Sélectionnez **Menu > Registre > Compteur de données GPRS** et l'une des options suivantes :

**Données env. dern. session**

**Donn. reçues session préc.**

**Données envoyées**

**Toutes les données reçues**

#### **EFFACER**

Sélectionnez **Menu > Registre > Compteur de données GPRS > Remettre compteurs à zéro**, entrez votre code de sécurité, puis sélectionnez **OK**.

#### **Minuteur de connexion**

#### **CONSULTER**

La durée est affichée en format **hh:mm:ss**.

Sélectionnez **Menu > Registre > Minuteur connexion GPRS** et l'une des options suivantes :

#### **Durée dernière session**

**Durée des sessions**

#### **EFFACER**

Sélectionnez **Menu > Registre > Minuteur connexion GPRS > Remettre minuteurs à zéro**, entrez votre code de sécurité, puis sélectionnez **OK**.

# **10 Fonctions d'appel évoluées**

Le présent chapitre porte sur les fonctions d'appel évoluées, c'est-à-dire :

- Utiliser les options en cours d'appel et passer d'un appel à l'autre
- Paramètres d'appel modifiables par l'utilisateur (la réponse touches, par exemple)
- Services réseau tels que le renvoi d'appel

Les fonctions décrites ne sont pas toutes accessibles sur tous les réseaux sans fil. Communiquez avec votre fournisseur de services pour vous renseigner sur la disponibilité des services réseau.

## **• OPTIONS EN COURS D'APPEL**

Durant un appel, sélectionnez **Options** pour afficher le menu des options accessibles en cours d'appel. Ces options n'apparaissent pas toutes dans tous les cas et leur ordre peut varier.

**Verr. clavier**—Permet de verrouiller le clavier du téléphone.

**Terminer appel**—Met fin à l'appel courant.

**Autre appel**—Permet d'établir un autre appel.

**Env. tonalités**—Permet d'envoyer des tonalités. Les tonalités sont les sons émis lorsque vous appuyez sur une touche. Elles sont utilisées, par exemple, pour accéder aux services téléphoniques automatisés tels que les services de vérification des heures de départ et d'arrivée des lignes aériennes.

**Contacts**—Ouvre le répertoire **Contacts** pour que vous puissiez y rechercher un nom, un numéro ou une adresse.

**Menu**—Permet d'accéder au menu du téléphone.

**Couper micro**—Désactive le microphone afin que votre correspondant ne puisse vous entendre parler. La fonction **Couper micro** désactive également le microphone de tout accessoire connecté à votre téléphone.

**Garde**—Permet de mettre un appel en garde ou de le rétablir.

### **Autre appel**

Entrez le deuxième numéro de téléphone ou récupérez-le dans **Contacts**, puis appuyez sur la touche **conversation**.

OU

- **1** Sélectionnez **Options > Autre appel**.
- **2** Entrez le deuxième numéro de téléphone ou récupérez-le dans **Contacts**, puis sélectionnez **Appeler**.

Quelle que soit la méthode utilisée, le premier appel est automatiquement mis en garde.

#### **PASSER D'UN APPEL À L'AUTRE**

Appuyez sur la touche de **conversation** ou sélectionnez **Permuter**.

L'icône **re** représente l'appel actif et l'icône **représente l'appel en attente.** 

#### **TERMINER L'APPEL EN COURS**

Appuyez sur la touche de **raccrochage**.

L'appel en garde demeure l'appel actif.

#### **Appel international**

- **1** Appuyez deux fois sur \* pour entrer le préfixe de composition internationale (+).
- **2** Entrez l'indicatif de pays, l'indicatif régional et le numéro de téléphone, puis appuyez sur la touche de **conversation**.

### **• RECOMPOSITION AUTOMATIQUE**

#### Sélectionnez **Menu > Configuration > Options d'appel > Recomposition automatique > Oui**.

Si le numéro que vous composez est occupé, votre téléphone le recomposera immédiatement. S'il est encore occupé à ce moment-là, il le recomposera jusqu'à neuf autre fois. La recomposition automatique ne fonctionne pas lorsque vous appelez ou que vous répondez à un autre appel.

# **• COMPOSITION ABRÉGÉE (1 TOUCHE)**

Affectez un nom et un numéro à un emplacement de composition abrégée pour pouvoir appeler automatiquement cette destination lorsque vous appuyez sur cette touche.

La touche **1** permet d'accéder à la messagerie vocale. Reportez-vous à [«Écouter vos](#page-55-0)  [messages vocaux»](#page-55-0) à la page 47 pour plus de détails sur la messagerie vocale.

### **Activer**

Sélectionnez **Menu > Configuration > Options d'appel > Composition 1 touche > Choisir > Oui**.

#### **Attribuer un numéro**

- **1** Sélectionnez **Contacts > Comp. 1 touche**, un emplacement de composition, et **Affecter**.
- **2** Entrez un numéro de téléphone, sélectionnez **OK**, entrez un nom, puis sélectionnez **OK**.

 $Q$ 

Sélectionnez **Rech.** et l'entrée de **Contacts** visée.

# **Appeler**

À l'écran de **démarrage**, maintenez la touche appropriée enfoncée.

 $\bigcap$ 

À l'écran de **démarrage**, appuyez sur la touche appropriée et sur la touche de **conversation**.

#### **Changer**

- **1** Sélectionnez **Contacts > Comp. 1 touche**, la touche à modifier, puis **Options > Changer**.
- **2** Entrez un numéro de téléphone, sélectionnez **OK**, entrez un nom, puis sélectionnez **OK**.

### **Supprimer**

- **1** Sélectionnez **Contacts > Comp. 1 touche**, puis la touche à supprimer.
- **2** Sélectionnez **Options > Supprimer > OK**.

# **• RÉPONSE TOUCHES**

La fonction Réponse touches permet de répondre aux appels entrants en appuyant sur n'importe quelle touche du téléphone, à l'exception de l'**interrupteur principal**, et des touches de **sélection gauche**, de **sélection droite** et de **raccrochage**.

Sélectionnez **Menu > Configuration > Options d'appel > Réponse touches > Oui** ou **Non**.

# **• SERVICES RÉSEAU**

Votre téléphone permet d'accéder à plusieurs services qui peuvent être offerts sur le réseau de votre fournisseur de services, par exemple, le renvoi d'appel, l'appel en attente, l'identification de l'appelant, les lignes multiples pour les appels sortants et la sélection du réseau. Pour toute question concernant la disponibilité, la tarification et l'abonnement aux services réseau, communiquez avec votre fournisseur de services.

# **Ligne sortante**

Cette fonction doit être activée par votre fournisseur de services pour que vous puissiez sélectionner la ligne 2.

Sélectionnez **Menu > Configuration > Services réseau > Ligne pour appels sortants > Ligne 1** ou **Ligne 2**.

# **Envoyer mon identité**

Vous pouvez déterminer pour chaque appel si vous voulez que votre numéro de téléphone soit transmis à votre correspondant. Il s'agit d'une fonction réseau et vous devez l'activer à chaque appel. Communiquez avec votre fournisseur de services pour plus d'information.

- **1** Sélectionnez **Menu > Configuration > Options d'appel > Services réseau > Envoyer mon identité**.
- **2** Choisissez une des options suivantes :

**Implicite**—Votre numéro de téléphone est transmis selon les paramètres du réseau.

**Oui**—Votre numéro de téléphone est transmis au service d'ID de l'appelant de votre correspondant.

**Non**—Votre numéro de téléphone n'est pas transmis au service d'ID de l'appelant de votre correspondant.

#### **Renvoi d'appel**

Le renvoi d'appel indique à votre réseau de transférer vos appels entrants vers un autre numéro. Il s'agit d'une fonction réseau qui peut différer d'un réseau à l'autre. Renseignez-vous auprès de votre fournisseur de services.

#### **ACTIVER**

**1** Sélectionnez **Menu > Configuration > Services réseau > Renvoi d'appel** et l'une des options suivantes :

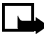

**Remarque :** Si vous voulez que vos appels soient renvoyés à un autre téléphone lorsque votre téléphone est hors fonction, sélectionnez **Renvoi si prendre appels est impossible**.

**Renvoyer tous les appels vocaux**

**Renvoi si occupé**

**Renvoyer si non-réponse**

**Renvoi si hors portée**

**Renvoi si prendre appels est impossible**

**Renvoi des appels fax**

**Renvoi des appels données**

**Annuler tous les renvois**

**2** Sélectionnez **Activer > Boîte vocale** ou **Autre numéro**. Si vous sélectionnez **Autre numéro**, entrez le numéro de téléphone, puis appuyez sur **OK**.

Les icônes suivantes apparaissent sur l'écran du téléphone :

- Les appels vocaux entrants sont renvoyés vers un autre numéro.
- **Renvoi de tous les appels vocaux reçus sur la ligne 1.**
- $\blacktriangleright$  Renvoi de tous les appels vocaux reçus sur la ligne 2.
- **12+** Renvoi de tous les appels vocaux reçus sur les lignes 1 et 2.

#### **ANNULER**

- **1** Sélectionnez **Menu > Configuration > Services réseau > Renvoi d'appel**.
- **2** Sélectionnez l'option de renvoi d'appel visée, puis **Annuler**.
- 

**Remarque :** Lorsque vous annulez tous les renvois, il se peut que vous annuliez par la même occasion le renvoi automatique à la boîte vocale programmé par votre fournisseur de services. Il se peut aussi que cette option annule votre service de renvoi d'appel. Communiquez avec votre fournisseur de services pour plus de détails.

#### **VÉRIFIER L'ÉTAT DE LA FONCTION DE RENVOI D'APPEL**

L'option **État** n'est pas disponible avec **Renvoi si prendre appels est impossible**.

- **1** Sélectionnez **Menu > Configuration > Services réseau > Renvoi d'appel**.
- **2** Sélectionnez l'option de renvoi d'appel visée, puis **État**.

Pour afficher le numéro auquel les appels sont renvoyés, sélectionnez **Numéro**.

### **Sélectionner un réseau**

Vous pouvez décider de la manière dont votre téléphone choisit un réseau sans fil, car plusieurs réseaux peuvent être accessibles. Votre sélection reste en fonction jusqu'à ce que vous la modifiiez ou que vous changiez de carte SIM.

Sélectionnez **Menu > Configuration > Services réseau > Choix réseau** et l'une des options suivantes :

**Automatique**—Le téléphone sélectionne automatiquement l'un des réseaux accessibles.

**Manuel**—Le téléphone recherche les réseaux accessibles et en affiche la liste. Sélectionnez le réseau désiré. Le téléphone recherche un réseau et affiche le résultat. Si la connexion est coupée pendant que vous êtes en mode **Manuel**, le téléphone vous demandera à nouveau de sélectionner un réseau.

### **Appel en attente**

Ce service réseau vous permet de recevoir un appel entrant même si vous êtes déjà en communication. Le téléphone émet un bip pour signaler l'arrivée d'un appel. Communiquez avec votre fournisseur de services pour vous abonner à l'appel en attente.

Sélectionnez **Menu > Configuration > Services réseau > Appel en attente > Oui** ou **Annuler**.

#### **VÉRIFIER L'ÉTAT**

Sélectionnez **Menu > Configuration > Services réseau > Appel en attente > État**. **RÉPONDRE À UN APPEL EN ATTENTE**

Le téléphone vous signale l'arrivée d'un appel en attente.

Appuyez sur la touche de **conversation** ou sélectionnez **Rép**. pour mettre l'appel actuel en attente et répondre à l'appel entrant

#### **REFUSER UN APPEL EN ATTENTE**

Sélectionnez **Options > Refuser** appel.

#### **PASSER D'UN APPEL À UN AUTRE**

Appuyez sur la touche de **conversation** ou sélectionnez **Permuter**.

L'icône **re** représente l'appel actif et l'icône **El** représente l'appel en attente.

#### **TERMINER L'APPEL EN COURS**

Appuyez sur la touche de **raccrochage** ou sélectionnez **Options > Terminer appel et** l'appel en attente devient l'appel actif.

#### **TROISIÈME APPEL EN ATTENTE**

Si vous recevez un nouvel appel alors que vous avez déjà un appel en cours et un appel en attente, vous pouvez répondre au nouvel appel et mettre fin aux deux autres.

Sélectionnez **Options > Terminer tous**, puis appuyez sur la touche **conversation** pour répondre au nouvel appel.

### **Conférences téléphoniques**

Ce service réseau, s'il est offert par votre fournisseur de services, permet d'établir des conférences téléphoniques. Renseignez-vous auprès de votre fournisseur de services.

#### **ÉTABLIR**

- **1** Appelez votre premier correspondant.
- **2** Sélectionnez **Options > Autre appel**, entrez le numéro du prochain participant à ajouter, puis sélectionnez **Appeler**.
- **3** Lorsque le participant répond, sélectionnez **Options > Conférence**.
- **4** Pour ajouter d'autres participants à l'appel, répétez les étapes 2 et 3.
- **5** Appuyez sur la touche de **raccrochage** pour mettre fin à l'appel conférence.

#### **PARLER EN PRIVÉ**

- **1** Pendant une conférence téléphonique, sélectionnez **Options > Privé**.
- **2** Sélectionnez le participant avec qui vous désirez vous entretenir en privé. Les autres participants peuvent continuer à converser.
- **3** Pour vous joindre de nouveau à la conférence, sélectionnez **Options > Conférence**.

#### **Transférer**

Ce service réseau, s'il est offert par votre fournisseur de services, vous permet de mettre en liaison un appel en cours avec un appel en garde et de vous déconnecter de la communication. Renseignez-vous auprès de votre fournisseur de services.

Durant un appel, sélectionnez **Options > Transférer**.

# **11 Fonctions vocales**

Les fonctions vocales de votre téléphone font de celui-ci un outil des plus pratiques. Vous pouvez consulter les messages envoyés par vos amis ou collègues, enregistrer des marques vocales à associer à vos entrées de la fonction **Contacts** et utiliser la composition vocale pour une utilisation mains libres.

### **• MESSAGERIE VOCALE**

La messagerie vocale est un service réseau qui permet aux appelants de vous laisser des messages lorsque vous n'êtes pas en mesure de répondre. Pour utiliser la messagerie vocale, vous devez :

- être abonné au service de messagerie vocale
- avoir un numéro de boîte vocale
- avoir un mot de passe temporaire

Ces renseignements vous sont fournis par votre fournisseur de services. Celui-ci vous indiquera également la marche à suivre pour enregistrer votre message d'accueil et changer votre mot de passe temporaire. Si vous avez des problèmes avec votre service de messagerie vocale, communiquez avec votre fournisseur de services.

#### **Numéro de boîte vocale**

Si votre fournisseur de services n'a pas déjà configuré le numéro de boîte vocale, suivez ces étapes pour le configurer.

- **1** Sélectionnez **Menu > Messages > Messages vocaux > Numéro boîte** .
- **2** Entrez votre numéro de boîte vocale, puis sélectionnez **OK**.

Le numéro de boîte vocale doit comprendre plus de deux caractères et les numéros d'urgence, comme le 911, ne sont pas autorisés.

# <span id="page-54-0"></span>**Deux lignes téléphoniques**

Selon votre carte SIM, vous pouvez disposer de deux lignes téléphoniques. Votre fournisseur de services vous dira si votre carte SIM offre cette fonction et vous indiquera comment utiliser deux lignes téléphoniques.

Si vous décidez d'utiliser deux lignes téléphoniques, vous pouvez en réserver une pour les appels sortants et continuer de répondre aux appels sur les deux lignes. Si vous utilisez deux lignes téléphoniques, un numéro de boîte vocale vous sera attribué pour chaque ligne. Vous devez enregistrer le numéro de boîte vocale séparément pour chaque ligne téléphonique.

Pour ce faire, sélectionnez d'abord la ligne sortante et enregistrez le numéro de boîte vocale correspondant. Sélectionnez ensuite l'autre ligne et enregistrez son numéro.

#### **Indicateurs de messages vocaux**

La méthode d'avis de réception de message vocal dépend de votre fournisseur de services. Lorsque vous recevez un message vocal, votre téléphone émet un bip et affiche une icône **OO** ou la mention **n messages reçus**, où **n** est le nombre de messages. Pour afficher immédiatement le message, sélectionnez **Afficher**; pour afficher le message plus tard, sélectionnez **Quitter**.

Si vous avez deux numéros de téléphone, l'icône de message indique la ligne qui a reçu le message vocal.

**Message vocal sur la ligne 1.** 

**Quare** Message vocal sur la ligne 2.

Messages vocaux sur les lignes 1 et 2.

#### <span id="page-55-0"></span>**Écouter vos messages vocaux**

Lorsque votre téléphone affiche un avis de réception de message, utilisez l'une des deux méthodes suivantes pour accéder à votre boîte vocale :

- Si le numéro de votre boîte vocale est mémorisé dans votre téléphone, maintenez la touche **1** enfoncée pour appeler votre boîte vocale.
- Composez votre numéro de boîte vocale comme n'importe quel autre numéro de téléphone, puis suivez les directives.

Pour vérifier vos messages en tout temps, sélectionnez **Menu > Messages > Messages vocaux > Écouter messages vocaux**.

### **• COMPOSITION VOCALE**

La fonction de composition vocale de votre téléphone vous permet d'établir des appels en mode mains libres. Avant de pouvoir utiliser cette fonction, vous devez créer des entrées dans **Contacts** afin de pouvoir associer une marque vocale à un nom et à un numéro. Vous pouvez créer jusqu'à 14 marques vocales dans votre téléphone. Pour créer des entrées dans **Contacts**, reportez-vous à [page 30](#page-38-0).

#### **Marques vocales**

Avant d'utiliser les marques vocales, notez que :

- Les marques vocales ne dépendent pas de la langue. Elles dépendent de la voix de la personne qui parle.
- Vous devez prononcer la marque vocale exactement comme vous l'avez enregistrée.
- Les marques vocales sont sensibles aux bruits de fond. Enregistrez les marques vocales et utilisez-les dans un environnement silencieux.

Les noms très courts ne sont pas reconnus. Utilisez des noms longs et évitez d'attribuer des noms qui se ressemblent à des numéros différents.

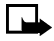

**Remarque :** L'utilisation de marques vocales peut se révéler difficile dans un environnement bruyant ou en cas d'urgence; c'est pourquoi vous ne devriez pas dépendre uniquement de la composition vocale dans ces circonstances.

### **Ajouter**

- **1** À l'écran de démarrage, appuyez sur la touche de **défilement vers le haut** ou de **défilement vers le bas** pour aller au nom auquel vous désirez associer une marque vocale.
- **2** Sélectionnez **Détails > Options > Ajouter marque**.
- **3** Sélectionnez **Débuter**, puis dictez le nom clairement dans le microphone.

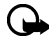

**Important :** Ne sélectionnez *pas* **Quitter** à moins de vouloir annuler l'enregistrement. Le téléphone met automatiquement fin à l'enregistrement, puis fait entendre la marque vocale et l'enregistre.

# **Établir un appel**

- **1** Sélectionnez **Contacts** et maintenez la touche enfoncée. Lorsque vous entendez plusieurs bips et que le message **Enregistrer maintenant** apparaît, relâchez la touche.
- **2** Dictez la marque vocale clairement dans le microphone et votre téléphone compose le numéro automatiquement.

# **Écouter**

- **1** Sélectionnez **Contacts > Marques voc.** et le nom correspondant à la marque vocale que vous désirez entendre.
- **2** Sélectionnez **Options > Écouter**.

### **Modifier**

- **1** Sélectionnez **Contacts > Marques voc.** et le nom correspondant à la marque vocale que vous désirez modifier.
- **2** Sélectionnez **Options > Modifier > Débuter** et dictez le nouveau nom.

#### **Supprimer**

- **1** Sélectionnez **Contacts > Marques voc.** et le nom correspondant à la marque vocale que vous désirez supprimer.
- **2** Sélectionnez **Options > Supprimer > OK**.

### **• COMMANDES VOCALES**

Les commandes vocales permettent d'utiliser certaines fonctions du téléphone en mode mains libres. Le fonctionnement des commandes vocales s'apparente à celui de la composition vocale. Avant d'utiliser les commandes vocales, vous devez associer une marque vocale à la fonction du téléphone que vous désirez utiliser.

#### <span id="page-57-0"></span>**Ajouter une marque vocale**

- **1** Sélectionnez **Menu > Extras > Commandes vocales > Alertes audibles > Barre de batterie audible** ou **Barre de signal audible > Options > Ajouter comm.**.
- **2** Sélectionnez **Débuter** et dictez clairement la marque vocale dans le microphone.

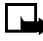

**Remarque : Un message apparaît si la marque vocale est trop courte ou trop longue. Vous avez aussi l'option de recommencer.** Ne sélectionnez pas **Quitter** à moins de vouloir annuler l'enregistrement.

Le téléphone fait entendre la marque vocale, puis la mémorise. L'icône  $\boldsymbol{\Sigma}$  apparaît à côté des commandes auxquelles sont attribuées des marques vocales.

#### **Commande vocale existante**

Après avoir associé une marque vocale à une commande, vous pouvez l'écouter, la modifier ou la supprimer.

#### **ÉCOUTER**

- **1** Sélectionnez **Menu > Extras > Commandes vocales > Alertes audibles** et la marque de commande vocale que vous désirez écouter.
- **2** Sélectionnez **Options > Écouter**.

#### **MODIFIER**

- **1** Sélectionnez **Menu > Extras > Commandes vocales > Alertes audibles** et la marque de commande vocale que vous désirez modifier.
- **2** Sélectionnez **Options > Modifier > Débuter**, puis dictez la marque vocale clairement dans le microphone.

#### **SUPPRIMER**

- **1** Sélectionnez **Menu > Extras > Commandes vocales > Alertes audibles** et la marque de commande vocale que vous désirez supprimer.
- **2** Sélectionnez **Options > Supprimer > OK**.

### **• ALERTES AUDIBLES**

Les alertes audibles permettent d'indiquer de façon sonore la puissance actuelle du signal ou de la batterie de votre téléphone. Pour entendre les alertes audibles, vous devez d'abord les configurer comme des commandes vocales. Pour configurer des commandes vocales, reportez-vous à [«Ajouter une marque vocale»](#page-57-0) à la page 49.

Sélectionnez **Contacts** et maintenez la touche enfoncée, puis dictez la marque vocale clairement dans le microphone.

Lorsque le téléphone repère la marque, une confirmation apparaît et la marque vocale reconnue dans la mémoire du téléphone est diffusée dans l'écouteur. Le téléphone émet alors des bips pour indiquer la puissance de la batterie ou du signal. Le tableau ci-dessous donne la signification de chaque alerte audible selon le nombre de bips.

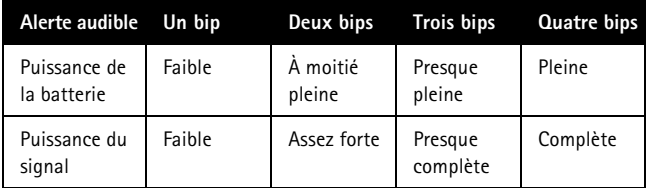

# **12 Personnaliser votre téléphone**

### **• PROFILS**

Les options de **Profils** vous permettent de sélectionner les paramètres de son qui correspondent à votre environnement, qu'il s'agisse d'une réunion ou d'une partie de soccer. Chaque profil comprend des paramètres pour les options suivantes : options de sonnerie, sonnerie, volume de sonnerie, alerte vibreur, alerte de message, bips touches et bips avertissement. Les profils offerts sont **Normal**, **Silence**, **Réunion**, **Extérieur**, **Mon profil 1**, et **Mon profil 2**.

Votre téléphone possède également des options de profil pour les accessoires Nokia comme le casque téléphonique, l'ensemble pour voiture, la boucle inductive et l'adaptateur ATS.

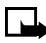

**Remarque :** Les profils d'accessoire n'apparaissent pas tant que vous n'avez pas raccordé les accessoires au moins une fois.

### **Sélectionner**

Sélectionnez **Menu > Profils** et le profil désiré.

#### <span id="page-59-0"></span>**Personnaliser**

- **1** Sélectionnez **Menu > Profils** et le profil désiré.
- **2** Sélectionnez **Personnaliser** et l'une des options suivantes :

**Alerte appel entrant**—Permet de définir le type de sonnerie. Les options sont **Silence, Sonnerie**, **Croissante**, **1 sonnerie** et **Un bip**.

**Sonnerie**—Permet de faire un choix parmi plusieurs sonneries préprogrammées.

**Volume sonnerie**—Permet de régler le volume de la sonnerie qui signale l'arrivée d'un appel.

**Alerte vibreur**—Permet d'activer ou de désactiver l'alerte vibreur. Votre téléphone possède un mécanisme de vibration interne. Vous n'avez donc pas besoin de batterie spéciale pour utiliser cette fonction. Dans certains profils, la valeur implicite de l'alerte vibreur est **Non.** L'éclairage clignotant peut donc ne pas fonctionner à moins que vous changiez la valeur implicite.

**Alerte de message**—Permet de définir le type d'alerte. Les options offertes sont **Silence**, **Standard**, **Spécial**, **Un bip**, **Plus en + fort** et **Sonnerie**.

**Bips touches**—Permet de régler le volume des bips touches.

**Bips avertissement**—Permet d'activer ou de désactiver les tonalités d'avertissement et de confirmation.

**Alerte pour**—Permet de régler une alerte audible seulement pour les membres d'un groupe d'appel sélectionné. Les options offertes sont **Tous**, **Famille**, **VIP**, **Amis**, **Travail** ou **Autre**. Allez au groupe d'appelants pour lequel vous désirez régler une alerte, puis sélectionnez **Marquer > OK**. Pour plus d'information sur les groupe d'appelants, reportez-vous à [«Groupes d'appel»](#page-69-0) à la page 61.

**Nom du profil**—Permet d'attribuer un nouveau nom n'importe quel des profils suivants : **Silence**, **Réunion**, **Extérieur**, **Mon profil 1**, ou **Mon profil 2**

### **Définir un profil temporaire**

Les profils temporaires peuvent aider à prévenir les appels manqués. Par exemple, si un événement justifie l'utilisation du profil **Silence**, vous pouvez oublier de revenir au profil **Normal** par la suite. Vous pouvez ainsi manquer des appels. Avec un profil temporaire, vous pouvez vous éviter ce genre de désagrément puisque le profil **Normal** est rétabli automatiquement à l'heure que vous programmez.

- **1** Sélectionnez **Menu > Profils** et le profil à activer.
- **2** Sélectionnez **Temporaire**, entrez l'heure d'expiration du profil, puis sélectionnez **OK**.
- **3** Si vous utilisez un format horaire de 12 heures, sélectionnez **am** ou **pm**.

# **• PARAMÈTRES DES ACCESSOIRES**

Vous pouvez utiliser votre téléphone avec les accessoires Nokia suivants :

- Casque téléphonique (HDC-5, HDE-2, HDB-5 ou HDC-10)
- Ensemble pour voiture (CARK-125 ou CARK-134)
- Boucle inductive (LPS-3)
- Adaptateur ATS (HDA-9)

Les **paramètres des accessoires** apparaissent au menu seulement après la connexion d'un accessoire (casque téléphonique, ensemble pour voiture, boucle inductive ou adaptateur ATS).

Vous pouvez modifier les paramètres relatifs à l'accessoire, comme la sonnerie.

# **Profil par défaut**

Vous pouvez choisir un profil lorsque vous utilisez un casque téléphonique, un ensemble pour voiture ou une boucle inductive. Vous pouvez utiliser le profil présélectionné (par exemple, **Normal**) ou choisir un profil de la liste.

Sélectionnez **Menu > Configuration > Paramètres des accessoires > Écouteur**, **Mains libres** ou **Boucle > Profil par défaut** et le profil désiré.

# **Profil Voiture**

Vous pouvez connecter votre téléphone à un ensemble pour voiture Nokia compatible pour une utilisation mains libres pratique. L'ensemble pour voiture comprend un microphone et un haut-parleur. Vous pouvez donc participer à une conversation sans tenir le téléphone sur votre oreille. Le paramètre utilisé avec l'ensemble pour voiture est désigné **Mains libres**. Lorsque vous raccordez votre téléphone à un ensemble pour voiture, le clavier est automatiquement déverrouillé.

#### **RÉPONSE AUTOMATIQUE**

Lorsque ce profil est sélectionné, votre téléphone répond aux appels après une seule sonnerie.

- **1** Placez le téléphone dans le support de l'ensemble pour voiture.
- **2** Sélectionnez **Menu > Configuration > Paramètres des accessoires > Mains libres > Réponse automatique > Oui**.

#### **ÉCLAIRAGE**

Lorsque vous connectez votre téléphone à un ensemble pour voiture Nokia compatible, vous pouvez programmer le téléphone pour que l'éclairage reste allumé (option **Oui**) ou s'éteigne au bout de 15 secondes et se rallume automatiquement (option **Automatique**) lorsque vous appuyez sur une touche ou lorsque le téléphone sonne.

- **1** Placez le téléphone dans le support de l'ensemble pour voiture.
- **2** Sélectionnez **Menu > Configuration > Paramètres des accessoires > Mains libres > Éclairage > Oui** ou **Automatique**.

### **Profil Boucle**

La boucle LPS-3 permet aux porteurs de prothèses auditives de type T d'établir et de recevoir des appels sans être incommodés par les interférences.

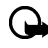

**Important:** Reportez-vous au livret qui accompagne la boucle inductive LPS-3 pour prendre connaissance du mode d'emploi et des consignes de sécurité.

- **1** Enfichez la boucle dans la prise au bas du téléphone, comme le montre l'illustration.
- **2** Sélectionnez **Menu > Configuration > Paramètres des accessoires > Boucle**.
- **3** Sélectionnez **Utiliser boucle > Oui**.

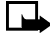

**Remarque :** Pour utiliser le casque téléphonique ou l'adaptateur ATS, exécutez les étapes 2 et 3 ci-dessus, puis sélectionnez **Non** pour désactiver le profil Boucle.

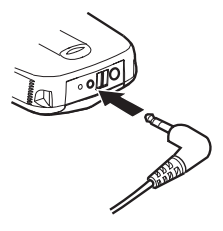

# **Profil TTY/TDD**

Vous pouvez connecter votre téléphone à un appareil ATS (ou TTY/TDD) au moyen de l'adaptateur ATS (HDA-9) de Nokia. Pour que le téléphone reconnaisse l'ATS, vous devez sélectionner le profil TTY/TDD (sous **Paramètres des accessoires**).

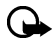

**Important :** Certains fabricants d'appareils ATS conseillent de maintenir une distance d'au moins 18 pouces entre le téléphone et l'appareil ATS. Lorsque vous connectez votre téléphone à un autre appareil, lisez toujours son guide d'utilisation ou communiquez avec son fabricant pour obtenir des instructions détaillées et les consignes de sécurité.

- **1** Connectez d'abord l'appareil ATS à l'adaptateur HDA-9 au moyen d'un câble.
- **2** Branchez ensuite l'adaptateur HDA-9 dans la prise qui se trouve dans la base du téléphone (voir l'illustration).

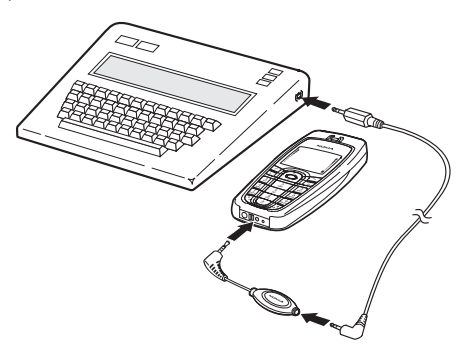

**3** Sélectionnez **Menu > Configuration > Paramètres des accessoires > TTY/TDD > Utiliser TTY > Oui**.

### **Appels ATS**

#### **NOTES**

- L'adaptateur ATS (HDA-9) de Nokia doit servir uniquement à raccorder des appareils ATS compatibles. Communiquez avec le fabricant de l'appareil ATS pour savoir si les appareils sont compatibles.
- En ce qui concerne le câble de raccordement, renseignez-vous auprès du fabricant de l'appareil ATS.
- Les communications ATS dépendent de la disponibilité réseau. Communiquez avec votre fournisseur de services pour plus d'information.

#### **ÉTABLIR**

Avant d'utiliser votre téléphone pour établir un appel ATS, vérifiez la puissance du signal. Reportez-vous à [page 17](#page-25-0) pour plus d'information.

- **1** À l'écran de démarrage, entrez le numéro de téléphone, puis appuyez sur la touche de **conversation**.
- **2** Lorsqu'on vous répond, tapez votre message sur l'appareil ATS.

#### **RECEVOIR**

Il peut être utile de sélectionner l'alerte vibreur au **menu** Profils. Reportez-vous à [«Personnaliser»](#page-59-0) à la page 51 pour plus de détails.

- **1** Assurez-vous que l'appareil ATS est connecté au téléphone.
- **2** Appuyez sur la touche de **conversation** pour répondre à l'appel, puis tapez vos réponses sur l'appareil ATS.

#### **TERMINER**

Appuyez sur la touche de **raccrochage**.

# **• SON POLYPHONIQUE (MIDI)**

Le générateur de sonneries polyphoniques de votre téléphone permet de faire entendre quatre instruments différents simultanément. Le générateur peut reproduire jusqu'à 40 sons d'instruments différents, y compris batterie, guitare, saxophone, flûte, etc. Les sons polyphoniques enrichissent les sonneries, les alertes message et la musique de fond ainsi que les effets sonores utilisés dans les jeux.

Votre téléphone mobile Nokia 6010 accepte les messages et les sonneries en format MIDI pour mobiles (GMX). Il peut recevoir des sonneries polyphoniques de deux façons :

- Par le biais du service de messagerie multimédia (MMS). Reportez-vous à [«Messages multimédias»](#page-88-0) à la page 80 pour plus d'information.
- Par le navigateur WAP. Reportez-vous à [«Connexion»](#page-93-0) à la page 85 pour plus d'information.

# **• SONNERIES**

### **Télécharger**

Vous pouvez télécharger des sonneries sur Internet ou les envoyer à votre téléphone par SMS (service de message court) ou MMS. Vous pouvez télécharger les sonneries MIDI par MMS ou WAP. Les sonneries conventionnelles sont téléchargeables par SMS, WAP et MMS.

Plusieurs sonneries conventionnelles ou MIDI peuvent être enregistrées dans la mémoire de votre téléphone. Le nombre exact de sonneries dépend de la taille de chaque sonnerie. Les sonneries MIDI occupent plus de mémoire que les sonneries standard. Pour télécharger des sonneries, sélectionnez **Menu > Galerie > Téléch. galerie > Télé. sonnerie > Autres signets**. La liste des signets est dynamique et peut varier en fonction de la disponibilité des services réseau. Consultez votre fournisseur de services pour plus d'information.

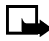

**Remarque :** Il y a plusieurs façons de télécharger des sonneries. Certains fournisseurs de services sans fil permettent le transfert de sonneries par Internet mobile, mais peuvent exiger des frais pour ce service. Communiquez avec votre fournisseur de services sans fil pour plus de détails sur le téléchargement de sonneries.

### **• LANGUE D'AFFICHAGE**

Vous pouvez sélectionner la langue d'affichage du téléphone.

Sélectionnez **Menu > Configuration > Param. téléphone > Langue**, puis la langue désirée.

**• TEXTE D'ACCUEIL**

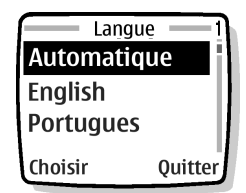

### **Ajouter**

Vous pouvez ajouter un texte d'accueil qui sera brièvement affiché chaque fois que vous mettez votre téléphone en fonction.

- **1** Sélectionnez **Menu > Configuration > Param. téléphone > Texte d'accueil**.
- **2** Entrez une note et sélectionnez **Options > Mémoriser**.

### **Supprimer**

- **1** Sélectionnez **Menu > Configuration > Param. téléphone > Texte d'accueil**.
- **2** Sélectionnez **Options > Supprimer**.

# **• TEXTE D'AIDE**

De nombreux articles de menu comportent une brève explication. Pour afficher le texte d'aide, allez à l'option voulue et attendez environ 30 secondes. Sélectionnez **Suite** pour afficher la page suivante de texte, ou **Préc.** pour quitter l'écran d'aide.

Sélectionnez **Menu > Configuration > Param. téléphone > Activation textes d'aide > Oui** ou **Non**.

# **• HEURE ET DE DATE**

Votre téléphone possède une horloge interne qui peut être affichée à l'écran de démarrage. Il comporte également une fonction de réveil. *Reportez-vous à* [«Réveil»](#page-109-0) à [la page 101](#page-109-0)*.* L'heure et la date sont réinitialisées chaque fois que la batterie est enlevée et remise en place.

### **Définir le format heure**

Sélectionnez **Menu > Configuration > Réglages d'heure et de date > Horloge > Format heure > 24 heures** ou **am/pm**.

### **Régler l'heure**

- **1** Sélectionnez **Menu > Configuration > Réglages d'heure et de date > Horloge > Régler heure**.
- **2** Entrez l'heure en utilisant deux chiffres pour les heures et deux pour les minutes.
- **3** Sélectionnez **OK > am** ou **pm**.

Si vous entrez l'heure selon le format 24 heures, les options **am** et **pm** n'apparaissent pas.

### **Afficher ou cacher l'horloge**

Cette fonction vous permet d'afficher ou non l'heure sur l'écran de démarrage. Sélectionnez **Menu > Configuration > Réglages d'heure et de date > Horloge > Cacher horloge** ou **Afficher heure**.

### **Définir le format date**

- **1** Sélectionnez **Menu > Configuration > Réglages d'heure et de date > Date > Format date**.
- **2** Sélectionnez un des formats suivant :

**JJ MM AAAA MM JJ AAAA AAAA MM JJ**

### **Régler la date**

Sélectionnez **Menu > Configuration > Réglages d'heure et de date > Date > Régler date**, entrez la date, puis sélectionnez **OK**.

### **Afficher ou cacher la date**

Cette fonction vous permet d'afficher ou non la date sur l'écran de démarrage.

Sélectionnez **Menu > Configuration > Réglages d'heure et de date > Date > Cacher date** ou **Indiquer date**.

#### **Sélectionner le changement automatique de l'heure et de la date**

Cette fonction, qui doit être offerte par votre fournisseur de services sans fil, règle automatiquement l'horloge de votre téléphone selon le fuseau horaire. Cela peut être utile, par exemple, si vous voyagez de Montréal à Vancouver et voulez que l'heure locale soit réglée par le réseau sans fil.

Sélectionnez **Menu > Configuration > Réglages d'heure et de date > Chang. auto date et heure** et l'une des options suivantes :

**Oui**—La date et l'heure sont mises à jour automatiquement.

**Conf. d'abord**—Vous devrez confirmer que vous désirez une mise à jour.

**Non**—La date et l'heure ne sont pas mises à jour automatiquement.

# <span id="page-66-0"></span>**• ÉTAT DE LA MÉMOIRE**

L'information sur la mémoire est recueillie à partir des fonctions suivantes :

- Contacts
- Messages SMS
- Messages MMS
- Galerie
- Enregistreur
- Organiseur
- Applications
- **1** Sélectionnez **Menu > Configuration > Param. téléphone > État mémoire**.
- **2** Sélectionnez **Préc.** pour revenir au menu.

Vous pouvez également vérifier l'état de la mémoire du répertoire **Contacts** lorsque vous utilisez la fonction **Contacts**. Reportez-vous à [«Vérifier l'état de la mémoire](#page-41-0)  [de Contacts»](#page-41-0) à la page 33.

#### **• GALERIE**

Vous pouvez enregistrer des images et des sonneries dans un dossier existant ou un dossier que vous avez créé dans la **galerie**. Vous pouvez télécharger des images et des sonneries par SMS, WAP et MMS, puis les enregistrer dans la **galerie**. Vous pouvez connaître la quantité de mémoire utilisée par les graphiques et les sonneries de la **galerie** au moyen de la fonction d'état de la mémoire. Reportez-vous à [«État](#page-66-0)  [de la mémoire»](#page-66-0) à la page 58.

#### **Dossiers**

#### **AFFICHER**

Cette fonction vous permet d'afficher les dossiers de la **galerie**.

- **1** Sélectionnez **Menu > Galerie > Aff. dossiers > Graphiques** ou **Sonneries > Ouvrir**.
- **2** Sélectionnez une image ou une sonnerie, **Options,** puis l'une des options suivantes :

**Ouvrir**—Permet d'ouvrir le fichier sélectionné.

**Supprimer**—Permet de supprimer le fichier sélectionné.

**Déplacer**—Permet de déplacer le fichier vers un autre dossier.

**Renommer**—Permet de renommer le fichier sélectionné.

**Choix pap.peint/Choix sonnerie**—Permet de sélectionner l'image comme papier peint. Dans le dossier **Sonneries**, cette option s'appelle **Choix sonnerie**; la sonnerie est appliquée au profil actif.

**Détails**—Permet d'afficher les détails du fichier, par exemple le nom ainsi que l'heure et la date de création.

**Trier**—Permet de trier les fichiers en fonction de la date, du format, du nom ou de la taille.

#### **AJOUTER**

Cette fonction vous permet de créer un dossier.

Sélectionnez **Menu > Galerie > Ajouter dossier**, entrez un nom de dossier, puis sélectionnez **OK**.

#### **SUPPRIMER**

Cette fonction vous permet de supprimer un dossier que vous avez créé.

- **1** Sélectionnez **Menu > Galerie > Suppr. dossier**.
- **2** Sélectionnez le dossier à supprimer, puis **Supprimer > OK**.

#### **RENOMMER**

Cette fonction vous permet de renommer un dossier que vous avez créé.

- **1** Sélectionnez **Menu > Galerie > Renomm. dossier**.
- **2** Sélectionnez le dossier à renommer, puis **Renommer**.
- **3** Sélectionnez **Effacer** autant de fois que nécessaire pour supprimer le nom actuel, entrez le nouveau nom, puis sélectionnez **OK**.

# **• PARAMÈTRES D'AFFICHAGE**

#### **Papier peint**

Vous pouvez sélectionner un fond d'écran (papier peint) pour votre écran de démarrage. Votre téléphone est expédié de l'usine avec des images préchargées dans la **galerie**. Vous pouvez télécharger des images par SMS, WAP et MMS, puis les enregistrer dans la **galerie**. Votre téléphone accepte les formats d'image JPEG, GIF, BMP, PNG et WBMP.

#### **SÉLECTIONNER**

- **1** Sélectionnez **Menu > Configuration > Paramètres d'affichage > Papier peint > Changer image**.
- **2** Sélectionnez **Graphiques > Ouvrir**, l'image désirée, puis **Options > Choix pap.peint**.

Si la fonction de papier peint est désactivée lorsqu'une image est choisie comme papier peint, elle est alors **activée**. Vous n'avez pas besoin d'activer séparément le papier peint.

#### **RÉGLER**

Sélectionnez **Menu > Configuration > Paramètres d'affichage > Papier peint > Oui** ou **Non**.

## **Schémas de couleurs**

Vous pouvez changer la couleur de certains éléments affichés tels que les indicateurs et les barres d'intensité du signal.

Sélectionnez **Menu > Configuration > Paramètres d'affichage > Schémas couleurs**, puis le schéma de couleurs désiré.

# **Écran de veille**

Vous pouvez programmer votre téléphone de manière à afficher un écran de veille après un délai (temporisation) prédéfini ou personnalisé (jusqu'à 60 minutes). L'écran de veille entre en action lorsque aucune fonction du téléphone n'a été utilisée pendant le délai prédéfini. Il suffit d'appuyer sur une touche pour désactiver l'écran de veille. L'écran de veille est également désactivé lorsque le téléphone quitte la zone de couverture du réseau.

#### **TEMPORISATION PRÉDÉFINIE**

Sélectionnez **Menu > Configuration > Paramètres d'affichage > Délai d'attente d'écran de veille > 2 minutes** ou **5 minutes**.

#### **TEMPORISATION PERSONNALISÉE**

- **1** Sélectionnez **Menu > Configuration > Paramètres d'affichage > Délai d'attente d'écran de veille > Autre**.
- **2** Entrez le délai personnalisé, puis sélectionnez **OK**.

# **Luminosité d'affichage**

Vous pouvez régler la luminosité d'affichage de votre téléphone.

- **1** Sélectionnez **Menu > Configuration > Paramètres d'affichage > Luminosité d'affichage**.
- **2** Appuyez sur la touche de **défilement vers le haut** ou de **défilement vers le bas** pour régler le niveau de contraste, puis sélectionnez **OK**.

# <span id="page-69-0"></span>**• GROUPES D'APPEL**

Vous pouvez créer des groupes de noms dans **Contacts** et leur attribuer des sonneries différentes. Vous pourrez ainsi savoir qu'une personne d'un groupe donné vous appelle en entendant la sonnerie.

### **Ajouter un contact**

Le nom que vous associez à un groupe d'appel doit d'abord être enregistré dans **Contacts**.

- **1** À l'écran de **démarrage**, appuyez sur la touche de **défilement vers le haut** ou de **défilement vers le bas** pour aller au nom ou numéro désiré.
- **2** Sélectionnez **Détails > Options > Gr. appelants > Famille**, **VIP**, **Amis**, **Travail** ou **Autre**.

#### **Supprimer un contact**

- **1** À l'écran de **démarrage**, appuyez sur la touche de **défilement vers le haut** ou de **défilement vers le bas** pour aller au nom ou numéro désiré.
- **2** Sélectionnez **Détails > Options > Gr. appelants > Aucun groupe**.

#### **Attribuer une sonnerie**

- **1** Sélectionnez **Contacts > Gr. appelants** et le groupe désiré.
- **2** Sélectionnez **Sonnerie groupe**, puis la sonnerie désirée pour ce groupe d'appelants.

Vous pouvez configurer votre téléphone pour qu'il sonne *uniquement* lorsque les membres d'un certain groupe vous appellent et qu'il reste silencieux pour tous les autres groupes.

#### **Renommer un groupe d'appelants**

Vous pouvez renommer n'importe quel groupe d'appelants en lui donnant un nom de votre choix.

- **1** Sélectionnez **Contacts > Gr. appelants** et le groupe désiré.
- **2** Sélectionnez **Renommer groupe**, entrez le nouveau nom, puis sélectionnez **OK**.

### **Icône de groupe**

Une icône différente peut être associée à chaque groupe d'appel. Lorsque vous recevez un appel d'un membre d'un groupe, l'icône correspondante clignote à l'écran.

#### **ACTIVER**

- **1** Sélectionnez **Contacts > Gr. appelants,** le groupe désiré, puis **Icône de groupe**.
- **2** Si vous désirez voir l'icône avant de la sélectionner, sélectionnez **Afficher**.
- **3** Sélectionnez **Préc.** pour revenir au menu.
- **4** Sélectionnez **Oui**.

#### **DÉSACTIVER**

Sélectionnez **Contacts > Gr. appelants,** le groupe désiré, puis **Icône de groupe > Non**.

#### **AFFICHER UNE ICÔNE REÇUE**

Lorsque vous recevez une icône, le message **Icône de groupe reçue** apparaît.

Pour afficher l'icône, sélectionnez **Afficher > Options** et l'une des options suivantes :

**Mémoriser**—Permet d'enregistrer l'icône (vous devez sélectionner le groupe d'appelants auquel la nouvelle icône sera associée).

**Jeter**—Permet de supprimer l'icône.

# **• RÉTABLIR LA CONFIGURATION INITIALE**

Vous pouvez utiliser **la Rétablir configuration initiale** pour rétablir la valeur initiale de certains paramètres de votre téléphone.

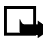

**Remarque :** La rétablissement des paramètres d'origine ne supprime pas votre liste de **Contacts**. Cependant, tous les paramètres personnalisés que vous avez entrés sont supprimés.

Sélectionnez **Menu > Configuration > Rétablir configuration initiale**, entrez votre code de sécurité, puis sélectionnez **OK**.

Pour connaître le code par défaut, reportez-vous à [«Code de sécurité»](#page-77-0) à la page 69.

# **• FAÇADES COULEUR XPRESS-ONMC**

Vous pouvez personnaliser votre Nokia 6010 téléphone mobile en changeant les façades avant et arrière. Vous pouvez vous procurer les façades couleur Nokia Xpress-onMC auprès de votre détaillant Nokia autorisé.

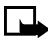

**Remarque :** Avant d'enlever une façade, mettez toujours le téléphone hors fonction et assurez-vous qu'il n'est pas connecté au chargeur ou à un autre appareil. Évitez de toucher aux composants électroniques lors du changement des façades. Assurez-vous que les façades sont toujours en place pour protéger votre téléphone.

### **Retrait de la façade arrière**

- **1** L'arrière du téléphone vous faisant face, maintenez le bouton de verrouillage de la façade arrière enfoncé.
- **2** Faites glisser la façade vers le haut.

**3** Soulevez la façade.

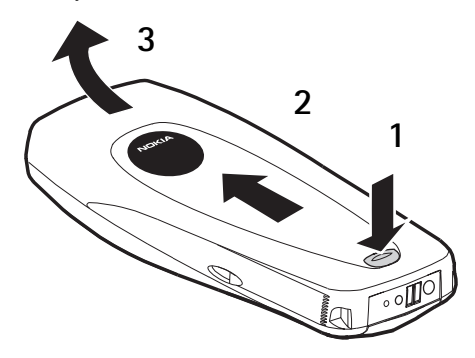

#### **Enlever la façade avant**

L'arrière du téléphone vous faisant face, séparez délicatement la façade du téléphone, en commençant par le bas.

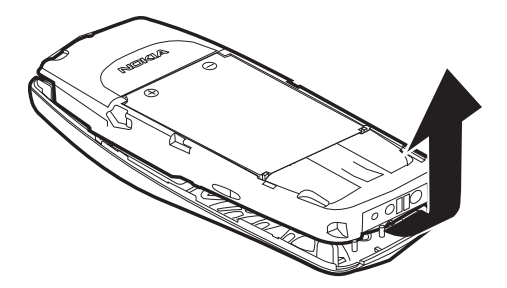

#### **Changer le clavier**

**1** Retirez le clavier de l'ancienne façade avant en le soulevant.
**2** Placez le clavier dans la nouvelle façade avant.

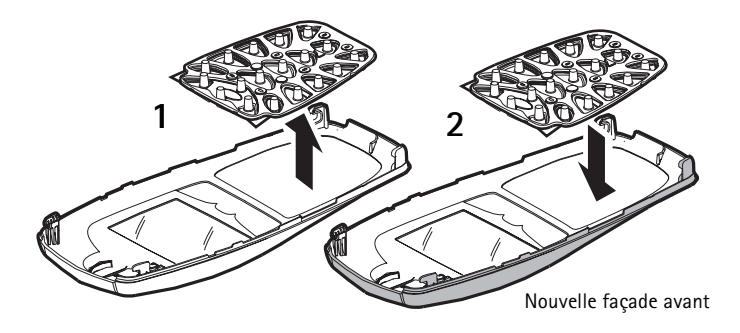

#### **Installer la nouvelle façade avant**

- **1** Pour installer la façade avant, alignez le haut du téléphone et le haut de la façade avant. Assurez-vous que les deux séries de taquets de plastique sont bien vis-à-vis de leurs emplacements, comme le montre la figure de droite.
- **2** Alignez la façade et emboîtezla solidement sur le pourtour du téléphone.

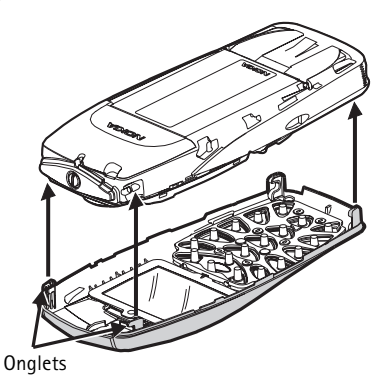

#### **Installer la façade arrière**

- **1** Orientez la façade arrière vers les loquets de verrouillage sur le téléphone.
- **2** Faites glisser la façade arrière vers le haut du téléphone jusqu'à ce qu'elle se verrouille en place.

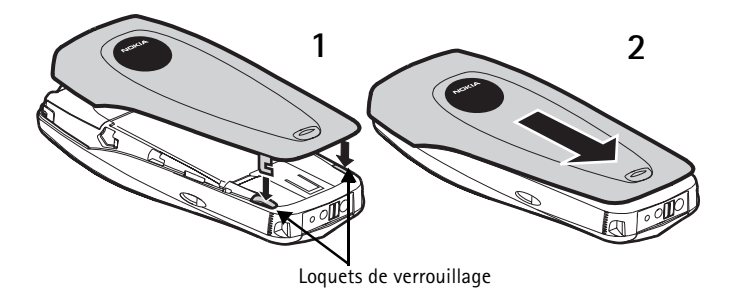

# **13 Sécurité du téléphone**

Votre téléphone intègre un certain nombre de mesures de sécurité qui vous permettent de :

- Prévenir les appels accidentels
- Prévenir l'utilisation non autorisée de votre téléphone
- Bloquer les appels entrants ou sortants

## **• VERROUILLER LE CLAVIER**

La fonction de verrouillage bloque votre clavier, pour prévenir toute activation involontaire des touches (par exemple, lorsque votre téléphone est dans votre poche ou votre sac à main).

- Pour verrouiller les touches, sélectionnez **Menu** puis appuyez sur la touche **\*** .
- Pour déverrouiller les touches, sélectionnez **Déverr.** puis appuyez sur la touche **\*** .

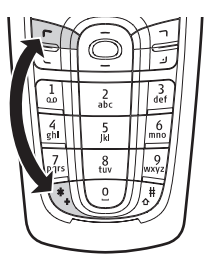

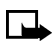

**Remarque :** Lorsque le verrouillage du clavier

est activé, le clavier et l'écran ne sont pas éclairés quand vous appuyez sur une touche. Appuyez brièvement sur l'**interrupteur principal** pour activer le clavier et l'éclairage.

### **Verrouillage automatique**

Le clavier du téléphone peut se verrouiller automatiquement à l'expiration du délai que vous programmez.

- **1** Sélectionnez **Menu > Configuration > Param. téléphone > Verrouillage automatique > Oui**.
- **2** Entrez le délai, puis sélectionnez **OK**.

Lorsque le clavier est verrouillé, il peut être possible de composer le numéro d'urgence officiel programmé dans votre téléphone. Entrez le numéro d'urgence, puis appuyez sur la touche d'**envoi**.

# **• CODES DE SÉCURITÉ**

Le tableau suivant résume les différents types de codes de sécurité utilisés sur votre téléphone.

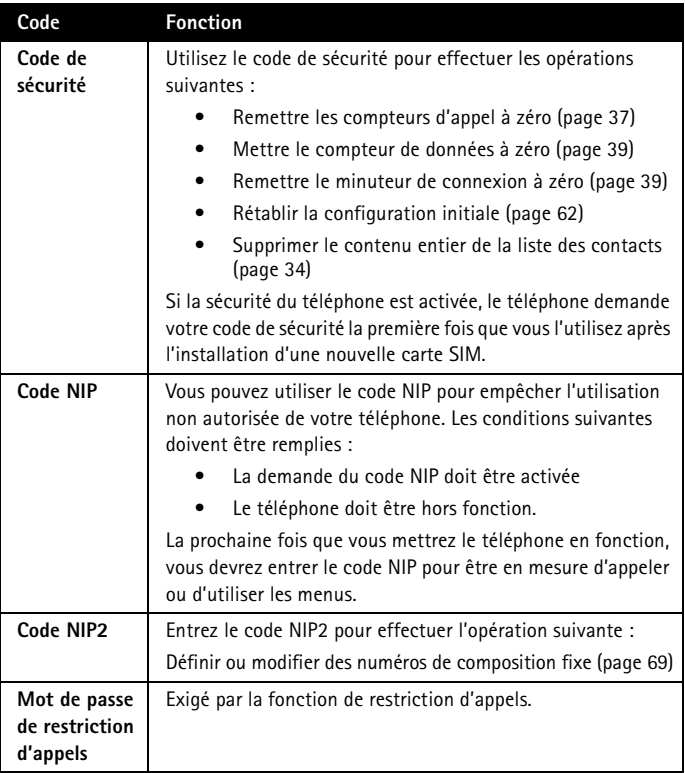

#### **• CODES NIP**

Les codes NIP et NIP2 sont des codes de 4 à 8 chiffres qui vous sont normalement communiqués lorsque vous vous procurez la carte SIM. Utilisez le code NIP pour protéger votre téléphone et votre carte SIM contre l'utilisation non autorisée. Le code NIP2 active certaines fonctions du téléphone, comme la limite du coût des appels. Reportez-vous à [«Gérer les frais d'appel»](#page-46-0) à la page 38.

Lorsque vous devez entrer le code NIP ou NIP2, le téléphone affiche **Entrer NIP** ou **Entrer NIP 2**.

Entrez le code, puis sélectionnez **OK**.

# <span id="page-76-0"></span>**Demande du NIP**

Vous pouvez activer la demande du code NIP afin d'empêcher que des personnes non autorisées utilisent votre téléphone. Si vous activez la demande du code NIP (option **Oui**), il faudra entrer ce code chaque fois que vous mettrez le téléphone en fonction. Lorsque le téléphone est verrouillé, il peut être possible de composer le numéro d'urgence officiel programmé dans votre téléphone.

#### **ACTIVER**

- **1** Sélectionnez **Menu > Configuration > Options de sécurité > Demande du NIP**.
- **2** Entrez le code NIP attribué par votre fournisseur de services, puis sélectionnez **OK > Oui > OK**.

#### **DÉSACTIVER**

- **1** Sélectionnez **Menu > Configuration > Options de sécurité > Demande du NIP**.
- **2** Entrez le code NIP attribué par votre fournisseur de services, puis sélectionnez **OK > Non > OK**.

### **Changer**

Vous pouvez remplacer votre code NIP ou NIP2 par tout autre code de 4 à 8 chiffres. Vous devez d'abord activer la demande du code NIP*.* Reportez-vous à [«Demande du](#page-76-0)  NIP» [à la page 68](#page-76-0).

- **1** Sélectionnez **Menu > Configuration > Options de sécurité > Changer les codes d'accès > Changer NIP**.
- **2** Entrez le NIP actuel, sélectionnez **OK**, entrez le nouveau NIP, puis sélectionnez **OK**.
- **3** Entrez le nouveau NIP une seconde fois pour le confirmer, puis sélectionnez **OK**.

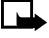

**Remarque :** Si vous faites une erreur en entrant le code, le message **Erreur code** s'affiche. Reprenez l'étape 2 en vous assurant d'entrer le bon code. Si vous entrez un code NIP erroné trois fois de suite, le code NIP est bloqué. Pour débloquer le code NIP, vous devez obtenir une clé de déblocage personnelle (PUK) auprès de votre fournisseur de services.

### **• CODES PUK**

Les codes PUK et PUK2 sont des codes de 4 à 8 chiffres qui vous sont généralement attribués par votre fournisseur de services avec la carte SIM. Le code PUK sert à débloquer un code NIP bloqué tandis que le code PUK2 débloque un code NIP2 bloqué.

Si votre téléphone est bloqué, communiquez avec votre fournisseur de services. Lorsque vous entrez le code PUK fourni par votre fournisseur de services, le téléphone vous demande d'entrer un nouveau code NIP et de l'entrer une seconde fois pour le confirmer.

# **• CODE DE SÉCURITÉ**

Le code de sécurité par défaut est 12345. Nokia recommande de le changer immédiatement.

Vous devez entrer le code de sécurité pour accéder à certaines fonctions du téléphone. Lorsque vous devez entrer le code de sécurité, le téléphone affiche **Code de sécurité**. Entrez le code, puis sélectionnez **OK**.

Si vous entrez un code de sécurité erroné cinq fois de suite, vous devrez attendre cinq minutes avant de recommencer.

#### **Changer le code de sécurité**

- **1** Sélectionnez **Menu > Configuration > Options de sécurité > Changer les codes d'accès > Changer code de sécurité**.
- **2** Entrez le code de sécurité actuel, sélectionnez **OK**, entrez le nouveau code de sécurité, puis sélectionnez **OK**.
- **3** Entrez une seconde fois le code de sécurité pour le confirmer, puis sélectionnez **OK**.

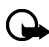

**Important:** Gardez le code secret et conservez-en une copie dans un endroit sûr, à l'écart du téléphone.

#### <span id="page-77-0"></span>**• COMPOSITION FIXE**

Si votre carte SIM la support, cette fonction vous permet de bloquer les appels à destination des numéros de téléphone figurant dans la liste de composition fixe ou commençant par les mêmes chiffres que l'un des numéros de la liste. Lorsque la composition fixe est activée, il peut être possible de composer le numéro d'urgence officiel programmé dans votre téléphone.

- **1** Sélectionnez **Menu > Configuration > Options de sécurité > Composition fixe > Oui** ou **Non**.
- **2** Entrez votre code NIP2, puis sélectionnez **OK**.

#### **Ajouter des numéros à la liste**

- **1** Sélectionnez **Menu > Configuration > Options de sécurité > Composition fixe > Liste numéros**.
- **2** Sélectionnez **Ajouter**, entrez votre code NIP2, puis sélectionnez **OK**.
- **3** Entrez le nom à associer au numéro de téléphone que vous voulez bloquer, puis sélectionnez **OK**.
- **4** Entrez le numéro que vous voulez bloquer, puis sélectionnez **OK**.
- **5** Répétez les étapes 2 à 5 pour chaque numéro à ajouter à la liste.

## **• BLOCAGE D'APPELS**

Ce service réseau, s'il est offert par votre fournisseur de services, vous permet de bloquer des appels que votre téléphone peut établir et recevoir. Communiquez avec votre fournisseur de services pour plus de détails. Lorsque des restrictions sont en vigueur, il peut être possible de composer le numéro d'urgence officiel programmé dans votre téléphone. Communiquez avec votre fournisseur de services pour obtenir un mot de passe de restriction.

#### **Activer les restrictions d'appel**

**1** Sélectionnez **Menu > Configuration > Options de sécurité > Restriction d'appel** et l'une des options suivantes :

**Appels sortants**—Il est impossible d'établir des appels.

**Appels internationaux**—Il est impossible d'établir des appels à l'étranger.

**Internationaux sauf vers pays d'origine**—À l'étranger, il est seulement possible d'établir des appels dans le pays courant et votre pays d'origine (c'est-à-dire le pays de votre opérateur réseau).

**Appels entrants**—Il est impossible de recevoir des appels.

**Appels entrants si en itinérance**—Il est impossible de recevoir des appels hors de votre zone d'origine.

**Annuler toutes les restrictions**—Toutes les restrictions sont annulées. Vous pouvez appeler et recevoir des appels normalement.

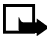

**Remarque :** Si vous sélectionnez **Annuler toutes les restrictions**, vous n'aurez pas accès aux étapes suivantes. De plus, vous pouvez annuler les restrictions d'appel applicables à chaque option et ainsi laisser les restrictions applicables aux autres options en vigueur.

**2** Une fois que vous avez sélectionné l'une des options ci-dessus, sélectionnez l'une des options suivantes :

**Activer**—Entrez le mot de passe de restriction d'appels et sélectionnez **OK**.

**Annuler**—Entrez le mot de passe de restriction d'appels et sélectionnez **OK**.

**État**—Affiche la liste des toutes les restrictions en fonction.

#### **Changer le mot de passe de restriction d'appels**

- **1** Sélectionnez **Menu > Configuration > Options de sécurité > Changer mot de passe de restriction**.
- **2** Entrez le mot de passe actuel, puis sélectionnez **OK**.
- **3** Entrez le nouveau mot de passe, sélectionnez **OK**, confirmez le nouveau mot de passe, puis sélectionnez **OK**.

# **• GROUPES FERMÉES D'UTILISATEURS**

Ce service réseau, s'il est offert par votre fournisseur de services, indique le groupe de personnes que vous pouvez appeler et qui peut vous appeler. L'option **Défaut** reprogramme le téléphone en fonction d'un groupe d'utilisateurs dont le propriétaire de la carte SIM et le fournisseur de services ont déjà convenu. Lorsque les appels sont limités à des groupes fermés d'utilisateurs, il peut être possible de composer le numéro d'urgence officiel programmé dans votre téléphone.

Sélectionnez **Menu > Configuration > Options de sécurité > Groupe fermé d'utilisateurs > Oui** ou **Non**, entrez le numéro du groupe, puis sélectionnez **OK**.

# **14 Messages mobiles**

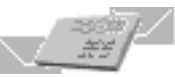

Utilisez les messages mobiles pour rester en contact avec vos parents, amis et collègues. Votre téléphone mobile Nokia 6010 vous permet d'effectuer les opérations suivantes :

- Envoyer et recevoir des messages texte
- Communiquer par courrier électronique
- Communiquer en ligne avec d'autres utilisateurs
- Composer, envoyer, recevoir et afficher des messages multimédias (MMS)
- Envoyer et recevoir des messages image

Les fonctions de messagerie ne sont pas toutes accessibles sur tous les réseaux sans fil. Communiquez avec votre fournisseur de services pour vous renseigner sur la disponibilité et les modalités d'abonnement.

# **• PARAMÈTRES DES MESSAGES**

Avant de pouvoir envoyer ou recevoir des messages, vous devez :

- Vous abonner au service de messagerie texte auprès de votre fournisseur de services.
- Obtenir le numéro du centre de messages auprès de votre fournisseur de services.
- Enregistrer le numéro de votre centre de messages dans votre téléphone.
- Configurer d'autres paramètres de message, comme GPRS.

#### **Enregistrer le numéro de votre centre de messages**

- **1** Sélectionnez **Menu > Messages > Options message > Messages texte> Profil d'envoi**.
- **2** Si votre carte SIM permet de définir plusieurs profils de messages, sélectionnez un profil, puis **Numéro centre de messages**.
- **3** Entrez votre numéro de centre de message, puis sélectionnez **OK**.

### <span id="page-80-0"></span>**Sélectionner le mode message**

Vous pouvez choisir un type de message pour les messages qui peuvent être transmis par votre téléphone. Les types de message sont texte, courriel, fax et téléavertisseur. Cette fonction n'apparaît que si votre carte SIM accepte de multiples types de messages.

- **1** Sélectionnez **Menu > Messages > Options message > Messages texte> Profil d'envoi**.
- **2** Si votre carte SIM permet de définir plusieurs profils de messages, sélectionnez un profil, puis **Type de messages > Texte**, **Courriel, Téléavert.,** ou **Fax**.

Pour être en mesure de recevoir un message converti, le destinataire doit avoir l'équipement terminal approprié (téléavertisseur ou télécopieur, par exemple). Les courriels peuvent être envoyés à un téléphone sans fil ou à un ordinateur personnel.

#### **Changer la taille des caractères**

Vous pouvez modifier la taille des caractères des messages affichés. La taille sélectionnée sera utilisée dans les messages que vous lisez ou modifiez ou qui figurent dans les listes de messages.

Sélectionnez **Menu > Messages > Options message > Autres options > Taille police > Petits caract.** ou **Gros caract**.

#### <span id="page-81-0"></span>**Autres paramètres de message**

Vous pouvez modifier les autres paramètres de message du **Profil d'envoi**. La liste suivante est dynamique. L'ordre et le nombre des options peuvent varier en fonction de la configuration de la carte SIM et de la disponibilité des services réseau. Consultez votre fournisseur de services pour plus d'information. Pour modifier les autres paramètres de message du **Profil d'envoi**, sélectionnez **Messages > Options message > Messages texte > Profil d'envoi** et l'une des options suivantes :

**Validité message**—Permet de sélectionner le délai pendant lequel le centre de messages tentera de livrer un message. Vous pouvez sélectionner un délai d'une heure à une semaine. Si le centre de messages n'a pas réussi à livrer le message à l'expiration de ce délai, le message est supprimé.

**Nº destinataire par défaut**—Permet de désigner un destinataire unique pour tous vos messages. Cette option n'est pas offerte lorsque vous sélectionnez **Courriel** comme type de message.

**Serveur courriel**—Permet d'enregistrer les informations relatives au serveur de courriel afin que vous n'ayez pas à entrer le numéro chaque fois que vous écrivez un nouveau courriel. Cette option apparaît seulement lorsque le type de message sélectionné est **Courriel**. Communiquez avec votre fournisseur de services pour obtenir le numéro du serveur de courriel.

**Rapports de livraison**—Permet de demander au réseau de vous signaler la réception de vos messages.

**Utiliser GPRS**—Permet d'envoyer vos messages par le service GPRS.

**Réponse par même centre**—Permet de demander au destinataire d'utiliser le même centre de messages pour répondre. Ne sélectionnez pas **Oui** à moins d'être certain que le destinataire a le même fournisseur de services.

**Renommer profil d'envoi**—Permet d'attribuer un nom au profil. Cette option dépend de la carte SIM et n'est pas offerte pour le **Profil par défaut**.

## **• MESSAGES TEXTE**

Vous pouvez utiliser la fonction de messages texte pour écrire des messages texte courts et les envoyer à un autre téléphone. Votre téléphone permet d'envoyer des messages texte qui dépassent la limite normale de 160 caractères. Si votre message dépasse 160 caractères, il sera envoyé en une série de deux messages ou plus. Dans la barre de navigation, l'indicateur de la longueur de message effectue un compte à rebours à partir de 160. Par exemple, 10 (2) signifie que vous pouvez encore ajouter 10 caractères au texte à envoyer en deux messages.

Les caractères spéciaux (Unicode) tels que ë, â, á et ì prennent plus de place. Si votre message contient des caractères spéciaux, il est possible que l'indicateur n'affiche pas correctement la longueur du message. Avant d'envoyer le message, l'appareil vous indique si le message dépasse la longueur maximale autorisée pour un message. Vous pouvez annuler l'envoi d'un message en sélectionnant **Annuler** ou vous pouvez enregistrer le message dans la boîte d'envoi.

### **Envoyer**

- **1** Sélectionnez **Menu > Messages > Messages texte > Créer un message**.
- **2** Rédigez un message, puis sélectionnez **Options > Envoyer**.
- **3** Entrez le numéro de téléphone du destinataire, puis sélectionnez **OK**.

Si vous devez quitter pendant la rédaction du message, appuyez simplement sur la touche de **raccrochage**. Par la suite, sélectionnez **Menu > Messages > Messages texte > Créer un message** pour retourner et terminer la rédaction du message. Vous perdez le message si vous mettez le téléphone hors fonction sans l'enregistrer.

Lorsque vous envoyez un message, il se peut que le téléphone affiche les mots **Message envoyé**. Vous savez ainsi que le message a été envoyé par votre téléphone au numéro de centre de messages programmé dans votre téléphone. Cependant, elle ne signifie pas que le message a été reçu par le destinataire. Pour plus d'information sur les services de messagerie, communiquez avec votre fournisseur de services.

#### **Envoyer un message à plusieurs destinataires**

Vous pouvez envoyer le même message à plus d'un destinataire. Pour pouvoir utiliser cette fonction, les noms de destinataire doivent déjà être entrés dans **Contacts**. Reportez-vous à [«Enregistrer des noms, numéros et adresses de courriel»](#page-38-0) à la page 30.

- **1** À l'écran de message, sélectionnez **Options > Options envoi > Envoi multiple**.
- **2** Sélectionnez les noms de destinataire, puis **Envoyer**.
- **3** Pour ajouter d'autres noms au message, répétez l'étape 2.

#### **Lire**

Lorsque vous recevez un message texte, le téléphone émet un bip et l'icône s'affiche avec la mention **n messages reçus**, où **n** est le nombre de messages.

Pour lire le message maintenant, sélectionnez **Afficher**.

#### **Lire un nouveau message plus tard**

- **1** Lorsque vous recevez un message texte, sélectionnez **Quitter**.
- **2** Lorsque vous voulez lire le message, sélectionnez **Menu > Messages > Messages texte > Boîte d'entrée**.

Une liste des titres de message est affichée.

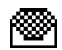

Indique qu'un message texte a été lu.

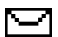

Indique qu'un message texte n'a *pas* été lu.

- **3** Sélectionnez le message que vous voulez lire.
- **4** Si le message est long, utilisez les touches de défilement pour le parcourir.

#### **Lire les messages liés**

Votre téléphone peut recevoir de longs messages (jusqu'à 459 caractères) constitués de plusieurs segments. Vous pouvez lire la première partie du message avant que le téléphone ait reçu la totalité du message. Lors de l'affichage du message, il peut arriver que les mots **texte manquant** soient affichés. Ceci est normal; le contenu du message sera actualisé dès la réception du texte manquant.

Lorsque la mémoire est pleine, il se peut que vous deviez supprimer un message de votre **Boîte d'entrée** pour que le téléphone puisse actualiser le texte manquant.

#### <span id="page-83-0"></span>**Options de message texte**

Vous pouvez choisir parmi les options suivantes pendant la lecture ou l'affichage d'un message. La liste suivante est dynamique; l'ordre et le nombre des options peuvent varier.

**Supprimer**—Permet de supprimer le message.

**Répondre**—Permet d'entrer une réponse dans un écran vide, d'utiliser un modèle ou une réponse standard comme **Oui**, **Non**, **Merci** ou **Félicitations**.

**Utiliser détails**—Permet de récupérer des numéros de téléphone, des adresses de courriel ou des adresses Web à partir du message actuel. Le téléphone parcourt et recueille tous les numéros de téléphone, les adresses de courriel ou les adresses Web du message, y compris le numéro ou l'adresse de l'expéditeur.

**Renvoyer**—Permet de transmettre le message à un autre destinataire.

**Modifier**—Permet de modifier le message.

**Déplacer**—Permet de déplacer le message dans le dossier **Modèles** ou **Archives**, par exemple.

**Renommer**—Permet de donner un nouveau titre au message.

**Copier ds agen.**—Permet de copier le message dans l'agenda sous forme de note. Cette option n'est pas offerte avec les messages image.

**Détails mess.**—Permet de consulter les détails du message, comme le nom et le numéro de téléphone de l'expéditeur, la date et l'heure de réception.

**Mémor. image**—Permet d'enregistrer une image dans le dossier des modèles. Cette option apparaît dans la liste seulement lorsque vous recevez un message image.

## **• COURRIELS**

Vous pouvez envoyer des messages sous forme de courriel à vos parents et amis depuis votre téléphone si vous êtes abonné à ce service auprès de votre fournisseur de services. Il y a deux façons d'envoyer des courriels.

- Vous pouvez envoyer un courriel à partir du menu **Messages**.
- Vous pouvez envoyer un courriel à partir de **Contacts**.

Avant d'envoyer un courriel, vous devez configurer un profil pour définir le serveur de courriel. Communiquez avec votre fournisseur de services pour obtenir le numéro du serveur de courriel.

## **Définir un profil d'envoi de courriel**

Si vous utilisez régulièrement la fonction de courriel, vous souhaiterez peut-être définir un profil d'envoi de courriel. Cette fonction dépend de votre carte SIM. Communiquez avec votre fournisseur de services pour plus de détails au sujet des profils de courriel.

- **1** Sélectionnez **Menu > Messages > Options message > Messages texte > Profil d'envoi**.
- **2** Si votre carte SIM permet de définir plus d'un profil de message, sélectionnez un profil.
- **3** Si votre carte SIM contient déjà un profil désigné **Courriel**, passez à l'étape 5.
- **4** Sélectionnez **Type de messages > Courriel**.
- **5** Entrez le numéro du serveur de courriel, puis sélectionnez **Options > Accepter**.

#### **Envoyer**

#### **À PARTIR DU MENU MESSAGES**

- **1** Sélectionnez **Menu > Messages > Messages texte > Créer un courriel**.
- **2** Entrez l'adresse de courriel, sélectionnez **OK**, entrez l'objet du message, puis sélectionnez **OK**.
- **3** Entrez un message, puis sélectionnez **Options > Envoyer cour**.
- **4** Si vous n'avez pas défini un profil d'envoi de courriel, entrez le numéro du serveur de courriel, puis sélectionnez **OK**.

#### **À PARTIR DU RÉPERTOIRE CONTACTS**

Vous devez d'abord avoir l'adresse de courriel du destinataire entré dans **Contacts**. Reportez-vous à [«Enregistrer des noms, numéros et adresses de courriel»](#page-38-0) à la page 30.

- **1** À l'écran de démarrage, appuyez sur la touche de **défilement vers le haut** ou **défilement vers le bas** pour aller au nom du destinataire du courriel.
- **2** Sélectionnez **Détails**, puis l'adresse de courriel.
- **3 Sélectionnez Options > Envoyer cour**.
- **4** Entrez l'objet du message, sélectionnez **OK**, rédigez le message, puis sélectionnez **Options > Envoyer cour**.
- **5** Si vous n'avez pas défini un profil d'envoi de courriel, entrez le numéro du serveur de courriel, puis sélectionnez **OK**.

#### **Recevoir**

Lorsque vous recevez un courriel, le téléphone émet un bip et l'icône  $\blacksquare$  s'affiche avec la mention **n messages reçus**, où **n** est le nombre de messages.

Pour lire le message maintenant, sélectionnez **Afficher**.

Lorsque vous lisez un courriel reçu, vous pouvez choisir d'autres options telles que **Répondre** et **Transférer**. Reportez-vous à [«Options de message texte»](#page-83-0) à la page 75 pour connaître la liste des options.

### **• ENREGISTRER LES MESSAGES**

#### **Dossiers prédéfinis**

Votre téléphone contient des dossiers prédéfinis.

#### **BOÎTE D'ENTRÉE**

Les messages sont automatiquement stockés dans le dossier **Boîte d'entrée** après leur lecture ou si vous appuyez sur la touche de **raccrochage** lorsque l'avis de **messages reçus** est affichée à l'écran de **démarrage**.

#### **ÉLÉMENTS ENVOYÉS**

Vous pouvez utiliser le dossier **Éléments envoyés** pour stocker des messages enregistrés.

#### **ARCHIVES**

Pour vous assurer que certains messages ne sont pas effacés lorsque la mémoire est pleine, transférez-les dans le **Archives** dossier.

#### **MODÈLES**

Les images et les modèles de messages sont enregistrés dans le **Modèles** dossier. À l'écran de message, sélectionnez **Options > Insérer modèle** et le modèle désiré.

#### **Mes dossiers**

Organisez vos messages en créant des dossiers personnalisés et en y stockant vos messages.

#### **AJOUTER**

Sélectionnez **Menu > Messages > Messages texte > Mes dossiers > Ajouter**, entrez le nom du nouveau dossier, puis sélectionnez **OK**.

#### **SUPPRIMER**

Seuls les dossiers créés dans **Mes dossiers** peuvent être supprimés. Les dossiers **Boîte d'entrée**, **Éléments envoyés**, **Archives** et **Modèles** sont protégés. Lorsque vous supprimez un dossier, tous les messages qu'il contient sont également supprimés.

- **1** Sélectionnez **Menu > Messages > Messages texte > Mes dossiers** et le dossier à supprimer.
- **2** Sélectionnez **Options > Suppr. dossier > OK**.

#### **Transférer un message dans un dossier**

Lorsque le message est affiché, sélectionnez **Options > Déplacer** et le dossier de destination désiré.

## **• SUPPRIMER DES MESSAGES**

Lorsque la mémoire est pleine, l'icône de message clignote. Pour libérer de l'espace mémoire, procédez comme suit :

- Lisez des messages non lus, puis supprimez-les.
- Effacez des messages dans vos dossiers.

#### **Un seul message**

Pour supprimer un message, vous devez d'abord l'ouvrir.

- **1** Sélectionnez **Menu > Messages > Messages texte** et le dossier qui contient le message à supprimer.
- **2** Sélectionnez le message à supprimer, puis **Options > Supprimer > OK**.

#### **Tous les messages d'un dossier**

- **1** Sélectionnez **Menu > Messages > Messages texte > Supprimer les messages**.
- **2** Sélectionnez le dossier ou le type de message à supprimer, puis **OK**.

### **• MESSAGES IMAGE**

Les messages image s'apparentent à des cartes postales. Vous pouvez ajouter du texte à la carte postale avant d'envoyer le message à un ami qui possède un téléphone compatible. Vous pouvez trouver des images sous **Menu > Messages > Messages texte > Modèles**.

#### **Notes**

- Cette fonction doit être offerte par votre opérateur réseau ou votre fournisseur de services. Seuls les téléphones dotés de la fonction message image peuvent recevoir et afficher les messages image.
- Votre téléphone offre deux types d'images : des icônes dans le dossier **Modèles** et des images dans le dossier **Galerie**. Les images du dossier **Modèles** sont en noir et blanc tandis que celles du dossier **Galerie** sont en couleur. Les deux types d'images s'affichent dans le corps du message. Un message image ne peut être envoyé qu'à un numéro de téléphone, tandis qu'une image du dossier **Galerie** peut être envoyée comme message multimédia (requiert une connexion GPRS) à un numéro de téléphone ou une adresse de courriel.
- Chaque message image est constitué de plusieurs messages texte. Donc, il peut vous en coûter plus cher d'envoyer un message image qu'un message texte. Renseignez-vous sur le coût auprès de votre fournisseur de services.
- Étant donné que les images sont enregistrées dans la mémoire du téléphone, vous ne pouvez pas les afficher si vous utilisez votre carte SIM sur un autre téléphone.
- Avant d'envoyer un message image, veillez à sélectionner le mode message **Texte**. Reportez-vous à [«Sélectionner le mode message»](#page-80-0) à la page 72.

#### **Envoyer**

- **1** Sélectionnez **Menu > Messages > Messages texte > Modèles** et l'image à envoyer.
- **2** Sélectionnez **Options > Envoyer > Message texte**, entrez le numéro de téléphone, puis sélectionnez **OK**.

#### **Joindre une image à un message texte**

- **1** Sélectionnez **Menu > Messages > Messages texte > Créer un message**.
- **2** Rédigez un message, sélectionnez **Options > Insérer image** et l'image à envoyer.
- **3** Sélectionnez **Afficher > Insérer > Options > Envoyer**, entrez le numéro de téléphone, puis sélectionnez **OK**.

# **Recevoir**

Lorsque vous recevez un message image, le téléphone émet un bip et l'icône s'affiche avec la mention **n messages reçus**, où **n** est le nombre de messages.

Pour lire le message maintenant, sélectionnez **Afficher**.

## **Lire plus tard**

- **1** Si vous recevez un message et que vous voulez le lire plus tard, sélectionnez **Exit.**
- **2** Lorsque vous êtes prêt à lire le message, sélectionnez **Menu > Messages > Messages texte > Boîte d'entrée**, puis sélectionnez le message.

#### **Mémoriser**

- **1** Lorsque le message est affiché, sélectionnez **Options > Mémor. image**.
- **2** Entrez le titre de l'image, puis sélectionnez **OK**.

L'image est enregistrée dans le dossier **Modèles**.

#### **Enregistrer un message image avec texte modifié**

- **1** Lorsque le message est affiché, sélectionnez **Options > Modifier texte > Message texte** et apportez les modifications désirées au texte.
- **2** Sélectionnez **Options > Mém. message > Archives** ou **Modèles**.
- **3** Si le téléphone vous demande de remplacer l'original, sélectionnez **Oui**.

# **• MESSAGES MULTIMÉDIAS**

Il s'agit d'un service réseau.

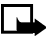

**Remarque :** Seuls les appareils dotés des fonctions de message multimédia ou de courriel compatibles peuvent recevoir et afficher des messages multimédias. Les objets de message multimédia peuvent contenir des virus ou présenter un danger pour votre téléphone ou votre PC. N'ouvrez jamais une pièce jointe si vous n'êtes pas sûr de la fiabilité de l'expéditeur.

Un message multimédia peut contenir du texte, des images et des sons. Votre téléphone comprend un visualiseur de messages multimédias pour consulter ces messages et une boîte d'entrée multimédia pour le stockage des messages que vous enregistrez. Lorsque vous enregistrez un message multimédia, vous pouvez utiliser l'image comme papier peint ou le son comme sonnerie.

Cette fonction doit être offerte par votre opérateur réseau ou votre fournisseur de services. Seuls les appareils dotés des fonctions de message multimédia ou de courriel compatibles peuvent recevoir et afficher des messages multimédias.

#### **Restrictions relatives à la réception des messages**

Votre téléphone peut recevoir un message multimédia si :

- la taille du message est inférieure à 45 Ko, et
- le type et les paramètres de message en autorisent la réception.

#### **Définir les paramètres**

Avant de pouvoir utiliser la fonction MMS (service de messagerie multimédia), vous devez définir la façon dont vous voulez recevoir les messages. La fonction MMS est généralement activée par défaut.

L'apparence d'un message multimédia peut varier selon l'appareil récepteur.

#### **AUTORISER LA RÉCEPTION DES MESSAGES MULTIMÉDIAS**

Vous pouvez choisir de recevoir tous les messages ou de les recevoir uniquement lorsque vous êtes sur le réseau d'origine de votre fournisseur de services.

**1** Sélectionnez **Menu > Messages > Options message > Message multim. > Accepter mess. multimédias** et l'une des options suivantes :

**Oui**—Autorise la réception de tous les messages entrants.

**Réseau origine**—Autorise la réception des messages entrants uniquement lorsque vous êtes sur le réseau d'origine de votre fournisseur de services.

**2** Sélectionnez **Messages multimédias entrants > Récupérer**.

#### **BLOQUER LES MESSAGES MULTIMÉDIAS**

Vous pouvez choisir de refuser tous les messages multimédias.

Sélectionnez **Menu > Messages > Options message > Message multim. > Accepter mess. multimédias > Non**.

#### **ANNONCES**

Sélectionnez **Menu > Messages > Options message > Message multim. > Accepter mess. multimédias > Oui** ou **Non**.

#### **PARAMÈTRES DE CONNEXION**

Communiquez avec votre fournisseur de services pour vous renseigner sur le téléchargement des ensembles de paramètres de connexion appropriés pour MMS.

#### **Rédiger et envoyer**

- **1** Sélectionnez **Messages > Messages multimédias > Créer un message**.
- **2** Tapez le texte de votre message et sélectionnez **Options**.
- **3** Pour insérer une image ou un clip sonore, sélectionnez **Insérer image** ou **Insérer son**, respectivement, puis ouvrez le dossier désiré, sélectionnez l'image ou le clip sonore, et **Options > Insérer**.
- **4** Pour insérer un nom du répertoire **Contacts**, sélectionnez **Options > Autres options > Insérer contact**, le nom désiré, puis **Options > Insérer contact**.
- **5** Pour insérer un numéro, sélectionnez **Options > Autres options > Insérer numéro**, entrez le numéro ou recherchez-le dans **Contacts**, puis sélectionnez **OK**.
- **6** Pour afficher le message avant de l'envoyer, sélectionnez **Options > Aperçu**.
- **7** Pour envoyer le message, sélectionnez **Options** et sélectionnez **Envoyer à numéro** ou **Envoyer à courriel**.
- **8** Entrez le numéro ou l'adresse de courriel du destinataire, ou recherchez cette information dans **Contacts**, puis sélectionnez **OK**.

Il faut plus de temps pour envoyer un message multimédia qu'un message texte. Pendant l'envoi du message multimédia, l'icône animée  $\subseteq$  est affichée, et vous pouvez utiliser d'autres fonctions sur le téléphone. S'il y a plus d'une interruption pendant l'envoi du message, le téléphone tente de le renvoyer à quelques reprises. S'il échoue, le message reste dans le dossier **Boîte de sortie**, et vous pouvez essayer de le renvoyer plus tard.

#### **Lire**

Lorsque vous recevez un message multimédia, le téléphone émet un bip et affiche **Message multimédia reçu**.

Pour lire le message maintenant, sélectionnez **Afficher**. Vous pouvez utiliser les touches de défilement pour afficher les différents éléments du message (p. ex. le texte, les images et les sons MIDI).

## **Lire plus tard**

Pour remettre la lecture du message à plus tard, sélectionnez **Quitter**.

# **Options**

Lorsque le message est affiché, sélectionnez **Options** et l'une des options suivantes : La liste suivante est dynamique; l'ordre et le nombre des options peuvent varier.

**Détails**—Permet d'afficher les détails du fichier, par exemple le nom, la taille, la date et l'heure de création, la résolution, le format et la mention de droit d'auteur.

**Mémor. image**—Permet d'enregistrer l'image lorsque la partie image du message multimédia est activée. L'image est enregistrée sous **Messages > Images**.

**Supprimer message**—Permet de supprimer un message multimédia enregistré.

**Répondre**—Permet de répondre à l'expéditeur du message.

**Transf. à num.**—Permet de transférer le message à un autre numéro.

**Transf. à cour.**—Permet de transférer le message à une adresse de courriel.

**Détails mess.**—Permet d'afficher l'expéditeur, les destinataires, l'objet, la taille et le type du message.

**Écouter**—Permet d'écouter la sonnerie lorsque la partie sonore du message multimédia est activée.

**Mém. clip son**—Permet d'enregistrer la sonnerie lorsque la partie sonore du message multimédia est activée. La sonnerie est enregistrée dans la liste des sonneries. Reportez-vous à la rubrique Personnaliser à la page 55 pour plus d'information sur la sélection d'une sonnerie.

#### **• SERVICE DE MESSAGES D'INFORMATION**

Le service réseau messages info vous permet de recevoir de brefs messages portant sur une foule de sujets, comme la météo et l'état de la circulation, diffusés par votre fournisseur de services. Les options de messages info se trouvent sous **Menu > Messages > Messages d'info**. Communiquez avec votre fournisseur de services pour connaître les sujets disponibles et les numéros correspondants.

# **• ÉDITEUR DE COMMANDES DE SERVICE**

Utilisez l'option **Éditeur de commandes de service** (sous **Menu > Messages > Éditeur de commandes de service**) pour taper vos commandes de services (également appelées commandes USSD) et les envoyer à votre fournisseur de services. Communiquez avec votre fournisseur de services pour plus d'information.

# **15 Internet mobile**

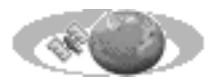

Le navigateur intégré à votre téléphone permet de vous connecter à des services Internet mobile

sélectionnés. Vous pouvez ainsi consulter les prévisions météo, les nouvelles, les horaires de vol, afficher des renseignements financiers, faire des achats en ligne, etc.

# **• REMARQUES CONCERNANT L'INTERNET MOBILE**

Le protocole pour applications sans fil WAP est aux appareils mobiles ce qu'est le Web aux ordinateurs personnels. Dans le contexte des ordinateurs, le contenu Internet se présente sous forme de «pages Web». Le contenu Internet accessible par votre téléphone sans fil se présente sous forme de pages ou de cartes WAP, aussi appelées jeux de cartes. Si le site WAP comporte une page trop volumineuse pour être chargée sur le téléphone, cette page n'est pas affichée dans le navigateur. Le message d'erreur «Fichier à télécharger trop gros» apparaît et le navigateur revient à la page précédente.

## **GPRS**

La technologie GPRS permet d'envoyer et de recevoir des données par paquets sur le réseau sans fil. L'utilisateur reste connecté à l'Internet mobile en permanence. Les transferts de données sont plus rapides et l'utilisateur n'a pas à se connecter chaque fois qu'il désire échanger des données. Le navigateur WAP et la messagerie texte sont au nombre des applications qui utilisent la technologie WAP.

- Reportez-vous à [«Appels de données»](#page-46-1) à la page 38 pour obtenir des renseignements au sujet du temps passé en ligne.
- Reportez-vous à **Utiliser GPRS** sous [«Autres paramètres de message»](#page-81-0) à la page 73 pour obtenir des renseignements au sujet de l'envoi de messages par GPRS.
- Pour obtenir des renseignements sur la disponibilité du service, la tarification et l'abonnement, communiquez avec votre fournisseur de services.

#### **Fournisseur de services**

Étant donné que le contenu Internet mobile est destiné à être affiché sur un téléphone, votre fournisseur de services sans fil devient également votre fournisseur des services Internet mobile.

Votre fournisseur de services a probablement déjà créé une page d'accueil et programmé votre navigateur pour qu'il se rende à cette page lorsque vous accédez à Internet mobile. Cette page d'accueil offre des liens vers d'autres sites.

## **• CONFIGURATION DU NAVIGATEUR**

Vous n'avez, règle générale, rien à faire pour configurer votre téléphone en vue de la navigation. C'est le fournisseur de services qui entre les paramètres nécessaires au moment où vous vous abonnez. Communiquez avec votre fournisseur de services en cas de problème lié au navigateur.

#### **• CONNEXION**

Utilisez le menu **Services** pour vous connecter à Internet mobile et à la page d'accueil de votre fournisseur de services. Sélectionnez **Menu > Services > Accueil**.

Si un message d'erreur est affiché, il se peut que la configuration de votre téléphone ne permette pas la navigation. Communiquez avec votre fournisseur de services pour vérifier si votre téléphone est correctement configuré.

#### **• OPTIONS DU NAVIGATEUR**

Les options ci-dessous apparaissent dans le menu **Services**. Certains fournisseurs de services personnalisent les options du menu **Services**. Communiquez avec votre fournisseur de services si l'une ou l'autre des options n'est pas disponible.

**Accueil**—Lance le navigateur et affiche la page d'accueil de votre fournisseur de services.

**Signets**—Affiche la liste de tous les signets enregistrés. Les signets permettent de retrouver un site WAP rapidement.

**Boîte service**—Permet de recevoir des avis de votre fournisseur de services. Des avis peuvent être envoyés pour signaler l'arrivée de nouveau courriel, des changements de prix d'actions boursières, transmettre des titres d'actualités.

**Paramètres**—Présente les options pour modifier les paramètres de connexion, les paramètres d'apparence et le certificat d'autorité.

**Aller à adresse**—Accepte une adresse que vous entrez.

**Vider cache**—Vide la mémoire temporaire du navigateur et libère de l'espace mémoire. Il est recommandé de vider la mémoire cache à la fin de chaque session.

#### **• NAVIGATION**

Comme l'écran de votre téléphone est beaucoup plus petit que celui d'un ordinateur, les contenus Internet mobile sont affichés dans un format différent de celui auquel vous êtes habitué. La présente section propose des directives simples pour l'utilisation des touches du téléphone lorsque vous naviguez sur des sites WAP ou consultez des pages WAP.

#### **Touches du téléphone**

- Utilisez les touches de **défilement vers le haut** et de **défilement vers le bas** pour la navigation verticale.
- Utilisez les touches **4** et **6** pour la navigation horizontale. Pour définir ces touches pour la navigation horizontale, sélectionnez **Menu > Services > Paramètres > Paramètres apparence > Mode défilement > Touches num.**
- Pour sélectionner un élément en surbrillance, appuyez sur la touche de **conversation**.
- Pour entrer des lettres et des chiffres, appuyez sur les touches **0-9**.
- Pour insérer des caractères spéciaux, appuyez sur la touche \*.

#### **Exemples de sites Internet mobile**

Les illustrations suivantes montrent la plupart des éléments que vous êtes susceptible de trouver sur un site Internet mobile. Il ne s'agit que d'exemples.

- **1) Ligne d'en-tête**—indique le site Internet mobile actuel.
- **2) Lien inactif**—apparaît sous forme de mot souligné.
- **3) Lien actif**—apparaît sous forme de mot en surbrillance.

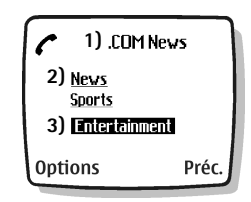

Utilisez les touches de **défilement vers le haut** et de **vers le bas** pour défiler dans la liste des liens.

- **1) Liste de sélection**—Des crochets [ ] apparaissent lorsque vous pouvez entrer des informations.
- **2) Options**—Sélectionnez **Options** pour aller au menu et/ou à la page de navigation du site.
- **3) Précédent**—Sélectionnez **Précédent** pour revenir à la page précédente.

**Champ d'entrée de données** – Des crochets [ ] entourant trois points apparaissent lorsque vous pouvez entrer des informations. Dans le présent exemple, vous pouvez entrer votre code postal pour consulter la météo locale.

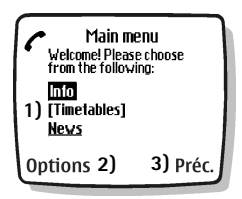

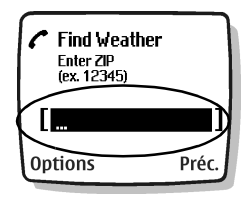

### **• SIGNETS**

Vous pouvez marquer d'un signet vos sites favoris. Les signets vous aident à retrouver des sites, comme les signets en papier que vous glissez entre les pages d'un livre vous aident à retrouver une page. Des signets pointant vers des sites non affiliés à Nokia ont peut-être été pré-enregistrés dans votre téléphone. Nokia décline toute responsabilité concernant ces sites. Si vous décidez d'y accéder, prenez les précautions que vous prendriez pour tout autre site en matière de sécurité et de contenu.

## **Ajouter**

Vous pouvez définir un maximum de 30 signets.

- **1** Sélectionnez **Menu > Services > Signets > Options > Nouveau signet**.
- **2** Entrez l'adresse, sélectionnez **OK**, entrez un titre, puis sélectionnez **OK**.

Vous pouvez définir un signet à **mobile.nokiausa.com**, pour accéder à des jeux Java, des graphiques et des sonneries téléchargeables si votre fournisseur de services accepte cette fonction. Communiquez avec votre fournisseur de services pour plus de détails.

## **Ajouter pendant la navigation**

Sélectionnez **Menu > Services > Signets > Options > Ajouter signet**.

# **• SÉCURITÉ**

### **Vider la mémoire cache**

La mémoire cache sert à stocker temporairement des données. Si vous avez tenté d'accéder ou avez accédé à des renseignements confidentiels au moyen de mots de passe, videz la mémoire cache après chaque utilisation. Certains renseignements ou services auxquels vous avez accédé sont stockés dans la mémoire cache.

#### **À PARTIR DU MENU**

Sélectionnez **Menu > Services > Vider cache**.

#### **PENDANT LA NAVIGATION**

Sélectionnez **Options > Vider cache**.

### **Certificats d'autorité**

Pour utiliser certains services WAP, dont les services bancaires, vous devez détenir un certificat d'autorité. L'utilisation du certificat optimise la sécurité des connexions entre votre téléphone et un serveur WAP.

Vous pouvez télécharger le certificat depuis la page WAP si le service WAP permet l'utilisation des certificats de sécurité. Après le téléchargement, vous pouvez consulter le certificat, puis l'enregistrer ou le supprimer. Si vous enregistrez le certificat, il est ajouté à la liste des certificats dans le téléphone. Votre téléphone vous prévient si l'identité du serveur WAP ou de la passerelle WAP ne peut être vérifiée ou n'est pas authentique.

Pour afficher la liste des certificats d'autorité, sélectionnez **Menu > Services > Paramètres > Certificats > Certificats d'autorité > Liste de certificats**.

#### **• GPRS**

Pour être en mesure d'utiliser le service GPRS, vous devez d'abord vous abonner à ce service réseau. Communiquez avec votre fournisseur de services pour plus de détails. Lorsque vous utilisez le service GPRS pour vous connecter à Internet mobile, vous faites un appel de données. Les icônes suivantes s'affichent pour indiquer l'état de la connexion.

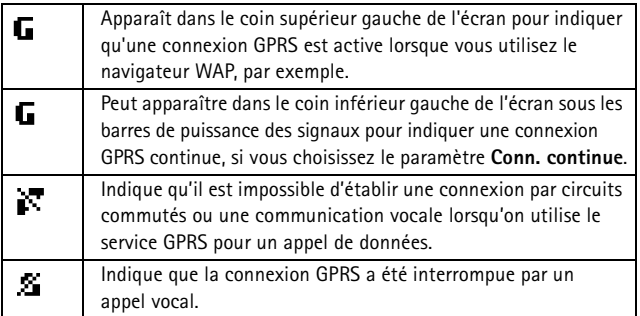

## **Configurer la connexion**

Certains fournisseurs de services personnalisent les options du menu **Services**. Communiquez avec votre fournisseur de services pour plus d'information si les options indiquées ici n'apparaissent pas. Le service GPRS n'est pas offert sur tous les réseaux sans fil. L'établissement et le maintien de la connexion GPRS ou Internet mobile dépendent de la disponibilité du réseau, du soutien du fournisseur de services et de la puissance du signal.

Vous pouvez choisir l'une des options suivantes sous **Menu > Services > Paramètres > Modifier paramètres service actifs > Connexion GPRS** :

**Conn. continue**—La connexion GPRS est établie dès que vous mettez le téléphone en fonction. La connexion reste active en arrière-plan même lorsque vous quittez le navigateur WAP (selon la couverture du réseau).

**Au besoin**—La connexion GPRS est établie lorsque vous utilisez le navigateur WAP, et rompue lorsque vous mettez fin à la session de navigation.

Le tableau suivant indique comment mettre fin à une session de navigation, selon l'option choisie pour la connexion GPRS.

• Appuyez sur la touche de **raccrochage** pour revenir à l'écran de **démarrage** si vous avez sélectionné **Conn. continue**. La connexion GPRS reste active en arrière-plan.

- Appuyez sur la touche de **raccrochage** pour mettre fin à la connexion GPRS si vous avez sélectionné **Au besoin**.
- Appuyez deux fois sur la touche de **raccrochage** pour revenir à l'écran de **démarrage** si vous avez sélectionné **Au besoin**.
- Maintenez la touche de **raccrochage** pour mettre fin à la navigation et vous déconnecter du service GPRS si vous avez sélectionné **Au besoin**.

#### **Recevoir un appel vocal pendant un appel de données**

Vous pouvez recevoir des appels vocaux pendant que vous utilisez le navigateur WAP en mode GPRS. Votre appel de données est mis en garde pour que vous puissiez répondre à l'appel.

- Pour répondre à l'appel entrant, appuyez sur la touche de **conversation**.
- Pour refuser l'appel entrant, appuyez sur la touche de **raccrochage**.

Lorsque vous avez terminé l'appel, la connexion GPRS est rétablie automatiquement.

#### **Appeler pendant un appel de données**

Vous pouvez utiliser **Extraire numéro** pour composer un numéro figurant sur une page WAP que vous êtes en train de consulter. Le téléphone recherche une chaîne de chiffres sur la fiche WAP. Vous pouvez alors choisir parmi les numéros affichés et appeler ce numéro.

Une autre méthode consiste à appuyer sur la touche de **raccrochage** pour vous déconnecter de l'Internet mobile, puis à établir l'appel en recherchant un nom et un numéro dans **Contacts** ou en entrant le numéro de téléphone.

#### **Appeler le service d'urgence pendant une connexion de données**

Si vous êtes connecté à Internet mobile par une connexion GPRS, vous pouvez mettre fin à la connexion de données et appeler ensuite le numéro du service d'urgence.

- **1** Pour couper votre connexion Internet mobile, appuyez simplement deux fois sur la touche de **raccrochage**.
- **2** Entrez le numéro d'urgence en vigueur dans la région (par exemple, 911).
- **3** Appuyez sur la touche de **conversation**.

# **• DÉCONNECTER**

Sélectionnez **Options > Quitter > Oui**.

OU

Appuyez deux fois sur la touche de **raccrochage**.

# **16 Messagerie instantanée (MI)**

Passez au niveau supérieur de la messagerie texte grâce à la messagerie instantanée dans un environnement sans fil. Vous pouvez communiquer par messagerie instantanée (MI) avec vos connaissances sans égard au réseau sans

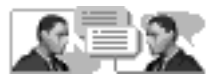

fil ou à la plate-forme (comme Internet), tant que vous utilisez le même service de MI. Renseignez-vous sur la disponibilité du service auprès de votre fournisseur de services sans fil.

Avant de pouvoir utiliser la MI sur votre téléphone, vous devez vous abonner à ce service auprès de votre fournisseur de services sans fil. Bien que la fonction SMS soit la seule exigence préalable, le service GPRS augmente la vitesse de messagerie instantanée. Vous devez également vous inscrire auprès du service de MI que vous voulez utiliser. Reportez-vous à [«Icônes du fournisseur de service de MI»](#page-98-0) à la [page 90](#page-98-0) pour plus d'information.

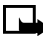

**Remarque :** Selon votre fournisseur de service de MI et votre fournisseur de services sans fil, vous pouvez ne pas avoir accès à toutes les fonctions décrites dans ce guide.

## <span id="page-98-0"></span>**• ICÔNES DU FOURNISSEUR DE SERVICE DE MI**

Étant donné que chaque service de MI utilise sa propre police de caractères et ses propres icônes, ces éléments peuvent s'afficher de façon différente sur votre téléphone. Communiquez avec votre fournisseur de services sans fil au sujet des différentes polices et icônes de MI. Le tableau suivant contient des exemples d'icônes de MI avec leur description :

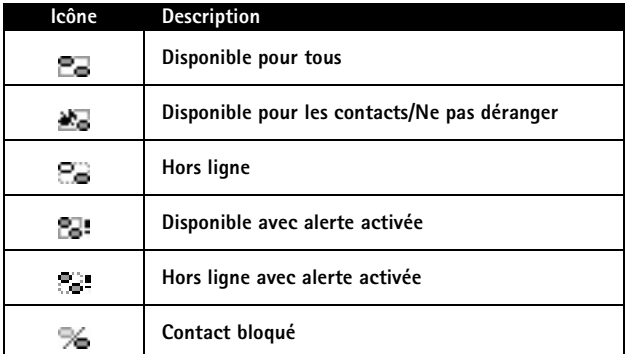

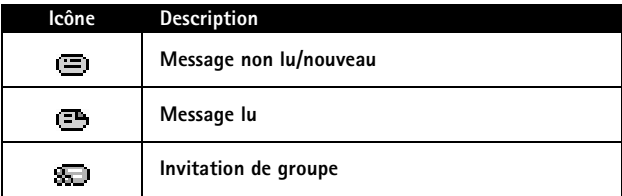

# **• S'INSCRIRE AUPRÈS D'UN SERVICE DE MI**

Avant de pouvoir utiliser le service de MI, vous devez vous inscrire auprès d'un fournisseur de service de MI afin d'obtenir un nom d'utilisateur et un mot de passe. Vous pouvez obtenir un nom d'utilisateur et un mot de passe de MI en accédant au site Web du fournisseur de services sélectionné (à l'aide de votre ordinateur)**.** Le processus d'inscription vous permet de créer le nom d'utilisateur et le mot de passe de votre choix. Communiquez avec votre fournisseur de services sans fil pour plus d'information sur l'abonnement aux services de MI.

### **• MENUS BAVARDAGE**

#### **Hors ligne**

Avant la connexion au service, le menu Bavardage apparaît comme suit :

**Connexion**

**Convers. mém.**

**Fourn. clav.**

**Paramètres**

### **En ligne**

Après la connexion au service, le menu Bavardage apparaît comme suit :

**Boîte d'entrée Contacts MI Ajouter contact Créer groupe Dispo. clavard. Convers. mém. Paramètres Liste blocages Déconnexion**

## **• SE CONNECTER**

La première fois que vous utilisez la messagerie instantanée, vous devez entrer votre nom d'utilisateur.

Chaque fois que vous vous connectez, vous sélectionnez le fournisseur de service de **MI** (**Fourn. clav.**) désiré et êtes invité à entrer votre nom d'utilisateur et votre mot de passe. Après la connexion initiale, vous n'êtes plus obligé d'entrer votre nom d'utilisateur; cependant, vous devez entrer votre mot de passe manuellement à chaque connexion.

### **Connexion initiale**

- **1** Sélectionnez **Menu > Bavardage > Connexion** et votre fournisseur de services de MI.
- **2** Entrez votre nom d'utilisateur, puis sélectionnez **Options > OK**.
- **3** Entrez votre mot de passe, puis sélectionnez **Options > OK**.

#### **Connexions subséquentes**

**1** Sélectionnez **Menu > Bavardage > Connexion** et votre fournisseur de services de MI.

L'écran **ID utilisateur** s'affiche avec votre nom d'utilisateur.

**2** Sélectionnez **Options > OK**, entrez votre mot de passe, puis sélectionnez **Options > OK**.

Après la connexion initiale au service de MI, vous permet d'effectuer une connexion manuelle ou automatique. Reportez-vous à [«Connexion automatique»](#page-106-0) à la page 98 pour plus de détails sur la connexion automatique.

# **• DÉFINIR VOTRE DISPONIBILITÉ**

Vous pouvez laisser savoir, ou non, aux autres utilisateurs si vous êtes disponible.

Dans le menu Bavardage en ligne, sélectionnez **Dispo. clavard.** et l'une des options suivantes :

**Disponible pour tous**—Tous les autres utilisateurs voient que vous êtes en ligne et vous recevez l'information de disponibilité et les messages de tous les autres utilisateurs.

**Disponible pour les contacts**—Même si seulement les **Contacts MI** voient que vous êtes en ligne, vous recevez l'information de disponibilité et les messages de tous les autres utilisateurs.

**Hors ligne**—Même si tous les autres utilisateurs voient que vous êtes hors ligne, vous recevez l'information de disponibilité et les messages de tous les autres utilisateurs.

# **• CONVERSATIONS DE MI**

Vous pouvez envoyer des messages instantanés à toute personne qui utilise le même service de MI que vous si vous connaissez son nom d'utilisateur. Vous pouvez aussi ajouter cette personne à la liste **Contacts MI** pendant une conversation de messagerie instantanée. Reportez-vous à [«Contacts MI»](#page-103-0) à la page 95 pour plus d'information. Il est possible de mener plusieurs conversations de MI simultanément.

# **Écran de conversation**

L'écran de conversation de MI affiche votre message initial au bas de l'écran, suivi de la réponse. À mesure que la conversation progresse, le plus récent message s'affiche au haut de l'écran, faisant défiler le message précédent d'un niveau vers le bas.

Même si l'écran de conversation n'est plus affichée, la conversation est toujours active. Vous pouvez y revenir en tout temps.

- **1** Dans le menu Bavardage en ligne, sélectionnez **Boîte d'entrée**.
- **2** Sélectionnez la conversation de MI désirée et **Ouvrir**.

### **Écrire et envoyer un message**

- **1** Dans le menu Bavardage en ligne, sélectionnez **Contacts MI**, appuyez sur **Sélectionner**, puis sélectionnez **Écrire à autre**.
- **2** Entrez le nom d'utilisateur du destinataire du message instantané, puis sélectionnez **Options > OK**.
- **3** Sélectionnez **Options > Écrire**, entrez un message, puis sélectionnez **Options > Envoyer**.

## **Écrire et envoyer un message à un contact**

- **1** Dans le menu Bavardage en ligne, sélectionnez **Contacts MI** et le contact à qui vous désirez envoyer un message.
- **2** Sélectionnez **Bavardage > Options > Écrire**, entrez un message, puis sélectionnez **Options > Envoyer**.

## **Recevoir et répondre**

#### **DANS L'ÉCRAN DE CONVERSATION**

Lorsque vous recevez un message instantané, votre téléphone émet des bips et la réponse de l'expéditeur apparaît au-dessus de votre plus récent message.

Sélectionnez **Options > Écrire**, entrez un message, puis sélectionnez **Options > Envoyer**.

#### **HORS DE L'ÉCRAN DE CONVERSATION**

Lorsque vous recevez un message instantané, votre téléphone émet des bips et un écran s'affiche avec le pseudonyme de l'expéditeur, vous indiquant que vous avez reçu un message instantané.

Sélectionnez **Ouvrir > Options > Écrire**, entrez un message, puis sélectionnez **Options > Envoyer**.

## **Mémoriser**

- **1** À l'écran de conversation, sélectionnez **Options > Mémor**.
- **2** Gardez le nom de conversation affiché à l'écran, puis sélectionnez **Options > Mémor**.

 $\Omega$ 

Sélectionnez **Effacer** autant de fois que nécessaire pour supprimer le nom de conversation, entrez le nom désiré, puis sélectionnez **Options > Mémor.**.

## **Afficher**

Dans le menu Bavardage en ligne ou hors ligne, sélectionnez **Convers. mém.** et la conversation que vous désirez afficher.

#### **Renommer**

- **1** Dans le menu Bavardage en ligne ou hors ligne, sélectionnez **Convers. mém.**, la conversation que vous désirez renommer, puis **Options > Renommer**.
- **2** Sélectionnez **Effacer** autant de fois que nécessaire pour supprimer le nom de conversation, puis entrez le nouveau nom.
- **3** Sélectionnez **Options > OK**.

## **Supprimer**

Dans le menu Bavardage en ligne ou hors ligne, sélectionnez **Convers. mém**, la conversation que vous désirez supprimer, puis sélectionnez **Options > Supprimer**.

### **Terminer**

#### **DANS L'ÉCRAN DE CONVERSATION**

Sélectionnez **Préc.**, la conversation que vous désirez terminer, puis **Fermer conv**.

#### **HORS DE L'ÉCRAN DE CONVERSATION**

Dans le menu Bavardage en ligne, sélectionnez **Boîte d'entrée**, la conversation que vous désirez terminer, puis **Fermer conv**.

#### <span id="page-103-0"></span>**• CONTACTS MI**

Vous pouvez ajouter à votre liste **Contacts MI** le nom des connaissances avec lesquelles vous conversez souvent par messagerie instantanée.

### **Ajouter**

- **1** Dans le menu Bavardage en ligne, sélectionnez **Ajouter contact**.
- **2** Entrez le nom d'utilisateur du contact, sélectionnez **Options > OK**.

L'écran **Surnom** s'affiche avec le nom d'utilisateur du contact. Si vous désirez désigner le contact par un surnom, sélectionnez **Effacer** autant de fois que nécessaire pour supprimer le nom d'utilisateur. Entrez ensuite le surnom. Il s'agit du nom figurant dans **Contacts MI**.

**3** Sélectionnez **Options > OK**.

#### **PENDANT UNE SESSION DE MI**

**1** À l'écran de conversation, sélectionnez **Options > Ajouter**.

L'écran **ID utilisateur** s'affiche avec le nom d'utilisateur du contact.

**2** Sélectionnez **Options > OK**.

L'écran **Surnom** s'affiche avec le nom d'utilisateur du contact. Si vous désirez désigner le contact par un surnom, sélectionnez **Effacer** autant de fois que nécessaire pour supprimer le nom d'utilisateur. Entrez ensuite le surnom. Il s'agit du nom figurant dans **Contacts MI**.

**3** Sélectionnez **Options > OK**.

#### **AJOUTER À PARTIR DU MENU DE CONVERSATION**

- **1** Dans le menu Bavardage en ligne, sélectionnez **Boîte d'entrée** et la conversation avec le contact à ajouter.
- **2** Sélectionnez **Ajouter contact**.

L'écran **ID utilisateur** s'affiche avec le nom d'utilisateur du contact.

**3** Sélectionnez **Options > OK**.

L'écran **Surnom** s'affiche avec le nom d'utilisateur du contact. Si vous désirez désigner le contact par un surnom, sélectionnez **Effacer** autant de fois que nécessaire pour supprimer le nom d'utilisateur. Entrez ensuite le surnom. Il s'agit du nom figurant dans **Contacts MI**.

### **Supprimer**

Dans le menu Bavardage en ligne, sélectionnez **Contacts MI**, le contact à supprimer, puis **Suppr. contact > OK**.

# **Bloquer**

- **1** Dans le menu Bavardage en ligne, sélectionnez **Contacts MI** et le contact de qui vous désirez bloquer les messages.
- **2** Sélectionnez **Bloquer contact > OK**.  $O<sub>U</sub>$
- **1** Durant une conversation avec un contact, sélectionnez **Options**.
- **2** Sélectionnez **Bloquer contact > OK**.

#### **Débloquer**

- **1** Dans le menu Bavardage en ligne, sélectionnez **Contacts MI** et le contact de qui vous désirez bloquer les messages.
- **2** Sélectionnez **Débloqu. > OK**.

 $\Omega$ 

- **1** Dans le menu Bavardage en ligne, sélectionnez **Liste blocages**.
- **2** Sélectionnez le contact et **Débloqu. > OK**.
- **3** Pour débloquer d'autres contacts, répétez l'étape 2.

#### **Afficher la liste des blocages**

Dans le menu Bavardage en ligne, sélectionnez **Liste blocages**.

# **Alerte**

#### **RÉGLER**

Vous pouvez programmer une alerte vous avisant des changements de disponibilité d'un contact particulier.

- **1** Dans le menu Bavardage en ligne, sélectionnez **Contacts MI** et le contact pour qui vous désirez régler une alerte.
- **2** Sélectionnez **Définir alerte**.

#### **DÉSACTIVER**

- **1** Dans le menu Bavardage en ligne, sélectionnez **Contacts MI** et le contact pour qui vous désirez désactiver l'alerte
- **2** Sélectionnez **Désact. alerte**.

## **• SESSIONS DE BAVARDAGE DE GROUPE**

Vous pouvez créer vos propres groupes de bavardage privés à partir de **Contacts MI**. Reportez-vous à [«Contacts MI»](#page-103-0) à la page 95.

## **Créer un groupe de bavardage privé**

Dans le menu Bavardage en ligne, sélectionnez **Créer groupe**, entrez le nom du groupe (max. 10 caractères), puis sélectionnez **Options > OK > Options > OK**.

### **Membres**

#### **AJOUTER**

- **1** Sélectionnez **Options > Membres du gr. > Envoyer**.
- **2** Sélectionnez le contact à inviter au bavardage de groupe.
- **3** Entrez le texte de l'invitation et sélectionnez **Options > Envoyer**.
- **4** Pour ajouter d'autres membres au groupe, répétez les étapes 2 à 4.

#### **RETIRER**

- **1** Dans la liste du groupe, allez au membre à retirer.
- **2** Sélectionnez **Options > Retirer membre**.

## **Invitations**

Lorsque vous recevez une invitation à une session de bavardage de groupe. l'écran **Nouvelle invitation reçue** s'affiche, avec le nom d'utilisateur de l'émetteur de l'invitation et le nom du groupe. Vous pouvez accepter ou refuser l'invitation.

Sélectionnez **Accepter > Options > OK** ou sélectionnez **Refuser**.

# **• PARAMÈTRES DE MI**

Vous pouvez personnaliser vos paramètres de MI, selon le service que vous avez sélectionné. Sélectionnez **Paramètres** dans le menu Bavardage en ligne ou hors ligne pour afficher les options suivantes :

**Pseudonyme**—Permet de changer votre pseudonyme (surnom).

**Connexion automatique**—Permet de régler votre connexion en mode automatique.

**Trier contacts**—Permet d'afficher vos contacts par ordre **alphabétique** ou **par état**.

**Mises à jour**—Permet de mettre à jour l'état de disponibilité en ligne (la présence) de vos contacts.

**Réseau**—Permet d'afficher votre **ID utilisateur**.

### **Pseudonyme**

Vous pouvez entrer un pseudonyme (surnom) de 1 à 20 caractères.

- **1** Dans le menu Bavardage en ligne ou hors ligne, sélectionnez **Paramètres > Pseudonyme**.
- **2** Lorsque votre pseudonyme apparaît, sélectionnez **Options > OK**.

## <span id="page-106-0"></span>**Connexion automatique**

Vous pouvez utiliser la connexion automatique après avoir ouvert une session avec votre nom d'utilisateur et votre mot de passe.

Dans le menu Bavardage en ligne ou hors ligne, sélectionnez **Paramètres > Connexion automatique > Connexion automatique activée**.

## **Trier les contacts**

Dans le menu Bavardage en ligne ou hors ligne, sélectionnez **Paramètres > Trier contacts > Alphabétique ou Par état**.

## **Définir les mises à jour d'état de disponibilité**

L'indication de disponibilité permet à tous les utilisateurs de savoir qui est en ligne et disponible pour bavarder. Vous pouvez programmer votre téléphone pour qu'il mette automatiquement à jour l'état de disponibilité d'un contact dès qu'un changement survient.

Dans le menu Bavardage en ligne ou hors ligne, sélectionnez **Paramètres > Mises à jour > Oui**.

#### **• FERMER LA SESSION**

Vous pouvez quitter l'application de MI à partir du menu Bavardage en ligne tout en restant connecté au service. Cela vous permet de recevoir des messages instantanés de vos contacts lorsque vous utilisez votre téléphone à d'autres fins, par exemple, lorsque vous jouez à un jeu. Si vous êtes connecté à votre service de MI, mais que vous n'utilisez pas votre application de MI pendant une certaine période, vous pouvez être automatiquement déconnecté du service. À la prochaine ouverture de l'application de MI, vous recevez un message **Non connecté** et le système vous ramène au menu hors ligne pour établir une nouvelle connexion.

Vous devez fermer la session à partir du menu Bavardage en ligne pour vous déconnecter du service. Le système vous ramène au menu Bavardage hors ligne pour établir une nouvelle connexion ou quitter l'application de MI.

## **Quitter**

Dans le menu Bavardage en ligne, sélectionnez **Quitter**. Si vous ouvrez **Bavardage** de nouveau, vous n'aurez pas besoin d'ouvrir une nouvelle session.

# **Se déconnecter**

Dans le menu Bavardage en ligne, sélectionnez **Déconnexion > OK** pour afficher le menu Bavardage hors ligne. Si vous désirez quitter **Bavardage**, sélectionnez **Quitter**.

# **17 Votre assistant numérique personnel**

Votre téléphone mobile Nokia 6010 offre de nombreuses fonctions pratiques facilitant l'organisation des activités quotidiennes, notamment un agenda, un réveil, une calculatrice, une liste de tâches et un chronomètre. Dans le présent chapitre, vous apprendrez à utiliser votre téléphone comme assistant numérique personnel.

### **• AGENDA**

Deux affichages sont proposés dans l'agenda : l'affichage du mois et l'affichage du jour. L'agenda vous permet de faire le suivi des rappels, des communications planifiées et des anniversaires. Vous pouvez également associer des alarmes à vos notes d'agenda.

#### **Afficher**

Pour afficher la date du jour dans l'agenda, sélectionnez **Menu > Organiseur > Agenda**.

Le première fois que vous accédez à l'agenda, le téléphone vous demande d'entrer l'heure et la date courantes.

### **Naviguer**

Lorsque vous ouvrez l'agenda, le mois courant est affiché et la date courante apparaît en surbrillance. Pour déplacer le curseur sur une autre date :

- Appuyez sur la touche **2** pour aller à la semaine précédente.
- Appuyez sur la touche **4** pour aller à gauche.
- Appuyez sur la touche **6** pour aller à droite.
- Appuyez sur la touche **8** pour aller à la semaine suivante.

### **Écrire une note**

Vous pouvez enregistrer quatre types de notes dans votre agenda :

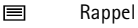

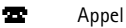

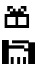

Anniversaire

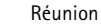
#### **RAPPEL**

- **1** Sélectionnez **Menu > Organiseur > Agenda > Options > Écrire note > Rappel**.
- **2** Entrez votre note et sélectionnez **Options > Mémoriser**.
- **3** Sélectionnez **Alarme activée**, entrez une heure, puis sélectionnez **OK > am** ou **pm**. **OU**

Sélectionnez **Alarme désact.**.

#### **APPEL**

- **1** Sélectionnez **Menu > Organiseur > Agenda > Options > Écrire note > Appel**.
- **2** Entrez le numéro de téléphone, puis sélectionnez **Options > Mémoriser**.
- **3** Entrez le nom de la personne, puis sélectionnez **Options > Mémoriser**.
- **4** Entrez une heure, sélectionnez **OK > am** ou **pm et l'une des options suivantes : Pas d'alarme**

**Silence**

**Avec bip**

Si vous sélectionnez **Silence** ou **Avec bip**, vous pouvez choisir une heure.

#### **ANNIVERSAIRE**

- **1** Sélectionnez **Menu > Organiseur > Agenda > Options > Écrire note > Anniversaire**.
- **2** Entrez le nom de la personne, puis sélectionnez **Options > Mémoriser**.
- **3** Entrez l'année de naissance de la personne, sélectionnez **OK**, et l'une des options suivantes :

#### **Pas d'alarme**

**Silence**

**Avec bip**

Si vous sélectionnez **Silence** ou **Avec bip**, vous pouvez choisir un jour et une heure.

#### **RÉUNION**

- **1** Sélectionnez **Menu > Organiseur > Agenda > Options > Écrire note > Réunion**.
- **2** Entrez l'objet de la réunion, puis sélectionnez **Options > Mémoriser**.
- **3** Entrez l'endroit de la réunion, puis sélectionnez **Options > Mémoriser**.
- **4** Entrez l'heure de début de la réunion, sélectionnez **OK > am** ou **pm**, entrez l'heure de fin de la réunion, puis sélectionnez **OK > am** ou **pm** et l'une des options suivantes :

#### **Pas d'alarme**

**Silence**

#### **Avec bip**

Si vous sélectionnez **Silence** ou **Avec bip**, vous pouvez choisir une heure.

## **Afficher les notes**

Lorsque vous avez entré quelques notes dans l'agenda, vous pouvez afficher les notes du jour.

- **1** Sélectionnez **Menu > Organiseur > Agenda** et la date visée.
- **2** Sélectionnez **Options > Afficher jour**.

# **• RÉVEIL**

<span id="page-109-1"></span><span id="page-109-0"></span>Le réveil utilise l'horloge interne du téléphone et fait entendre une alarme à l'heure que vous programmez. Le réveil fonctionne même si le téléphone est hors fonction.

# **Régler**

- **1** Sélectionnez **Menu > Organiseur > Réveil**, entrez l'heure du réveil en format **hhmm**, puis sélectionnez **OK**.
- **2** Si vous avez sélectionné le format 12 heures (**am/pm**), sélectionnez **am** ou **pm**.

#### **Alarme**

#### **TÉLÉPHONE EN FONCTION**

Sélectionnez **Arrêt** pour éteindre la sonnerie.

<span id="page-109-2"></span>**OU** 

#### Sélectionnez **Snooze**.

La sonnerie s'arrête et recommence à sonner 10 minutes plus tard. Si vous laissez l'alarme sonner pendant plus d'une minute sans appuyer sur une touche, l'alarme arrête de sonner pendant dix minutes, puis sonne à nouveau.

#### **TÉLÉPHONE HORS FONCTION**

Si le téléphone est hors fonction à l'heure de réveil programmée, il se met automatiquement en fonction et sonne. Si vous sélectionnez **Arrêter**, un message vous demande si vous voulez mettre le téléphone en fonction. Sélectionnez **Non** pour mettre le téléphone hors fonction ou **Oui** si vous voulez établir et recevoir des appels. Ne sélectionnez pas **Oui** lorsque l'utilisation des téléphones sans fil peut provoquer de l'interférence ou présenter un danger.

#### **Désactiver**

Sélectionnez **Menu > Organiseur > Réveil > Non**.

## **• CARTES PROFESSIONNELLES**

Votre téléphone vous permet d'envoyer et de recevoir des cartes professionnelles électroniques sous forme de messages texte courts. Les cartes professionnelles peuvent comprendre :

- un nom et un numéro, ou
- un nom, plusieurs numéros (domicile, bureau, télécopieur, téléphone sans fil), une adresse de courriel, une adresse Web et une adresse civique, si vous avez entré ces renseignements dans **Contacts.**

Si vous échangez des cartes professionnelles comprenant plusieurs numéros et adresses, les téléphones de l'expéditeur et du destinataire doivent tous les deux accepter ces types d'entrées.

## <span id="page-110-1"></span>**Envoyer**

- **1** À l'écran de démarrage, appuyez sur la touche de **défilement vers le haut** ou de **défilement vers le bas** pour aller au nom du destinataire de la carte professionnelle.
- **2** Sélectionnez **Détails > Options > Envoyer carte > Par SMS**.
- **3** Si le nom sélectionné dans **Contacts** comporte plusieurs numéros, sélectionnez l'une des options suivantes :

**Numéro principal**—Permet d'envoyer un nom et un numéro seulement.

**Envoyer détails**—Permet d'envoyer un nom, plusieurs numéros et des adresses de courriel, Web et civique.

<span id="page-110-2"></span>**4** Entrez le numéro de téléphone du destinataire, puis sélectionnez **OK**.

# **Recevoir**

Votre téléphone peut accepter et recevoir une carte professionnelle électronique envoyée par un téléphone compatible si la carte appartient à l'un des types suivants :

- Carte professionnelle compacte Nokia Smart Messaging
- Format V-card

Si vous appuyez sur la touche de **raccrochage** avant d'enregistrer la carte professionnelle, celle-ci est supprimée.

- **1** Lorsque le téléphone affiche **Carte professionnelle reçue**, sélectionnez **Afficher**.
- **2** Après avoir affiché la carte, sélectionnez **Options** et l'une des options suivantes :

**Mémoriser**—Permet d'enregistrer l'information dans **Contacts**.

**Jeter**—Permet de supprimer la carte professionnelle.

## **• CALCULATRICE**

<span id="page-110-0"></span>La calculatrice du téléphone additionne, soustrait, multiplie, divise et calcule le carré et la racine carrée. Vous pouvez également vous en servir pour convertir des devises.

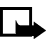

**Remarque :** La calculatrice est conçue pour exécuter des calculs simples et n'a qu'une précision limitée.

#### **Calculs élémentaires**

- **1** Sélectionnez **Menu > Extras > Calculatrice** et entrez le premier nombre du calcul.
- 

**Remarque :** Appuyez sur la touche **#** pour insérer un point décimal et sélectionnez **Effacer** pour effacer les erreurs. Pour additionner (+), appuyez une fois sur la touche **\*** ; pour soustraire (-), appuyez deux fois sur la touche ∗; pour multiplier (\*), appuyez trois fois sur la touche ∗; et pour<br>diviser (f), appuyez quatre fois sur la touche ∗, Pour calculer un carré ou diviser (/), appuyez quatre fois sur la touche \*. Pour calculer un carré ou<br>une racine carrée, sélectionnez **Ontions > Carré** ou **Bacine carrée** une racine carrée, sélectionnez **Options > Carré** ou **Racine carrée**.

<span id="page-111-0"></span>**2** Entrez le deuxième nombre du calcul, puis sélectionnez **Options > Égale**.

## **Convertir des devises**

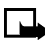

**Remarque :** Lorsque vous changez la devise de référence, vous devez entrer les nouveaux taux car tous les taux définis précédemment sont remis à zéro.

#### **DÉFINIR LE TAUX DE CHANGE**

- **1** Sélectionnez **Menu > Extras > Calculatrice > Options > Taux de change > Devise en votre monnaie** ou **Votre monnaie en devise**.
- **2** Entrez le taux de change, puis sélectionnez **OK**.

Le taux de change reste en mémoire tant que vous ne le remplacez pas.

#### **EFFECTUER UNE CONVERSION DE DEVISES**

- **1** Sélectionnez **Menu > Extras > Calculatrice** et entrer le montant à convertir.
- **2** Sélectionnez **Options** et l'une des options suivantes :

**Votre monnaie en devise**—Permet de convertir le montant en monnaie de votre pays.

**Devise en votre monnaie**—Permet de convertir le montant en monnaie d'un autre pays.

# **• LISTE DE TÂCHES**

La liste de tâches vous permet de faire le suivi des tâches que vous voulez exécuter. Vous pouvez enregistrer jusqu'à 30 notes, selon la longueur de celles-ci.

### <span id="page-111-1"></span>**Ajouter une note à la liste de tâches**

Lorsque vous ajoutez une note, le niveau de priorité par défaut est **Modérée (2)**. Vous pouvez changer le niveau de priorité de la note à **Élevée (1)** ou **Faible (3)**.

- **1** Sélectionnez **Menu > Organiseur > Liste tâches > Options > Ajouter**.
- **2** Entrez votre note, sélectionnez **Options > Mémoriser** et la priorité désirée.

## **Utiliser l'entrée de texte prédictive**

Lorsque vous entrez votre note de tâche, vous pouvez utiliser le dictionnaire intégré pour accélérer la saisie. Reportez-vous à [«Entrée de texte»](#page-34-0) à la page 26.

- **1** Lorsque vous entrez la note, sélectionnez **Options > Texte prédictif**.
- **2** Sélectionnez la langue désirée et continuez à entrer la note.

# **• CHRONOMÈTRE**

Le chronomètre de votre téléphone permet de prendre des relevés de temps lors d'activités sportives ou en d'autres occasions. Le chronomètre affiche le temps en heures, minutes, secondes et fractions de seconde.

#### **Mesurer le temps**

- **1** Sélectionnez **Menu > Extras > Chronomètre > Temps interm. > Débuter**.
- **2** Sélectionnez **Arrêter** pour arrêter le chronomètre.

#### **Temps intermédiaire**

Vous pouvez utiliser la fonction de temps intermédiaire pour maintenir votre cadence lors d'une course d'endurance, par exemple.

**1** Sélectionnez **Menu > Extras > Chronomètre > Temps interm. > Débuter > Interm**.

Le chronomètre continue de tourner. Le temps intermédiaire apparaît sous le temps en cours.

**2** Sélectionnez **Arrêter** pour arrêter le chronomètre intermédiaire.

Si vous effectuez plusieurs relevés de temps intermédiaires, le dernier temps mesuré est affiché au début de la liste. Vous pouvez faire défiler cette liste.

## **Temps par tour**

Vous pouvez utiliser la fonction de mesure du temps par tour pour mesurer le temps nécessaire pour parcourir un tour ou un cycle complet.

- **1** Sélectionnez **Menu > Extras > Chronomètre > Temps pass. > Débuter**.
- **2** Pour relever un temps de tour, sélectionnez **Tour**.

La mesure du temps s'arrête, puis reprend aussitôt à zéro. Le temps de tour apparaît sous le temps en cours. Si vous effectuez plusieurs relevés de tour, le nouveau temps mesuré est affiché au début de la liste. Vous pouvez faire défiler cette liste.

**3** Sélectionnez **Arrêter** pour arrêter la mesure du temps de tour et pour afficher le temps total au haut de l'écran.

### **Enregistrer des relevés de temps**

- **1** Lorsque le chronomètre tourne, sélectionnez **Arrêter > Options > Mémoriser**.
- **2** Donnez un nom au relevé de temps et sélectionnez **OK**. Si vous n'entrez pas de nom, le temps total est utilisé comme nom.

### <span id="page-113-0"></span>**Afficher des temps**

Vous pouvez consulter les relevés de temps enregistrés dans l'ordre chronologique d'enregistrement.

Sélectionnez **Menu > Extras > Chronomètre > Afficher temps** et le relevé de temps à afficher.

## <span id="page-113-1"></span>**Supprimer des temps**

Vous pouvez supprimer des temps de la mémoire du chronomètre. Vous pouvez supprimer les temps un à la fois ou tous la fois.

#### **TOUS**

Sélectionnez **Menu > Extras > Chronomètre > Supprimer temps > Supprimer**   $t$ out  $> 0$ **K**.

#### **UN À LA FOIS**

- **1** Sélectionnez **Menu > Extras > Chronomètre > Supprimer temps > Un par un**.
- **2** Allez au temps à supprimer, puis sélectionnez **Supprimer > OK**.  $\Omega$
- **1** Sélectionnez **Menu > Extras > Chronomètre > Afficher temps**.
- **2** Sélectionnez le message à supprimer et **Options > Supprimer temps > OK**.

## **Options du chronomètre**

Vous pouvez sélectionner les options suivantes lorsque vous utilisez le chronomètre :

**Démarrer**—Permet de reprendre le chronométrage après une interruption. Si le nombre maximal de tours a été enregistré, cette option n'est pas disponible.

**Mémoriser**—Permet d'enregistrer et de nommer le dernier temps mesuré. Si la mémoire du chronomètre est pleine, vous êtes invité à supprimer des temps. **Remise à zéro**—Permet de remettre le chronomètre à zéro.

#### **Remarques concernant le fonctionnement du chronomètre**

L'utilisation du chronomètre ou son fonctionnement en arrière-plan pendant l'exécution d'autres fonctions augmente la consommation d'énergie et réduit la durée de la batterie.

Si vous appuyez sur la touche de **raccrochage** et revenez à l'écran de démarrage, l'horloge tourne toujours en arrière-plan.

Pour retourner à la fonction **Chronomètre**, sélectionnez **Menu > Extras > Chronomètre > Continuer**.

# <span id="page-114-0"></span>**• SYNCHRONISER LES CONTACTS ET L'AGENDA**

Votre téléphone permet de synchroniser les données de **Contacts** et de l'**Agenda** avec des dispositifs distants. Grâce à la fonction de synchronisation (SyncML), les données comme les noms, les numéros et les adresses de courriel stockés dans votre répertoire de contacts ou les notes et rappels quotidiens de votre agenda peuvent être échangées avec d'autres dispositifs par l'intermédiaire d'un fournisseur de services de synchronisation. Au terme de la synchronisation, les données du téléphone seront identiques à celles de la base de données hôte.

#### **Avant de commencer**

Avant d'utiliser SyncML, vous devez vérifier si votre fournisseur de services offre cette fonction. Si votre fournisseur de services n'offre pas la fonction SyncML, vous devez configurer un compte avec un fournisseur de services SyncML. Communiquez avec votre fournisseur de services sans fil pour plus d'information au sujet de l'abonnement aux services de synchronisation.

## **Configuration automatique**

Votre fournisseur de services sans fil peut automatiquement configurer par SMS les paramètres de synchronisation appropriés dans votre téléphone. Votre téléphone doit être en mode veille. Communiquez avec votre fournisseur de services pour plus d'information.

Même s'il est fortement recommandé que votre fournisseur de services configure les paramètres de synchronisation appropriés pour vous, il est utile de connaître la signification de ces paramètres. Pour afficher les paramètres de synchronisation, sélectionnez **Menu > Connectivité > Synchroniser > Paramètres > Param. sync. Internet actifs** ou **Mod. param. sync. Internet actifs** et l'une des options suivantes :

**Param. sync. Internet actifs**—Permet de sélectionner le jeu de synchronisation à activer. Vous pouvez renommer le jeu de paramètres. Quatre jeux sont disponibles.

**Mod. param. sync. Internet actifs**—Permet de personnaliser le jeu de synchronisation actif à partir des options décrites dans le tableau suivant :

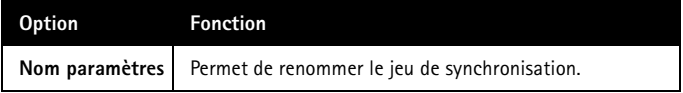

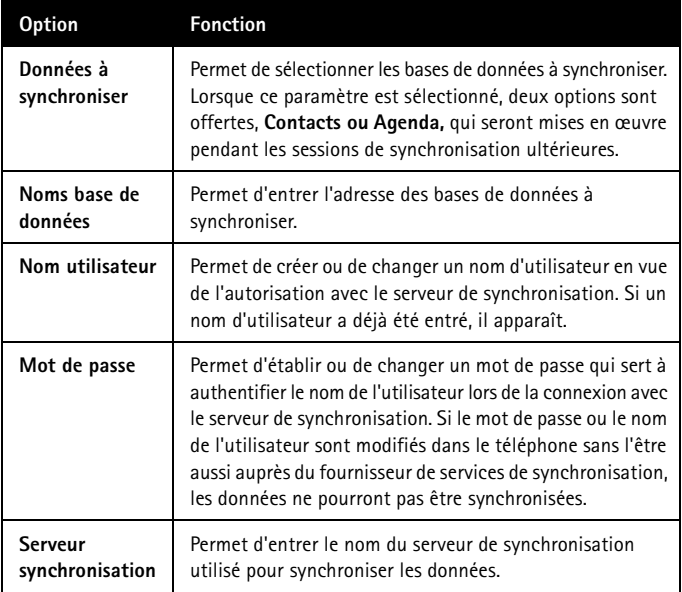

### **Mise en fonction rapide**

Pendant la synchronisation, il n'est pas possible d'accéder à la base de données où sont stockées vos données. Vous pouvez toutefois annuler la synchronisation en sélectionnant **Quitter** ou en appuyant sur la touche de **raccrochage**. Il est impossible d'établir ou de recevoir des appels, y compris des appels d'urgence, pendant la synchronisation. Vous devez annuler la synchronisation pour établir un appel.

**1** Sélectionnez **Menu > Connectivité > Synchroniser > Synchroniser > Oui**.

Lorsque toutes les bases de données sélectionnées ont été synchronisées, une note de confirmation apparaît indiquant les bases de données qui ont été synchronisées.

**2** Une fois le processus terminé, sélectionnez **OK** pour revenir à l'écran de démarrage.

# **18 Divertissements**

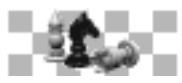

## <span id="page-116-0"></span>**• JEUX**

Jouez contre vous-même ou contre un ami à l'un de ces quatre jeux divertissants.

- Dans **Air Glide**, vous tentez de faire atterrir le planeur dans la zone cible. Vous devez éviter de frapper les oiseaux car ils détruiront le planeur.
- Dans **Bowling,** vous tentez de marquer autant de points que possible. Réussissez des abats et des réserves, puis surveillez vos progrès sur le tableau des plus hauts pointages.
- Dans **Sky Diver**, **v**otre objectif consiste à marquer autant de points que possible en sautant en parachute dans des anneaux, puis en atteignant la zone d'atterrissage.
- Dans **Backgammon**, vous pouvez jouer à l'un des jeux les plus populaires et durables du monde. Utilisez la case de doublage pour faire successivement doubler les points à l'enjeu pendant une partie.

### **Amorcer**

- **1** Sélectionnez **Menu > Jeux > Choisir jeu** et le jeu désiré.
- **2** Sélectionnez **Options > Ouvrir > Nouvelle partie**.

# **Régler les paramètres**

Sélectionnez **Menu > Jeux > Configuration** et l'une des options suivantes :

**Sons des jeux**—Permet d'activer ou de désactiver les effets sonores (**Oui** ou **Non**).

**Éclairage des jeux**—Permet d'activer ou de désactiver l'éclairage des jeux pendant la partie seulement (**Oui** ou **Non**).

**Vibrations**—Permet d'activer ou de désactiver les vibrations (**Oui** ou **Non**).

## **Commander**

#### <span id="page-116-1"></span>**AIR GLIDE**

Appuyez sur la touche **4** pour déplacer le planeur vers la gauche et sur la touche **6** pour le déplacer vers la droite. Vous pouvez régler le niveau de difficulté du jeu.

- **1** Sélectionnez **Menu > Jeux > Choisir jeu > Air Glide > Options > Ouvrir**.
- <span id="page-116-2"></span>**2** Sélectionnez **Niveau de jeu > Facile ou Difficile**.

#### **BOWLING**

Appuyez sur la touche **4** pour déplacer la boule vers la gauche et sur la touche **6** pour la déplacer vers la droite. Appuyez sur la touche **5** pour sélectionner la vitesse et la rotation de la boule et pour lancer la boule dans l'allée.

#### <span id="page-117-1"></span>**SKY DIVER**

Les renseignements à l'écran pour **Sky Diver** indiquent l'altitude à gauche, la vitesse et la direction du vent au centre, la distance et la direction vers la zone d'atterrissage à droite. Le parachute s'ouvre et ralentit le parachutiste. N'appuyez pas longtemps sur cette touche sinon le parachutiste s'arrêtera. Les touches de commande implicites s'établissent comme suit :

La touche **2** fait pencher le parachutiste vers l'avant.

La touche **8** fait pencher le parachutiste vers l'arrière.

La touche **4** fait tourner le parachutiste vers la **gauche**.

La touche **6** fait tourner le parachutiste vers la **droite**.

La touche **5** déclenche l'ouverture du parachute.

Vous pouvez redéfinir les commandes en sélectionnant les touches voulues.

- **1** Sélectionnez **Menu > Jeux > Choisir jeu > Sky Diver > Options > Ouvrir > Options > Contrôles > Déf. touches**.
- **2** Sélectionnez chaque touche à laquelle vous désirez attribuer les commandes de déplacement vers le haut, vers le bas, vers la gauche et vers la droite et la commande de déplacement.

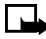

**Remarque :** Vous ne pouvez pas quitter cette option avant d'avoir défini les cinq commandes.

#### <span id="page-117-0"></span>**BACKGAMMON**

Vous pouvez sélectionner et déplacer vos pions en fonction des dés. Les pions noirs se déplacent dans le sens horaire et les blancs, dans le sens antihoraire. Vous pouvez déplacer le curseur en appuyant sur les touches **4** et **6**, mais il ne peut être déplacé qu'aux endroits valides. Appuyez sur la touche **5** pour sélectionner et désélectionner des pions. Appuyez sur la touche **0** pour faire un gros plan sur un dé. Pendant le jeu, appuyez sur la touche de **sélection gauche** pour accéder à un menu qui permet de doubler l'enjeu et qui présente des statistiques. Appuyez sur la touche de **sélection droite** pour mettre fin au jeu.

#### **Supprimer**

Vous pouvez supprimer des jeux de la mémoire du téléphone pour libérer de la mémoire.

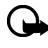

**Important :** Lorsque vous avez supprimé un jeu des jeux téléchargés, vous pouvez le télécharger à nouveau dans le menu **Jeux**. Vous pouvez seulement le télécharger dans le menu **Applications**.

- **1** Sélectionnez **Menu > Jeux > Choisir jeu**.
- **2** Sélectionnez le jeu désiré et **Options > Supprimer > OK**.

# **Télécharger**

Vous pouvez télécharger des jeux sur Internet mobile au moyen de votre navigateur WAP, si ce service est offert par votre fournisseur de services. Communiquez avec votre fournisseur de services pour vous renseigner sur la disponibilité du service et son mode d'emploi.

Sélectionnez **Menu > Jeux > Télécharg. jeux** et le signet à utiliser.

Si le jeu que vous téléchargez n'a pas été approuvé par Nokia, il sera probablement enregistré dans le menu **Applications**. En général, les jeux offerts au menu **Jeux** ont été préchargés sur votre téléphone ou téléchargés à partir d'un site Web contenant des jeux approuvés par Nokia.

## **• APPLICATIONS JAVAMC**

<span id="page-118-3"></span>Votre téléphone mobile Nokia 6010 comprend un menu **Applications** pour le téléchargement et le stockage d'applications et de midlets Java. En outre, il peut déjà contenir des midlets spécialement conçus pour lui.

Les applications Java téléchargeables comprennent des jeux interactifs, des animations, des calendriers d'entraînement sportif et des cartes.

## <span id="page-118-0"></span>**Lancer une application**

- **1** Sélectionnez **Menu > Applications > Sélect. app.** et l'application à lancer.
- **2** Sélectionnez **Options > Ouvrir**.

Si une application utilise toute la zone d'affichage, aucun nom de touche n'est affiché. Appuyez sur une des touches de sélection pour afficher la liste des options. Sélectionnez ensuite une option ou sélectionnez **Préc.** pour continuer avec l'application.

# <span id="page-118-2"></span>**Vérifier la mémoire disponible**

Avant de télécharger une nouvelle application sur votre Nokia 6010 téléphone mobile , assurez-vous qu'il reste suffisamment de mémoire.

- **1** Sélectionnez **Menu > Applications > Mémoire**.
- **2** Appuyez sur la touche de **défilement vers le bas** pour l'utilisation de la mémoire entre les applications et les jeux du téléphone.
- <span id="page-118-1"></span>**3** Sélectionnez **Préc.** pour revenir au menu.

# **Télécharger une application**

Vous pouvez télécharger des applications Java à partir d'Internet mobile. Utilisez le navigateur WAP pour trouver les applications.

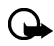

**Important :** Installez uniquement des applications provenant de sources fiables offrant une protection adéquate contre les programmes nuisibles.

- **1** Sélectionnez **Menu > Applications > Télécharg. app.**.
- **2** S'il y a lieu, sélectionnez **Autres signets**, puis le signet qui contient l'application à télécharger.

Reportez-vous à «Connexion» [à la page 85](#page-93-0) pour plus d'information sur le navigateur WAP.

#### **Choisir d'autres options liées aux applications**

Lorsque vous consultez la liste des applications, sélectionnez **Options** pour accéder aux options suivantes :

**Ouvrir**—Permet de lancer une application.

**Supprimer**—Permet de supprimer l'application ou le jeu d'applications de votre téléphone.

**Accès Web**—Il peut arriver qu'une application nécessite l'accès au Web pour être actualisée. Vous pouvez restreindre l'accès de l'application à Internet mobile. Vous pouvez choisir notamment les options suivantes : **Confirmer**, **Permis** et **Pas permis**.

**Vérif. version**—Permet de vérifier si une nouvelle version de l'application est disponible sur les sites de téléchargement Internet mobile.

**Page Web**—Permet d'obtenir des renseignements supplémentaires s—ur l'application à partir des sites Internet mobile. **Page Web** est affichée seulement lorsqu'une adresse Internet est fournie avec l'application.

**Param. service**—Permet de définir des paramètres de service particulier pour certaines applications. Votre téléphone est réglé de manière à utiliser les paramètres de service par défaut du navigateur.

**Détails**—Permet d'afficher des renseignements relatifs à l'application tels que le nom, le numéro de version, le nom de l'éditeur, une brève description ou la capacité de la mémoire.

### **• CONVERTISSEUR**

Cette application permet de convertir plusieurs types d'unités courants. Utilisez les touches de **défilement vers le haut** et de **défilement vers le bas** pour changer le sens de la conversion. Appuyez sur la touche **\*** pour insérer le signe moins (**-**) et sur la touche **#** pour insérer un point décimal.

- **1** Sélectionnez **Menu > Applications > Sélect. app. > Converter > Options > Ouvrir**.
- **2** Sélectionnez **Options** pour afficher les options suivantes :

**Effacer tout**—Remet l'application à zéro.

**Inverser conv.**—Permute le sens de la conversion.

**Définir conv.**—Permet de définir le type de conversion d'unités qui s'affiche automatiquement chaque fois que vous accédez à l'application. Les types d'unités disponibles pour la conversion sont :

- **Température**
- **Devise**
- **Poids**
- **Longueur**
- **Zone**
- **Volume**

**Modifier**—Permet d'ajouter de nouvelles conversions ou de modifier des taux de change.

**Instructions**—Affiche les instructions d'utilisation.

**Changer signe**—Permute la valeur de l'unité de positive (+) à négative (-) et inversement.

# <span id="page-121-0"></span>**19 Accessoires**

Un vaste éventail d'accessoires est offert pour améliorer les fonctions de votre téléphone. Vous pouvez choisir un de ces accessoires pour répondre à vos propres besoins de communication. Communiquez avec votre détaillant pour vous renseigner sur la disponibilité des accessoires. D'élégants étuis de protection conçus pour votre téléphone 6010 sont offerts à l'adresse **www.nokia.ca.**

### **• ALIMENTATION**

- Batterie Li-Ion de 1 000 mAh (BLC-2)
- Chargeur de voyage standard (ACP-7U)
- Chargeur de voyage (ACP-12U)
- Chargeur rétractable (AC-1U)
- Support de charge compact de bureau (DCV-10)
- Support de charge de batterie (DDC-1)

### **• AUDIO**

- Casque téléphonique (HDC-5)
- Casque téléphonique (HDE-2)
- Casque à micro-perche (HDB-5)
- Casque rétractable (HDC-10)
- Kit à induction pour mobile (LPS-3)
- Adaptateur ATS (HDA-9)

## **• VOITURE**

- Support pour voiture (MBC-15S)
- Casque mains libres pour appuie-tête (BHF-1)
- Trousse d'installation (CK-6) (Requis Support MBC-15S, vendu séparément)
- Chargeur mobile (LCH-12)

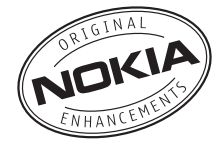

# **20 Renseignements de référence**

# **• RENSEIGNEMENTS SUR LA PILE**

## **Chargement et déchargement**

Votre appareil est alimenté par une batterie rechargeable. Une batterie neuve n'atteint son plein rendement qu'après deux ou trois cycles complets de charge et de décharge. La batterie peut être chargée et déchargée des centaines de fois, mais elle finira par perdre sa capacité de charge. Lorsque le temps de conversation et le temps d'attente deviennent nettement inférieurs à la normale, procurez-vous une nouvelle batterie. N'utilisez que des batteries approuvées par Nokia et rechargez votre batterie seulement avec des chargeurs approuvés par Nokia conçus pour cet appareil.

Débranchez le chargeur de la fiche électrique lorsqu'il est inutilisé. Ne laissez pas la batterie connectée à un chargeur. La surcharge risque d'abréger sa durée de vie. Si elle n'est pas utilisée, une pile complètement chargée perdra sa charge avec le temps. Des températures extrêmes peuvent réduire la capacité de charge de votre batterie.

N'utilisez la batterie qu'aux fins auxquelles elle est destinée. N'utilisez jamais une batterie ou un chargeur endommagé.

Protégez la batterie contre les courts-circuits. Un court-circuit accidentel peut se produire si un objet métallique (pièce de monnaie, trombone ou stylo) place les bornes positive (+) et négative (-) de la pile en contact direct. (Il s'agit des bandes métalliques de la batterie.) Cela peut survenir par exemple lorsque vous transportez une pile de rechange dans une poche ou un sac à main. Un court-circuit risque d'endommager la pile ou l'objet qui a provoqué la connexion.

L'exposition de la pile à des températures élevées ou basses, comme dans une automobile fermée en conditions estivales ou hivernales, réduit la capacité et la durée utile de la pile. Essayez de toujours garder la batterie à une température de 15 à 25 °C (59 à 77 °F). Votre téléphone peut ne pas fonctionner temporairement si la batterie est trop chaude ou trop froide, même si elle est complètement chargée. Le rendement de la batterie est réduit considérablement lorsque la température est de beaucoup inférieure au point de congélation.

Ne jetez jamais une pile au feu! Jetez ou recyclez les piles conformément à la réglementation locale. Veuillez les recycler dans la mesure du possible. Ne les jetez pas avec les ordures ménagères.

## **• ACCESSOIRES**

Quelques règles pratiques au sujet des accessoires :

- Conservez tous les accessoires hors de la portée des jeunes enfants.
- Débranchez le cordon d'alimentation d'un accessoire en tirant sur la fiche et non sur le cordon.
- Vérifiez régulièrement si les accessoires montés dans un véhicule fonctionnent correctement.
- En raison de sa complexité, confiez toujours l'installation des accessoires pour voiture à un technicien qualifié.

# **• ACCESSOIRES, BATTERIES ET CHARGEURS**

Vérifiez toujours le numéro de modèle du chargeur avant de l'utiliser avec cet appareil. Votre appareil est conçu pour être alimenté par un chargeur de voyage standard ACP-7U.

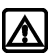

**Mise en garde :** N'utilisez que des batteries, chargeurs et accessoires approuvés par Nokia pour ce modèle particulier. L'utilisation de tout autre accessoire peut annuler les homologations ou garanties et peut de surcroît s'avérer dangereuse.

Pour tout renseignement sur la disponibilité des accessoires approuvés, veuillez vous adresser à votre détaillant. Débranchez le cordon d'alimentation d'un accessoire en tirant sur la fiche et non sur le cordon.

Votre appareil et ses accessoires peuvent contenir de petites pièces. Gardez-les hors de portée des jeunes enfants.

# **• ENTRETIEN ET RÉPARATION**

Votre appareil est un produit de qualité supérieure tant sur le plan de la conception que de la fabrication et il doit être traité avec soin. Les suggestions ci-dessous vous aideront à remplir toutes les obligations de la garantie et à tirer profit de ce produit pendant de nombreuses années.

- Gardez l'appareil au sec. L'eau de pluie, l'humidité et les liquides peuvent contenir des minéraux susceptibles de détériorer les circuits électroniques. Si votre appareil est exposé à l'eau, retirez la batterie et laissez l'appareil sécher complètement avant de remettre la batterie.
- N'utilisez pas et ne rangez pas l'appareil dans un endroit poussiéreux ou sale. Ses pièces mobiles et ses composants électroniques pourraient être endommagés.
- Ne rangez pas l'appareil dans un endroit chaud. Les températures élevées sont susceptibles de réduire la durée de vie utile des composants électroniques, d'endommager les piles, ou de fausser ou faire fondre certaines pièces en plastique.
- Ne rangez pas l'appareil dans un endroit froid. Lorsque l'appareil revient à sa température normale, de l'humidité peut se former à l'intérieur de l'appareil et endommager les cartes de circuits électroniques.
- N'essayez pas d'ouvrir l'appareil à moins qu'on ne vous l'indique dans le présent guide.
- Ne le secouez pas, ne le heurtez pas et ne le laissez pas tomber. Toute manœuvre brusque peut briser les cartes de circuits internes et les petites pièces mécaniques.
- Ne vous servez pas de produits chimiques, de solvants ou de détergents puissants pour nettoyer l'appareil.
- Ne peignez pas l'appareil. La peinture risque d'encrasser les composants de l'appareil et d'en empêcher le bon fonctionnement.
- N'utilisez que l'antenne fournie ou une antenne de rechange approuvée. L'utilisation d'antennes ou d'accessoires non homologués et des modifications non autorisées pourraient endommager l'appareil et contrevenir aux règlements régissant l'utilisation des dispositifs radio.

Tous les conseils ci-dessus s'appliquent également à l'appareil, à la batterie, au chargeur et à tout accessoire. Si un appareil ne fonctionne pas correctement, apportez-le au centre de réparation autorisé le plus près de chez vous.

# **• AUTRES RENSEIGNEMENTS DE SÉCURITÉ**

#### **Environnement d'utilisation**

Veillez à respecter la réglementation spécifique en vigueur et mettez toujours votre téléphone hors fonction lorsqu'il est interdit de l'utiliser ou lorsqu'il risque de provoquer des interférences ou de présenter un danger. Utilisez l'appareil seulement dans ses positions normales de fonctionnement. Pour conserver la conformité aux directives en matière d'exposition aux radiofréquences, n'utilisez que des accessoires approuvés par Nokia pour cet appareil. Lorsque l'appareil est en fonction et porté sur le corps, utilisez toujours un étui de transport approuvé.

# **Appareils médicaux**

Les équipements de transmission par fréquences radioélectriques, y compris les téléphones sans fil, peuvent nuire au fonctionnement des équipements médicaux mal protégés. Pour s'assurer qu'un appareil médical est adéquatement protégé contre les fréquences radio externes, ou pour toute autre question, consultez un médecin ou le fabricant de l'appareil médical. Mettez votre téléphone hors fonction dans les établissements de santé lorsque le règlement affiché vous demande de le faire. Les centres hospitaliers ou de santé peuvent utiliser du matériel sensible aux fréquences radio externes.

#### **STIMULATEURS CARDIAQUES**

Les fabricants de stimulateurs cardiaques recommandent une distance minimale de 15,3 cm (6 po) entre un téléphone sans fil portatif et un stimulateur cardiaque pour éviter toute interférence possible avec le stimulateur cardiaque. Ces recommandations sont le fruit de recherches indépendantes réalisées par l'institut Wireless Technology Research. Afin de réduire au minimum les risques d'interférence, on recommande ce qui suit aux porteurs de stimulateur cardiaque :

• garder toujours l'appareil à une distance d'au moins 15,3 cm (6 po) du stimulateur cardiaque lorsque l'appareil est allumé;

- ne pas transporter l'appareil dans la poche d'une chemise;
- tenir l'appareil contre l'oreille du côté opposé au stimulateur pour réduire les risques d'interférence;

si, pour une raison ou pour une autre, l'utilisateur soupçonne que l'appareil perturbe le fonctionnement de son stimulateur cardiaque, il doit immédiatement éteindre l'appareil.

#### **PROTHÈSES AUDITIVES**

Certains appareils sans fil peuvent perturber le fonctionnement des prothèses auditives. Communiquez avec votre fournisseur de services en cas d'interférence.

# **Véhicules**

Les signaux radio peuvent nuire au fonctionnement des dispositifs électroniques automobiles qui sont mal installés ou insuffisamment protégés (par exemple, les systèmes électroniques d'injection de carburant, les systèmes de freinage antiblocage électroniques, les régulateurs de vitesse électroniques, les sacs gonflables). Pour plus d'information, communiquez avec le fabricant de votre véhicule ou de tout équipement ajouté, ou un représentant autorisé.

L'installation d'un appareil dans un véhicule et son entretien ne doivent être confiés qu'à des techniciens compétents. Une installation ou un entretien mal exécutés risquent d'être dangereux et peuvent invalider les garanties de l'appareil. Vérifiez régulièrement si le matériel sans fil de votre véhicule est bien installé et fonctionne correctement. Ne rangez pas et ne transportez pas de liquides ou de gaz inflammables, ni d'explosifs dans le même compartiment que le téléphone, ses pièces ou ses accessoires. Dans le cas d'un véhicule équipé de sacs gonflables, n'oubliez pas que ces dispositifs se déploient avec beaucoup de puissance. Ne placez aucun objet, notamment aucun accessoire de téléphonie sans fil (fixe ou portatif), au-dessus d'un sac gonflable ou au sein de sa zone de déploiement. Si un appareil sans fil intégré au véhicule est mal installé et que le sac gonflable se gonfle, il peut en résulter des blessures graves.

### **Environnements potentiellement explosifs**

Mettez votre appareil hors fonction dans les endroits où l'atmosphère est explosive et respectez tous les panneaux d'avertissement et instructions. Les atmosphères potentiellement explosives comprennent les zones où il est généralement recommandé d'arrêter le moteur de votre véhicule. Dans ces endroits, une étincelle peut provoquer une explosion ou un incendie, causant des blessures graves et même la mort. Mettez le téléphone hors fonction aux points de ravitaillement en carburant comme les pompes à essence des stations-service. Veillez également à respecter les restrictions d'utilisation du matériel radio dans les dépôts de carburant, les centres de stockage et de distribution, les usines de produits chimiques et les zones de dynamitage. Les zones où l'atmosphère est potentiellement explosive ne sont pas toujours indiquées clairement. Elles comprennent les cales de navire, les installations de transfert ou d'entreposage de produits chimiques, les véhicules fonctionnant au gaz liquéfié (p. ex. propane ou butane) et les zones où l'air contient des produits chimiques ou des particules comme le grain, la poussière ou les poudres métalliques.

La FCC interdit l'utilisation des téléphones sans fil à bord des avions en vol. L'utilisation d'un téléphone sans fil à bord d'un avion peut perturber le fonctionnement de l'avion, déranger le fonctionnement du réseau de téléphonie sans fil et peut être illégale.

En cas de non-respect de ces consignes, le contrevenant s'expose à la suspension ou l'annulation des services téléphoniques, ou encore à une action en justice, voire les deux.

### **APPELS D'URGENCE**

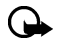

**Important :** Les téléphones sans fil, y compris ce téléphone, fonctionnent au moyen de signaux radio, de réseaux sans fil, de réseaux terrestres et de fonctions programmées par l'utilisateur. Par conséquent, une connexion ne peut pas être garantie en toutes circonstances. Ne vous fiez jamais exclusivement à un téléphone sans fil pour les communications essentielles comme des urgences médicales.

Pour faire un appel d'urgence :

- **1** Si le téléphone est éteint, allumez-le. Assurez-vous que la puissance du signal est adéquate. Certains réseaux peuvent exiger qu'une carte SIM valide soit insérée dans le téléphone.
- **2** Appuyez sur la touche de **raccrochage** autant de fois que nécessaire pour vider l'écran et préparer le téléphone à recevoir des appels.
- **3** Entrez le numéro officiel d'urgence en vigueur dans la région. Les numéros d'urgence peuvent varier d'une région à l'autre.
- Appuyez sur la touche d'**envoi**.

Si certaines fonctions sont en cours d'utilisation, vous devez d'abord les désactiver pour pouvoir émettre un appel d'urgence. Consultez ce guide ou votre fournisseur de services. Lorsque vous faites un appel d'urgence, donnez tous les renseignements nécessaires de la façon la plus précise possible. Votre téléphone sans fil peut constituer le seul moyen de communication sur le lieu d'un accident. Ne mettez jamais fin à la communication avant d'en avoir reçu l'autorisation.

# **Renseignements sur la certification (SAR)**

#### CE MODÈLE DE TÉLÉPHONE EST CONFORME AUX EXIGENCES GOUVERNEMENTALES RELATIVES À L'EXPOSITION AUX ONDES HERTZIENNES.

Votre téléphone mobile est un appareil émetteur-récepteur. Il a été conçu et fabriqué de manière à ne pas dépasser les limites relatives à l'exposition à l'énergie radiofréquence établies par Industrie Canada. Ces limites font l'objet de directives et déterminent les niveaux autorisés pour la population en général. Ces directives s'appuient sur des normes qui ont été élaborées par des organismes scientifiques indépendants à la suite d'études périodiques et exhaustives. Ces directives prévoient une marge de sécurité substantielle afin d'assurer la sécurité de toutes les personnes, quel que soit leur état de santé ou leur âge.

Les normes d'exposition applicables aux téléphones mobiles utilisent une unité de mesure appelée taux d'absorption spécifique (SAR). La limite SAR établie par Industrie Canada est de 1,6 W/kg\*. Les tests relatifs à la limite SAR sont basés sur les positions normales d'utilisation alors que le téléphone émet à la puissance certifiée maximale dans toutes les bandes de fréquences testées. Bien que le SAR soit déterminé au plus haut niveau de puissance certifié, le SAR exact du téléphone en fonctionnement peut être nettement inférieur à la valeur maximale. Cet écart tient au fait que le téléphone est conçu pour fonctionner à différents niveaux de puissance afin d'utiliser seulement la puissance nécessaire pour communiquer avec le réseau. De façon générale, plus l'utilisateur est proche d'une antenne de station de base, plus la puissance de sortie est faible.

Avant qu'un téléphone ne soit proposé aux consommateurs, la preuve doit être faite qu'il ne dépasse pas les limites établies par les normes canadiennes.

Les valeurs SAR suivantes sont les plus élevées pour ce modèle de téléphone :

Lors d'essais au niveau de l'oreille –

Numéro FCC ID GMLNPM-10 est de 1,07 W/kg

Numéro FCC ID GMLNPM-10X est de 1,19 W/kg

Porté sur le corps, comme le décrit le guide de l'utilisateur :

Numéro FCC ID GMLNPM-10 est de 0,73 W/kg

Numéro FCC ID GMLNPM-10X est de 0,90 W/kg

(Différents modèles produisent des mesures différentes en utilisation sur le corps, selon les accessoires disponibles et les exigences de l'Industrie Canada.)

Bien qu'il puisse y avoir des différences entre les niveaux SAR de différents téléphones et dans différentes positions, tous sont conformes aux exigences officielles.

\* La limite SAR pour les téléphones mobiles utilisés par le public est fixée à 1,6 W/kg en moyenne par gramme de tissu. La norme prévoit une marge de sécurité importante afin d'assurer une protection accrue du public et pour prendre en compte les écarts de mesure possibles. Les valeurs du SAR varient selon les exigences de rapport de chaque pays et la bande de fréquence du réseau. Pour d'autres renseignements sur le SAR dans d'autres régions, consultez l'information sur les produits à l'adresse **www.nokia.com**.

#### **• BATTERIES**

La présente section fournit des renseignements sur la batterie de votre téléphone. Veuillez noter que ces renseignements sont sujets à modification.

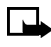

**Remarque :** Le téléphone utilise une batterie aux ions de lithium (Li-Ion). Jetez les batteries usées conformément à la réglementation locale. Elles ne doivent pas être jetées dans une poubelle quelconque!

Les tableaux de la présente section fournissent des renseignements au sujet de la batterie destinée à votre téléphone, des temps de charge avec le chargeur de voyage standard (ACP-7U) ainsi qu'au sujet des temps de conversation et des temps d'attente. Adressez-vous à votre fournisseur de services pour plus d'information.

### **Temps de charge**

Les temps de charge ci-dessous sont approximatifs.

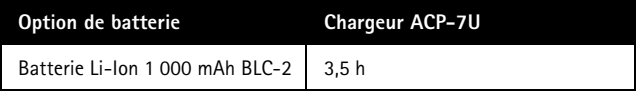

### **Temps de conversation et d'attente**

Les durées indiquées dans le tableau ci-dessous sont approximatives et représentent une plage soit de temps de conversation soit de temps d'attente, mais jamais une combinaison des deux. La durée de fonctionnement de la batterie dépend des facteurs suivants :

- Niveau de puissance de transmission
- Signal (distance entre le téléphone et la station de base)
- Paramètres réseau définis par l'exploitant
- Utilisation du téléphone (WAP, jeux, SMS)
- Mode de charge utilisé

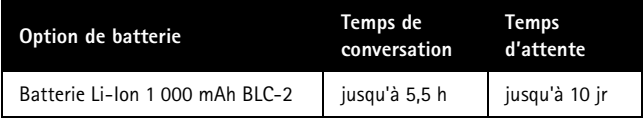

# **21 Fiche technique**

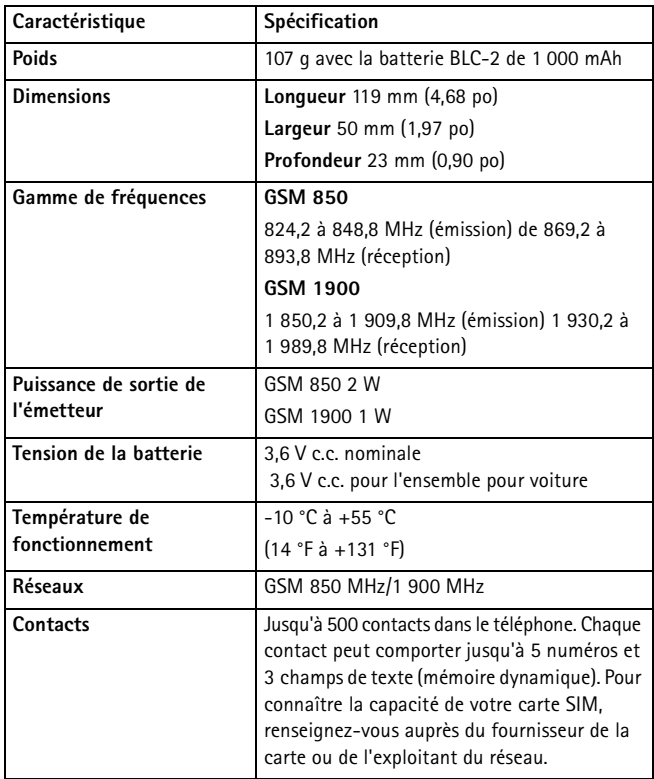

# **22 Dépannage**

<span id="page-131-0"></span>Vous trouverez dans cette section une liste des problèmes les plus courants et des solutions qui peuvent leur être apportées.

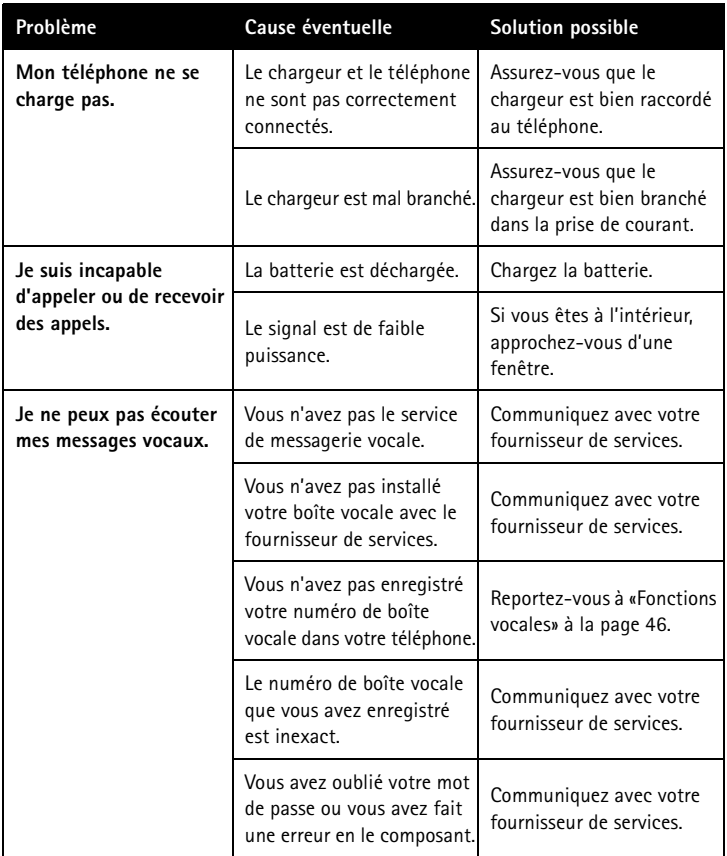

# **23 Nokia – Garantie limitée de 1 an**

Nokia garantit ses téléphones sans fil Nokia et leurs accessoires contre tout défaut de matériau et de fabrication. La durée de la garantie du téléphone et de tous les accessoires (étuis de transport non compris) est de douze (12) mois à compter de la date d'achat, de quatorze (14) mois à compter de la date d'expédition au grossiste par Nokia, ou de quinze (15) mois à compter de la date de fabrication par Nokia. La durée de la garantie sur les étuis de transport est de trois (3) mois à compter de la date d'achat ou de cinq (5) mois à compter de la date d'expédition au grossiste par Nokia. Durant la période de la garantie, Nokia réparera ou remplacera, à sa discrétion et sans frais, l'appareil défectueux, l'appareil de remplacement pouvant être soit neuf soit réusiné ou remis à neuf.

Cependant, si Nokia détermine que les modalités de la garantie n'ont pas été respectées, les frais de réparation et d'expédition seront facturés à l'acheteur.

#### **EXCLUSIONS**

La présente garantie fait l'objet des exclusions suivantes :

- **1** La présente garantie deviendra nulle et sans effet si l'installation fixe ou mobile dans un véhicule n'a pas été effectuée conformément aux directives d'installation publiées par Nokia. De plus, tous dommages causés par une réparation ou une tentative de réparation effectuée par un centre de service non agréé invalideront la présente garantie.
- **2** La présente garantie couvre l'utilisation normale, mais exclut tout dommage ou défaut de l'appareil qui, de l'avis de Nokia, serait la conséquence d'un mauvais entreposage; d'une exposition à l'humidité, au feu, au sable, à la saleté, à une tempête de vent, à la foudre ou à un tremblement de terre; d'un vol; d'une fuite de la batterie; de modifications non autorisées; d'une mauvaise utilisation; d'une négligence; d'un abus; d'une utilisation inappropriée; d'un accident; d'une transformation; d'une mauvaise installation; d'un mauvais réglage des commandes; de conditions de fonctionnement anormales ou d'un cas de force majeure.
- **3** Les fusibles ne sont pas couverts par la garantie.
- **4** Sont exclus de la présente garantie les dommages et les défauts attribuables à un appareil non approuvé par Nokia branché au téléphone sans fil.
- **5** La présente garantie exclut les dommages et les défauts attribuables à un mauvais fonctionnement du réseau sans fil ou à une mauvaise réception du signal par l'antenne.
- **6** Les frais de dépose et de pose ne sont pas couverts par la garantie.
- **7** La présente garantie ne couvre que les appareils achetés par l'intermédiaire de la société Nokia Products Ltd. installée à Ajax (Ontario), au Canada, et vendus au Canada et aux Bermudes.

**8** L'enlèvement, l'altération ou la dégradation de la plaque signalétique ou des étiquettes de code de date des accessoires invalideront la garantie. Nokia se dégage de toute responsabilité de quelque nature que ce soit à l' égard de tous dommages directs ou indirects, de la perte d'usage de l'appareil, de la perte de temps, de la perte de profit non anticipée, résultant de l'utilisation du présent appareil ou de ses accessoires ou de toute inobservation de la présente garantie.

#### **MARCHE À SUIVRE – APPAREIL DÉFECTUEUX**

Pour obtenir un service en garantie, retournez l'appareil défectueux à un centre de service Nokia en port payé (les frais d'expédition de l'appareil réparé peuvent, dans certains cas, être assumés par Nokia, ainsi que les risques de perte ou de dommage au cours de l'expédition).

La preuve de date d'achat est nécessaire avant que tout service prévu dans la présente garantie ne soit fourni.

Les services d'entretien et de réparation pour ces appareils peuvent être obtenus dans tout centre agréé au Canada.

#### **PROLONGATION DE LA GARANTIE**

Si une réparation est effectuée, une garantie supplémentaire de 90 jours sera offerte sur les pièces et la main-d'oeuvre, ainsi que sur toute unité remplacée, le cas échéant. Outre cette garantie supplémentaire de 90 jours, les réparations et remplacements en garantie ne modifient pas la durée initiale d'application de la garantie sur les autres pièces, laquelle est déterminée par la date d'achat.

LA PRÉSENTE GARANTIE CONSTITUE LE SEUL ET UNIQUE RECOURS DE L'ACHETEUR ET REMPLACE TOUTES LES AUTRES GARANTIES EXPRESSES OU IMPLICITES, NOTAMMENT TOUTES LES GARANTIES IMPLICITES DE VALEUR MARCHANDE OU D'ADÉQUATION À UNE FIN OU À UN USAGE PARTICULIERS.

Certaines provinces ne permettent pas que la durée des garanties implicites soit limitée; il est donc possible que les limitations ne s'appliquent pas à votre cas. POUR CONNAÎTRE LES CENTRES DE SERVICE, COMMUNIQUEZ AVEC VOTRE FOURNISSEUR DE SERVICES/DÉTAILLANT/DISTRIBUTEUR OU DIRECTEMENT AVEC NOKIA À L'ADRESSE SUIVANTE :

NOKIA PRODUCTS LIMITED 601 Westney Road South

Ajax, Ontario L1S 4N7

Tél. : (905) 427-1373

1 888 226-6542

Site web : www.nokia.ca

Si un produit doit être retourné à Nokia ou à tout centre de service agréé de Nokia, le fournisseur de services/détaillant/distributeur devra assumer les frais d'expédition, les taxes, les frais de douane et l'assurance. Nokia n'assume aucun risque de perte ou de dommage au cours de l'expédition.

NOTE **:** Puisque la garantie est automatiquement enregistrée, l'acheteur n'a pas à prendre d'autres dispositions.

NOTES

# **Annexe A Message de la CTIA (Cellular Telecommunications & Internet Association) à tous les utilisateurs de téléphones sans fil.**

© 2001 Cellular Telecommunications & Internet Association. Tous droits réservés. 1250 Connecticut Avenue, NW Suite 800, Washington, DC 20036. Téléphone : (202) 785-0081

#### *La sécurité est l'option la plus importante que vous puissiez choisir*

**Guide sur l'utilisation sécuritaire et responsable des téléphones sans fil** Des dizaines de millions de personnes en Amérique du Nord profitent de la sécurité et des avantages offerts par la téléphonie sans fil. Le téléphone sans fil donne aux gens la possibilité de communiquer directement avec leur patron, un client, les enfants, le personnel d'un service d'urgence ou même la police. Chaque année, les Nord-Américains effectuent des milliards d'appels à partir de leur téléphone sans fil, et ce chiffre croît rapidement.

Mais ces avantages s'accompagnent aussi d'une importante responsabilité. Lorsque vous êtes au volant d'une voiture, la conduite est votre responsabilité première. Le téléphone sans fil se révèle un outil précieux, mais vous devez faire preuve de jugement lorsque vous conduisez un véhicule -- que vous utilisiez un téléphone ou non.

Nos principales responsabilités au volant, nous les apprenons dans les cours de conduite. En voiture, la sécurité exige vigilance, prudence et courtoisie. N'oublions pas le bon sens : lever la tête, garder les yeux sur la route, regarder dans le rétroviseur souvent et surveiller les autres conducteurs. Elle exige aussi que nous respections la signalisation routière et les limites de vitesse. Nous devons en tout temps porter la ceinture de sécurité et demander aux autres passagers de faire de même.

Mais lorsqu'un téléphone sans fil s'ajoute, la sécurité au volant signifie un peu plus. La présente brochure vise à rappeler aux utilisateurs de téléphone sans fil qu'ils doivent toujours donner priorité à la sécurité lorsqu'ils sont au volant d'une voiture. Les télécommunications sans fil nous permettent de garder le contact, simplifient notre vie, nous facilitent la tâche en cas d'urgence et peuvent même nous donner l'occasion d'aider les autres en cas de besoin.

Lorsqu'il s'agit d'utiliser un téléphone sans fil, *la sécurité est votre option la plus importante*.

#### **Téléphonie sans fil -- Conseils de sécurité**

Vous trouverez ci-dessous quelques conseils de sécurité que vous devez suivre lorsque vous utilisez un téléphone sans fil pendant que vous conduisez.

- 1 Familiarisez-vous avec votre téléphone et ses fonctions telles que la recomposition automatique et la composition abrégée. Lisez attentivement le guide d'utilisation et apprenez à utiliser les fonctions utiles offertes par la plupart des téléphones. De plus, il est recommandé de mémoriser les touches du clavier de manière à pouvoir utiliser la fonction de composition abrégée sans quitter la route des yeux.
- 2 Si possible, utilisez un dispositif mains libres. Il existe sur le marché un certain nombre de dispositifs mains libres pour téléphone sans fil, par exemple, un casque d'écoute ou un micro. Ces dispositifs sont très utiles; profitez-en.
- 3 Placez votre téléphone sans fil à portée de la main. Assurez-vous de placer votre téléphone sans fil de manière à l'avoir à portée de la main et à pouvoir le prendre sans quitter la route des yeux. Si vous recevez un appel à un moment inopportun, laissez votre boîte vocale répondre.
- 4 Interrompez la conversation si la situation devient dangereuse. Dites à votre interlocuteur que vous êtes sur la route. Interrompez l'appel si la circulation devient trop dense ou si le temps est mauvais. Il peut être dangereux de conduire sous la pluie, sous la pluie verglaçante, dans la neige ou sur une route glacée, et même quand la circulation est dense. Votre première responsabilité est de vous concentrer sur la conduite.
- 5 Ne prenez pas de notes et ne cherchez pas de numéros de téléphone pendant que vous conduisez. Il est évident que si vous consultez un carnet d'adresses ou une carte d'affaires ou écrivez dans votre agenda pendant que vous conduisez, vous ne regardez pas où vous allez. Évitez les situations dangereuses, concentrez-vous sur la route et sur les autres véhicules.
- 6 Composez le numéro avec prudence et évaluez la circulation. Si possible, faites vos appels quand le véhicule est immobilisé ou avant d'entrer dans la circulation. Planifiez vos appels avant de prendre la route ou composez votre numéro lorsque vous êtes immobilisé à un feu rouge, par exemple. Mais si vous devez composer un numéro pendant que vous conduisez, suivez ce conseil simple : composez seulement quelques chiffres, regardez la route et vos rétroviseurs, puis continuez.
- 7 Ne vous engagez pas dans une conversation qui pourrait être une source de tension nerveuse et vous distraire. Une conversation de ce genre et la conduite ne font pas bon ménage. Elles sont dérangeantes et même dangereuses lorsque vous êtes au volant.
- 8 Utilisez votre téléphone sans fil pour les appels à l'aide. Votre téléphone sans fil est l'un des outils les plus précieux pour assurer votre protection et celle de votre famille dans les situations dangereuses. C'est facile, composez le 9-1-1 ou tout autre numéro d'urgence local, en cas d'incendie, d'accident de la route, de danger routier ou d'urgence médicale. N'oubliez pas que les appels d'urgence sont gratuits avec votre téléphone sans fil!
- 9 Utilisez votre téléphone sans fil pour aider les autres en cas d'urgence. Votre téléphone sans fil vous donne l'occasion d'aider les autres. Si vous êtes témoin d'un accident automobile, d'un crime ou de toute autre situation d'urgence où des vies peuvent être en danger, composez le 9-1-1 ou tout autre numéro d'urgence local. C'est ce que vous voudriez qu'on fasse pour vous, n'est-ce pas?
- 10 Appelez un service d'assistance routière ou un autre service d'assistance spécial au besoin. Certaines situations méritent une attention particulière, mais ne sont pas suffisamment urgentes pour que l'on fasse appel à un service d'urgence. Vous pouvez même utiliser votre téléphone sans fil pour donner un coup de main. Par exemple, un véhicule en panne sur la route, qui ne constitue pas un danger important, un panneau de signalisation brisé, un accident mineur où il ne semble pas y avoir de blessés ou un véhicule que vous savez avoir été volé sont toutes des raisons pour appeler un service d'assistance routière ou un autre service d'assistance spécial.

Les conducteurs imprudents et distraits et ceux qui conduisent de manière irresponsable sont un danger pour les autres. Depuis 1984, la Cellular Telecommunications Industry Association et l'industrie des télécommunications sans fil élaborent des programmes destinés à informer les utilisateurs de téléphone sans fil de leurs responsabilités pendant qu'ils conduisent. À l'aube d'un nouveau millénaire, de plus en plus de gens profiteront des avantages des téléphones sans fil. Elles auront toutes la responsabilité de conduire prudemment.

*L'industrie des télécommunications sans fil vous rappelle qu'il faut utiliser votre téléphone de manière sécuritaire pendant que vous conduisez.*

Pour de plus amples renseignements, composez le 1 888 901-7233. Pour des mises à jour, visitez le site Web suivant : http://www.wow-com.com/ consumer/issues/driving/articles.cfm?ID=85

© 2001 Cellular Telecommunications & Internet Association. Tous droits réservés. 1250 Connecticut Avenue, NW Suite 800, Washington, DC 20036. Téléphone : (202) 785-0081

# **Index**

## **A**

accessoires *[113](#page-121-0)* agenda afficher *[99](#page-107-0)* écrire une note *[99](#page-107-1)* naviguer *[99](#page-107-2)* aide à l'écran *[56](#page-64-0)* alertes sonores *[50](#page-58-0)* antenne *[13](#page-21-0)* appel d'urgence pendant un appel de données *[89](#page-97-0)* appel en attente *[22,](#page-30-0) [44](#page-52-0)* appels internationaux préfixe *[29](#page-37-0)* restreindre l'accès *[70](#page-78-0)* applications lancer *[110](#page-118-0)* télécharger *[110](#page-118-1)* vérifier la mémoire disponible *[110](#page-118-2)* assistance à la clientèle Nokia *[7](#page-15-0)* ATS établir un appel *[55](#page-63-0)* recevoir un appel *[55](#page-63-1)*

#### **B**

barre de défilement *[19](#page-27-0)* basculer entre deux appels *[44](#page-52-1)* batterie charger *[10](#page-18-0)* indicateur à l'écran *[15](#page-23-0)* puissance *[15](#page-23-0)* vérifier la puissance *[15](#page-23-0)* bloquer les appels *[70](#page-78-1)*

terminer un appel *[55](#page-63-2)*

bloquer appels internationaux *[70](#page-78-2)* messages multimédias *[81](#page-89-0)* bouton de déverrouillage de la façade arrière *[13](#page-21-1)*

#### **C**

calculatrice *[102](#page-110-0)* carte SIM installer *[8](#page-16-0)* retirer *[10](#page-18-1)* cartes professionnelles envoyer *[102](#page-110-1)* recevoir *[102](#page-110-2)* casque téléphonique *[11](#page-19-0)* certificats de sécurité *[87](#page-95-0)* chronomètre afficher des temps *[105](#page-113-0)* arrêter *[105](#page-113-0)* supprimer des temps *[105](#page-113-1)* code de sécurité *[67](#page-75-0)* code de sécurité par défaut *[69](#page-77-0)* code NIP *[68](#page-76-0)* code PUK *[68](#page-76-1)* code clé de déblocage personnelle *[68](#page-76-1)* code de sécurité *[67](#page-75-0)* code de sécurité par défaut *[69](#page-77-1)* mot de passe de restriction d'appels *[67](#page-75-1)* NIP *[67](#page-75-2)* codes de verrouillage codes NIP *[67](#page-75-3)* codes PUK *[68](#page-76-2)* commandes vocales *[49](#page-57-0)* composition 1 touche attribuer un numéro *[41](#page-49-0)* supprimer un numéro *[42](#page-50-0)*

composition fixe *[69](#page-77-2)* composition vocale ajouter une marque vocale *[47](#page-55-0)* appeler par reconnaissance vocale *[48](#page-56-0)* écouter une marque vocale *[48](#page-56-1)* modifier une marque vocale *[48](#page-56-2)* supprimer une marque vocale *[48](#page-56-3)* conférences téléphoniques *[45](#page-53-0)* contacts modifier des noms et des numéros *[31](#page-39-0)* rechercher des noms *[31](#page-39-1)* supprimer des noms et des numéros *[34](#page-42-0)* supprimer le contenu entier *[34](#page-42-1)* convertir des devises *[103](#page-111-0)* courriel définir un profil d'envoi *[76](#page-84-0)* envoyer *[77](#page-85-0)*

# **D**

date afficher *[57](#page-65-0)* cacher *[57](#page-65-1)* définir le format *[57](#page-65-2)* régler *[57](#page-65-3)* dépannage *[123](#page-131-0)* durée des appels *[36](#page-44-0)*

#### **E**

écran de démarrage *[14](#page-22-0)* écran de veille *[14](#page-22-0)* envoyer une pause pour les tonalités *[29](#page-37-1)* établir appel *[17](#page-25-0)* appel d'urgence pendant un appel de données *[89](#page-97-1)* appel international *[41](#page-49-1)* étiquette *[7](#page-15-1)*

#### **F**

façade couleur Xpress-on *[62](#page-70-0)*

façades, changer *[62](#page-70-1)* fonctions de sécurité clé de déblocage personnelle *[68](#page-76-1)* code NIP *[68](#page-76-0)* code PUK *[68](#page-76-1)* empêcher l'utilisation non autorisée *[68](#page-76-0)* exiger le mot de passe *[68](#page-76-0)* verrouillage automatique *[66](#page-74-0)*

#### **G**

galerie afficher un dossier *[58](#page-66-0)* ajouter un dossier *[59](#page-67-0)* renommer un dossier *[59](#page-67-1)* supprimer un dossier *[59](#page-67-2)* GPRS *[84](#page-92-0)* GPRS appeler pendant un appel de données *[89](#page-97-2)* consulter l'historique des appels de données *[35](#page-43-0)* historique des appels *[35](#page-43-0)* symboles affichés *[88](#page-96-0)* groupes d'appelants ajouter des noms *[61](#page-69-0)* attribuer une sonnerie *[61](#page-69-1)* image *[61](#page-69-2)* renommer *[61](#page-69-3)* supprimer des noms *[61](#page-69-4)* guide de consultation rapide *[2](#page-10-0)*

#### **H**

historique des appels de données *[38](#page-46-0)* horloge 12 heures *[57](#page-65-4)* 24 heures *[57](#page-65-4)* afficher *[57](#page-65-5)* cacher *[57](#page-65-6)* définir le format heure *[57](#page-65-7)* régler *[56](#page-64-1)*

# **I**

icônes *[15](#page-23-1)* identification de l'appelant *[18,](#page-26-0) [22](#page-30-0)* Indicateurs *[14](#page-22-1)* Internet mobile exemples de site *[86](#page-94-0)* naviguer *[85](#page-93-1)* se connecter *[85](#page-93-2)* se déconnecter *[89](#page-97-3)* sécurité *[87](#page-95-1)* vider la mémoire cache *[87](#page-95-2)*

#### **J**

jeux *[108](#page-116-0)* jeux Air Glide *[108](#page-116-1)* Backgammon *[109](#page-117-0)* Bowling *[108](#page-116-2)* Sky Diver *[109](#page-117-1)*

#### **L**

langue d'affichage *[56](#page-64-2)* ligne pour les appels sortants *[22](#page-30-0)* liste des menus et sous-menus *[19](#page-27-1)*

#### **M**

mémoire cache *[87](#page-95-2)* mémoire disponible pour les messages multimédias *[81](#page-89-1)* mémoire implicite pour les contacts *[33](#page-41-0)* messagerie vocale écouter vos messages *[46](#page-54-1)* enregistrer le numéro de boîte vocale *[46](#page-54-2)* messages image enregistrer *[80](#page-88-0)* envoyer *[79](#page-87-0)* envoyer avec texte *[79](#page-87-1)* lire *[80](#page-88-1)*

messages texte configurer *[72](#page-80-0)* copier dans agenda *[76](#page-84-1)* envoyer *[74](#page-82-0)* envoyer un message à plusieurs destinataires *[74](#page-82-1)* lire *[75](#page-83-0)* lire ultérieurement *[75](#page-83-1)* options *[75](#page-83-2)* utiliser GPRS *[73](#page-81-0)* messages accéder à votre boîte vocale *[47](#page-55-1)* consulter les messages texte *[75](#page-83-0)* mettre à jour l'heure et la date *[57](#page-65-8)* MI boîte d'entrée *[93](#page-101-0)* connexion *[92](#page-100-0)* contacts *[95](#page-103-0)* conversations de groupe *[96](#page-104-0)* déconnexion *[98](#page-106-0)* disponibilité *[92](#page-100-1)* icônes du fournisseur de service *[90](#page-98-0)* menu en ligne *[91](#page-99-0)* menu hors ligne *[91](#page-99-1)* paramètres *[97](#page-105-0)* MIDI *[55](#page-63-3)* midlets *[110](#page-118-3)* midlets Java *[110](#page-118-3)* MMS annonces *[81](#page-89-2)* boîte de réception *[80](#page-88-2)* écouter un clip sonore *[83](#page-91-0)* enregistrer une icône reçue *[82](#page-90-0)* enregistrer une sonnerie reçue *[83](#page-91-1)* information de l'expéditeur *[82](#page-90-1)* lire un message *[82](#page-90-2)* lire un message ultérieurement *[82](#page-90-3)* paramètres *[81](#page-89-3)*

*Guide d'utilisation du téléphone Nokia 6010* 133 Copyright © 2004 Nokia

paramètres de connexion *[81](#page-89-4)* rédiger et envoyer un message *[81](#page-89-5)* répondre à un message *[82](#page-90-4)* sonnerie *[80](#page-88-3)* supprimer un message *[82](#page-90-5)* taille maximale *[81](#page-89-1)*

#### **N**

navigateur WAP *[85](#page-93-3)* note de tâche *[103](#page-111-1)*

#### **O**

options du navigateur *[85](#page-93-3)* options en cours d'appel passer d'un appel à un autre *[45](#page-53-1)* refuser un appel en attente *[45](#page-53-2)* répondre à un appel en attente *[44](#page-52-2)* terminer l'appel en cours *[45](#page-53-3)* troisième appel en attente *[45](#page-53-4)* options message mode message *[72](#page-80-1)* numéro du centre de messages *[72](#page-80-2)*

#### **P**

page WAP entrer de l'information *[86](#page-94-1)* exemples *[86](#page-94-2)* lien actif *[86](#page-94-3)* ligne d'en-tête *[86](#page-94-4)* paramètres accessoire *[52](#page-60-0)* afficher *[59](#page-67-3)* heure et date *[56](#page-64-3)* MMS *[81](#page-89-3)* rétablir configuration initiale *[62](#page-70-2)* profils mains libres *[53](#page-61-0)* personnaliser *[51](#page-59-0)* puissance du signal indicateur *[14](#page-22-2)* vérifier *[17](#page-25-1)*

#### **R**

recomposer un numéro *[18](#page-26-1)* refuser un appel *[18](#page-26-2)* répondre appel *[18](#page-26-3)* appel en attente *[44](#page-52-3)* réveil *[101](#page-109-0)* réveil alarme *[101](#page-109-1)* retarder l'alarme *[101](#page-109-2)* snooze *[101](#page-109-2)*

#### **S**

se déconnecter d'Internet mobile *[89](#page-97-3)* sélectionner un réseau *[22](#page-30-0)* service de messages d'information *[83](#page-91-2)* services réseau *[22](#page-30-0)* services réseau appel en attente *[44](#page-52-4)* conférences téléphoniques *[45](#page-53-5)* ligne sortante *[42](#page-50-1)* renvoi d'appel *[22,](#page-30-0) [43](#page-51-0)* sélection du réseau *[44](#page-52-5)* transférer des appels *[45](#page-53-6)* signets *[87](#page-95-3)* son polyphonique *[55](#page-63-3)* synchroniser les contacts et l'agenda *[106](#page-114-0)*

#### **T**

taille du fichier *[82](#page-90-1)* télécharger une sonnerie *[55](#page-63-4)* téléphone étiquette *[7](#page-15-2)* illustré *[1](#page-9-0)* mémoire *[32](#page-40-0)* symboles *[15](#page-23-1)* touches du navigateur WAP *[85](#page-93-4)* terminer un appel *[18](#page-26-4)* texte d'aide *[56](#page-64-0)*

texte prédictif activer *[27](#page-35-0)* ajouter de nouveaux mots *[28](#page-36-0)* entrer *[27](#page-35-1)* touche de conversation *[17](#page-25-2)* touche de raccrochage *[18](#page-26-5)* type de fichier *[82](#page-90-1)*

#### **U**

utilisation mains libres *[49](#page-57-0)*

#### **V**

vérifier le volume *[15](#page-23-2)* verrouillage automatique *[66](#page-74-0)* verrouillage clavier *[66](#page-74-1)* volume *[15](#page-23-2)* volume afficher le niveau à l'écran *[15](#page-23-2)* bips touches *[51](#page-59-1)* écouteur *[15](#page-23-2)* régler *[15](#page-23-2)*
NOTES